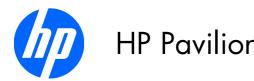

# HP Pavilion dv7 Entertainment PC

Maintenance and Service Guide

© Copyright 2010 Hewlett-Packard Development Company, L.P.

Bluetooth is a trademark owned by its proprietor and used by Hewlett-Packard Company under license. Intel and Core are trademarks of Intel Corporation in the U.S. and other countries. Microsoft, Windows, and Windows Vista are U.S. registered trademarks of Microsoft Corporation. SD Logo is a trademark of its proprietor.

The information contained herein is subject to change without notice. The only warranties for HP products and services are set forth in the express warranty statements accompanying such products and services. Nothing herein should be construed as constituting an additional warranty. HP shall not be liable for technical or editorial errors or omissions contained herein.

Second Edition: August 2010

First Edition: April 2010

Document Part Number: 597856-001

Revision A

### **Revision history**

| Revision | Publication date | Description                                                                                                    |
|----------|------------------|----------------------------------------------------------------------------------------------------|
| А        | August 2010      | <ul> <li>Chapter 1 — added new<br/>descriptions for the following<br/>components:</li> </ul>                                          |
|          |                  | ∘ Hard drive                                                                                                    |
|          |                  | ° Processor                                                                                                    |
|          |                  | <ul> <li>WLAN module</li> </ul>                                                                                                    |
|          |                  | <ul> <li>Chapter 3 and Chapter 4 —<br/>added new spare part numbers<br/>and descriptions for the following<br/>components:</li> </ul> |
|          |                  | ° AC adapter                                                                                                    |
|          |                  | <ul> <li>Blu-ray ROM with LightScribe<br/>DVD±R/RW SuperMulti DL<br/>Drive</li> </ul>                                                 |
|          |                  | <ul> <li>Hard drive</li> </ul>                                                                                                    |
|          |                  | · Processor                                                                                                    |
|          |                  | ° Remote control                                                                                                    |
|          |                  | ° System board                                                                                                    |
|          |                  | <ul> <li>WLAN module</li> </ul>                                                                                                    |

iv Revision history ENWW

#### Safety warning notice

⚠ WARNING! To reduce the possibility of heat-related injuries or of overheating the computer, do not place the computer directly on your lap or obstruct the computer air vents. Use the computer only on a hard, flat surface. Do not allow another hard surface, such as an adjoining optional printer, or a soft surface, such as pillows or rugs or clothing, to block airflow. Also, do not allow the AC adapter to contact the skin or a soft surface, such as pillows or rugs or clothing, during operation. The computer and the AC adapter comply with the user-accessible surface temperature limits defined by the International Standard for Safety of Information Technology Equipment (IEC 60950).

ENWW v

Safety warning notice ENWW

vi

# **Table of contents**

| 1 | Product description                                 | 1  |
|---|-----------------------------------------------------|----|
| 2 | Components                                          | 6  |
|   | Top components                                      | 6  |
|   | TouchPad                                            | 6  |
|   | TouchPad buttons                                    | 7  |
|   | Lights                                              | 8  |
|   | Buttons and Fingerprint Reader (select models only) | 9  |
|   | Keys                                                | 10 |
|   | Front components                                    | 11 |
|   | Right-side components                               | 11 |
|   | Left-side components                                | 12 |
|   | Bottom components                                   | 13 |
|   | Display components                                  | 14 |
|   | Wireless antennas (select models only)              | 15 |
|   | Additional hardware components                      | 16 |
| 3 | Illustrated parts catalog                           | 17 |
|   | Service tag                                         | 18 |
|   | Computer major components                           | 19 |
|   | Display assembly components                         |    |
|   | Flush glass display assembly spare parts            | 26 |
|   | Standard display assembly spare parts               |    |
|   | Mass storage devices                                | 29 |
|   | Miscellaneous parts                                 | 30 |
|   | Sequential part number listing                      | 31 |
| 4 | Removal and replacement procedures                  | 39 |
|   | Preliminary replacement requirements                |    |
|   | Tools required                                      |    |
|   | Service considerations                              |    |
|   | Plastic parts                                       |    |
|   | Cables and connectors                               |    |
|   |                                                     |    |

|   | Drive handling                              | 40  |
|---|---------------------------------------------|-----|
|   | Grounding guidelines                        | 41  |
|   | Electrostatic discharge damage              | 41  |
|   | Packaging and transporting guidelines       | 42  |
|   | Workstation guidelines                      | 42  |
|   | Equipment guidelines                        | 43  |
|   | Component replacement procedures            | 44  |
|   | Service tag                                 | 44  |
|   | Computer feet                               | 45  |
|   | Battery                                     | 46  |
|   | Primary hard drive cover                    | 47  |
|   | Hard drive                                  | 48  |
|   | Secondary hard drive                        | 50  |
|   | WLAN module                                 | 52  |
|   | RTC battery                                 | 56  |
|   | Memory module                               | 57  |
|   | Optical drive                               | 58  |
|   | Keyboard                                    | 60  |
|   | Top cover                                   | 62  |
|   | Power button board                          | 66  |
|   | Display assembly                            | 68  |
|   | System board                                | 78  |
|   | USB board                                   | 81  |
|   | Bluetooth module                            | 82  |
|   | Speaker assembly                            | 84  |
|   | Optical drive connector                     | 85  |
|   | Subwoofer                                   | 86  |
|   | Power connector cable                       | 88  |
|   | Fan/heat sink assembly                      | 89  |
|   | Processor                                   | 93  |
|   |                                             |     |
| 5 | Setup Utility (BIOS)                        | 95  |
|   | Starting Setup Utility                      |     |
|   | Using Setup Utility                         |     |
|   | Changing the language of Setup Utility      |     |
|   | Navigating and selecting in Setup Utility   |     |
|   | Displaying system information               |     |
|   | Restoring default settings in Setup Utility |     |
|   | Exiting Setup Utility                       |     |
|   | Setup Utility menus                         |     |
|   | Main menu                                   |     |
|   | Security menu                               |     |
|   | System Configuration menu                   |     |
|   | System Comigoration meno                    | , , |

|     | Diagnostics menu                                                                     | 99  |
|-----|--------------------------------------------------------------------------------------|-----|
| 6 S | pecifications                                                                        | 100 |
|     | Computer specifications                                                              | 100 |
|     | 17.3-inch, HD+ flush glass AntiGlare display specifications                          | 101 |
|     | 17.3-inch, HD+ BrightView display specifications                                     | 102 |
|     | Hard drive specifications                                                            | 103 |
|     | Blu-ray ROM with LightScribe DVD±R/RW SuperMulti DL Drive                            | 104 |
|     | DVD±RW and CD-RW SuperMulti Double-Layer Combo Drive with LightScribe specifications | 105 |
|     | System DMA specifications                                                            | 106 |
|     | System interrupt specifications (discrete)                                           | 106 |
|     | System interrupt specifications (switchable graphics)                                | 107 |
|     | System interrupt specifications (UMA)                                                | 108 |
|     | System I/O address specifications                                                    | 109 |
|     | System memory map specifications                                                     | 111 |
| 7 B | ackup and recovery                                                                   | 112 |
|     | Creating recovery discs                                                              | 113 |
|     | Backing up your information                                                          | 114 |
|     | Using Windows Backup and Restore                                                     | 115 |
|     | Using system restore points                                                          |     |
|     | When to create restore points                                                        |     |
|     | Create a system restore point                                                        |     |
|     | Restore to a previous date and time                                                  |     |
|     | Performing a recovery                                                                | 116 |
|     | Recovering from the recovery discs                                                   | 116 |
|     | Recovering from the dedicated recovery partition (select models only)                | 117 |
| 8 C | onnector pin assignments                                                             | 118 |
|     | Audio-in (microphone)                                                                | 118 |
|     | Audio-out (headphone)                                                                |     |
|     | External monitor                                                                     | 119 |
|     | HDMI                                                                                 | 120 |
|     | RJ-45 (network)                                                                      | 121 |
|     | Universal Serial Bus                                                                 | 121 |
| 9 P | ower cord set requirements                                                           | 122 |
|     | Requirements for all countries or regions                                            | 122 |
|     | Requirements for specific countries or regions                                       |     |
| 10  | Recycling                                                                            | 124 |
|     | Battery                                                                              |     |

|       | Display | 24 |
|-------|---------|----|
|       |         |    |
| Index |         | 30 |

x ENWW

# 1 Product description

| Product Name  HP Pavillion dv7 Entertainment PC  Intel® Core™ i7 processors  Intel Core i7-840QM processor with 1.86-GHz, SC turbo up to 3 45W (select models only)  Intel Core i7-820QM processor with 1.73-GHz, SC turbo up to 3 45W (select models only)  Intel Core i7-740QM processor with 1.73-GHz, SC turbo up to 2 45W (select models only)  Intel Core i7-720QM processor with 1.6-GHz, SC turbo up to 2 45W (select models only)  Intel Core i5 processors  Intel Core i5-540M processor with 2.53-GHz, SC turbo up to 3.00  Intel Core i5-520M processor with 2.4-GHz, SC turbo up to 2.93  Intel Core i5-450M processor with 2.4-GHz, SC turbo up to 2.50  Intel Core i3-370M processor with 2.26-GHz, SC turbo up to 2.50  Intel Core i3-370M processor with 2.26-GHz, Dual 35W  Intel Core i3-350M processor with 2.26-GHz, Dual 35W  Intel Pentium® processors  Intel Pentium P6200 2.13-GHz processor (1066-MHz, 3 MB L3 collaboration of the pentium P6100 2.00-GHz processor (1066-MHz, 3 MB L3 collaboration intel Pentium P6000 processor with 1.86GHz, 1066MHz/3MB L3 collaboration intel Pentium P6000 processor with 1.86GHz, 1066MHz/3MB L3 collaboration intel Pentium P6000 processor with 1.86GHz, 1066MHz/3MB L3 collaboration intel Pentium P6000 processor with 1.86GHz, 1066MHz/3MB L3 collaboration intel Pentium P6000 processor with 1.86GHz, 1066MHz/3MB L3 collaboration intel Pentium P6000 processor with 1.86GHz, 1066MHz/3MB L3 collaboration intel Pentium P6000 processor with 1.86GHz, 1066MHz/3MB L3 collaboration intel Pentium P6000 processor with 1.86GHz, 1066MHz/3MB L3 collaboration intel Pentium P6000 processor with 1.86GHz, 1066MHz/3MB L3 collaboration intel Pentium P6000 processor with 1.86GHz, 1066MHz/3MB L3 collaboration intel Pentium P6000 processor with 1.86GHz, 1066MHz/3MB L3 collaboration intel Pentium P6000 processor with 1.86GHz, 1066MHz/3MB L3 collaboration intelled Pentium P6000 processor with 1.86GHz, 1066MHz/3MB L3 collaboration intelled Pentium P6000 processor with 1.86GHz, 1066MHz/3MB L3 collaboration intelled Pentium P6000 pr  |                 |
|----------------------------------------------------------------------------------------------------|-----------------|
| Intel Core i7-840QM processor with 1.86-GHz, SC turbo up to 3 45W (select models only)  Intel Core i7-820QM processor with 1.73-GHz, SC turbo up to 3 45W (select models only)  Intel Core i7-740QM processor with 1.73-GHz, SC turbo up to 2 45W (select models only)  Intel Core i7-720QM processor with 1.6-GHz, SC turbo up to 2.8 (select models only)  Intel Core i5 processors  Intel Core i5-540M processor with 2.53-GHz, SC turbo up to 3.0 Intel Core i5-520M processor with 2.4-GHz, SC turbo up to 2.93  Intel Core i5-450M processor with 2.4-GHz, SC turbo up to 2.93  Intel Core i5-430M processor with 2.26-GHz, SC turbo up to 2.5  Intel Core i3 processors  Intel Core i3-370M processor with 2.4-GHz, Dual 35W  Intel Core i3-350M processor with 2.26-GHz, Dual 35W  Intel Pentium® processors  Intel Pentium® processors  Intel Pentium P6200 2.13-GHz processor (1066-MHz, 3 MB 13 contel Pentium P6100 2.00-GHz processor (1066-MHz, 3 MB 13 contel Pentium P6100 2.00-GHz processor (1066-MHz, 3 MB 13 contents and processor (1066-MHz, 3 MB 13 contents and processor (1066-MHz, 3 MB 13 con |                 |
| Intel Core i7-820QM processor with 1.73-GHz, SC turbo up to 3 45W (select models only)  Intel Core i7-740QM processor with 1.73-GHz, SC turbo up to 2 45W (select models only)  Intel Core i7-720QM processor with 1.6-GHz, SC turbo up to 2.8 (select models only)  Intel Core i5-processors  Intel Core i5-540M processor with 2.53-GHz, SC turbo up to 3.0 Intel Core i5-520M processor with 2.4-GHz, SC turbo up to 2.93  Intel Core i5-450M processor with 2.4-GHz, SC turbo, Dual 35W  Intel Core i3-370M processor with 2.26-GHz, Dual 35W  Intel Core i3-350M processor with 2.26-GHz, Dual 35W  Intel Core i3-350M processor with 2.26-GHz, Dual 35W  Intel Pentium® processors  Intel Pentium® processors  Intel Pentium P6200 2.13-GHz processor (1066-MHz, 3 MB L3 counted Pentium P6100 2.00-GHz processor (1066-MHz, 3 MB L3 counted Pentium P6100 2.00-GHz proc |                 |
| 45W (select models only)  Intel Core i7-740QM processor with 1.73-GHz, SC turbo up to 2 45W (select models only)  Intel Core i7-720QM processor with 1.6-GHz, SC turbo up to 2.8 (select models only)  Intel Core i5 processors  Intel Core i5-540M processor with 2.53-GHz, SC turbo up to 3.0 Intel Core i5-520M processor with 2.4-GHz, SC turbo up to 2.93 Intel Core i5-450M processor with 2.4-GHz, SC turbo, Dual 35W Intel Core i3-370M processor with 2.26-GHz, SC turbo up to 2.5  Intel Core i3 processors  Intel Core i3-370M processor with 2.4-GHz, Dual 35W Intel Core i3-350M processor with 2.26-GHz, Dual 35W Intel Pentium® processors  Intel Pentium® processors  Intel Pentium P6200 2.13-GHz processor (1066-MHz, 3 MB L3 countel Pentium P6100 2.00-GHz processor (1066-MHz, 3 MB L3 countel Pentium P6100 2.00-GHz processor (1066-MHz, 3 MB L3 counte | .2-GHz, Quad    |
| Intel Core i7-720QM processor with 1.6-GHz, SC turbo up to 2.8 (select models only)  Intel Core i5 processors  Intel Core i5-540M processor with 2.53-GHz, SC turbo up to 3.0 Intel Core i5-520M processor with 2.4-GHz, SC turbo up to 2.93 Intel Core i5-450M processor with 2.4-GHz, SC turbo, Dual 35W Intel Core i3-430M processor with 2.26-GHz, SC turbo up to 2.5 Intel Core i3-370M processor with 2.4-GHz, Dual 35W Intel Core i3-350M processor with 2.26-GHz, Dual 35W Intel Core i3-350M processor with 2.26-GHz, Dual 35W Intel Pentium® processors  Intel Pentium P6200 2.13-GHz processor (1066-MHz, 3 MB L3 countel Pentium P6100 2.00-GHz processor (1066-MHz, 3 MB L3 countel Pentium P6100 2.00-GHz processor (1066-MHz, 3 MB L3 c | .06-GHz, Quad   |
| Intel Core i5 processors  Intel Core i5-540M processor with 2.53-GHz, SC turbo up to 3.00 Intel Core i5-520M processor with 2.4-GHz, SC turbo up to 2.93 Intel Core i5-450M processor with 2.4-GHz, SC turbo, Dual 35M Intel Core i5-430M processor with 2.26-GHz, SC turbo up to 2.5  Intel Core i3 processors Intel Core i3-370M processor with 2.4-GHz, Dual 35M Intel Core i3-350M processor with 2.26-GHz, Dual 35M Intel Pentium® processors Intel Pentium® processors Intel Pentium P6200 2.13-GHz processor (1066-MHz, 3 MB L3 counted Pentium P6100 2.00-GHz processor (1066-MHz, 3 MB L3 counted Pentium P6100 2.00-GHz processor (1066-MHz, 3 MB L3 counted P6100 2.00-GHz proc | .93-GHz, Quad   |
| Intel Core i5-540M processor with 2.53-GHz, SC turbo up to 3.0 Intel Core i5-520M processor with 2.4-GHz, SC turbo up to 2.93 Intel Core i5-450M processor with 2.4-GHz, SC turbo, Dual 35W Intel Core i5-430M processor with 2.26-GHz, SC turbo up to 2.5 Intel Core i3 processors Intel Core i3-370M processor with 2.4-GHz, Dual 35W Intel Core i3-350M processor with 2.26-GHz, Dual 35W Intel Pentium® processors Intel Pentium® processors Intel Pentium P6200 2.13-GHz processor (1066-MHz, 3 MB L3 countel Pentium P6100 2.00-GHz processor (1066-MHz, 3 MB L3 countel Pentium P6100 2.00-GHz processor (1066-MHz, 3 MB L3 countel P6100 2.00-GHz processor (1066-MHz, 3 MB L3 cou | 3-GHz, Dual 45W |
| Intel Core i5-520M processor with 2.4-GHz, SC turbo up to 2.93  Intel Core i5-450M processor with 2.4-GHz, SC turbo, Dual 35W  Intel Core i3 processors  Intel Core i3-370M processor with 2.4-GHz, Dual 35W  Intel Core i3-350M processor with 2.26-GHz, Dual 35W  Intel Pentium® processors  Intel Pentium® processors  Intel Pentium P6200 2.13-GHz processor (1066-MHz, 3 MB L3 collaboration of the pentium P6100 2.00-GHz processor (1066-MHz, 3 MB L3 collaboration of the pentium P6100 2.00-GHz processor (1066-MHz, 3 M |                 |
| Intel Core i5-450M processor with 2.4-GHz, SC turbo, Dual 35W Intel Core i5-430M processor with 2.26-GHz, SC turbo up to 2.5  Intel Core i3 processors  Intel Core i3-370M processor with 2.4-GHz, Dual 35W Intel Core i3-350M processor with 2.26-GHz, Dual 35W  Intel Pentium® processors  Intel Pentium P6200 2.13-GHz processor (1066-MHz, 3 MB L3 counted Pentium P6100 2.00-GHz processor (1066-MHz, 3 MB L3 counted Pentium P6100 2.00-GHz processor (1066-MHz)                                                                                             | 6-GHz, Dual 35W |
| Intel Core i5-430M processor with 2.26-GHz, SC turbo up to 2.5  Intel Core i3 processors  Intel Core i3-370M processor with 2.4-GHz, Dual 35W  Intel Core i3-350M processor with 2.26-GHz, Dual 35W  Intel Pentium® processors  Intel Pentium P6200 2.13-GHz processor (1066-MHz, 3 MB L3 colored Pentium P6100 2.00-GHz processor (1066-MHz, 3 MB L3 colored Pentium P6100 2.00-GHz processor (1066-MHz)                                                                                                    | -GHz, Dual 35W  |
| Intel Core i3 processors  Intel Core i3-370M processor with 2.4-GHz, Dual 35W  Intel Core i3-350M processor with 2.26-GHz, Dual 35W  Intel Pentium® processors  Intel Pentium P6200 2.13-GHz processor (1066-MHz, 3 MB L3 co                                                                                                    | 1               |
| Intel Core i3-370M processor with 2.4-GHz, Dual 35W Intel Core i3-350M processor with 2.26-GHz, Dual 35W Intel Pentium® processors Intel Pentium P6200 2.13-GHz processor (1066-MHz, 3 MB L3 counted Pentium P6100 2.00-GHz processor (1066-MHz, 3 MB L3 counted Pentium P6100 2.00-GHz processor (1066-MHz, 3 MB L3 counted P6100 2.00-GHz processor (1066-MHz, 3 MB L3 counted P6100 2.00-GHz processor (1066-MHz)                                                                                                    | 3-GHz, Dual 35W |
| Intel Core i3-350M processor with 2.26-GHz, Dual 35W  Intel Pentium® processors  Intel Pentium P6200 2.13-GHz processor (1066-MHz, 3 MB L3 counted Pentium P6100 2.00-GHz processor (1066-MHz, 3 MB L3 counted Pentium P6100 2.00-GHz processor (1066-MHz, 3 MB L3 counted P6100 2.00-GHz processor (1066-MHz, 3 MB L3 counted P6100 2.00-GHz processor (1066-MHz, 3 MB L3 counted P6100 2.00-GHz processor (1066-MHz, 3 MB L3 counted P6100 2.00-GHz processor (1066-MHz, 3 MB L3 counted P6100 2.00-GHz processor (1066-MHz, 3 MB L3 counted P6100 2.00-GHz processor (1066-MHz, 3 MB L3 counted P6100 2.00-GHz processor (1 |                 |
| Intel Pentium® processors  Intel Pentium P6200 2.13-GHz processor (1066-MHz, 3 MB L3 countries Intel Pentium P6100 2.00-GHz processor (1066-MHz, 3 MB L3 countries Intel Pentium P6100 2.00-GHz processor (1066-MH |                 |
| Intel Pentium P6200 2.13-GHz processor (1066-MHz, 3 MB L3 c                                                                                                    |                 |
| Intel Pentium P6100 2.00-GHz processor (1066-MHz, 3 MB L3 c                                                                                                    |                 |
|                                                                                                    | ache)           |
| Intel Pentium P6000 processor with 1.86GHz, 1066MHz/3MB L                                                                                                    | ache)           |
|                                                                                                    | 3               |
| Chipset Intel HM55 Express                                                                                                    |                 |
| Graphics Intel HD Graphics                                                                                                    |                 |

| Category    | Description                                                                                                |
|-------------|----------------------------------------------------------------------------------------------------|
|             | Switchable discrete graphics memory (select models only)                                                   |
|             | <ul> <li>ATI Mobility Radeon™ HD 5650 with 1024-MB (64-MB x 16 DDR3 x<br/>800MHz x 8 PCs)</li> </ul>       |
|             | • ATI Mobility Radeon HD 5470 with 512-MB (64-MB $\times$ 16 DDR3 $\times$ 800MHz $\times$ 4 PCs)          |
|             | Supports Blu-ray and/or HD-DVD playback with HD Decode, DX11 support and HDMI Support (select models only) |
| Panels      | • 17.3-in, SVA HD+ (1600 x 900) LED BrightView                                                             |
|             | • 17.3-in, SVA HD+ (1600 x 900) LED AntiGlare                                                              |
|             | Flush glass panel cover support                                                                            |
|             | Support for lighted logo on top bezel                                                                      |
| Memory      | 2 customer-accessible/upgradeable SODIMM slots                                                             |
|             | DDR3, 1333-MHz                                                                                             |
|             | Supports dual-channel support                                                                              |
|             | Supports up to 8 GB of system RAM in the following configurations                                          |
|             | <ul> <li>8192-MB total system memory (4096-MB × 2, dual-channel)</li> </ul>                                |
|             | • 6144-MB total system memory (2048-MB × 1 + 4096-MB × 1)                                                  |
|             | <ul> <li>4096-MB total system memory (2048-MB × 2, dual-channel)</li> </ul>                                |
|             | <ul> <li>3072-MB total system memory (2048-MB × 1 + 1024-MB × 1)</li> </ul>                                |
|             | <ul> <li>2048-MB total system memory (1024-MB × 2, dual-channel)</li> </ul>                                |
|             | <ul> <li>2048-MB total system memory (2048-MB × 1)</li> </ul>                                              |
| Hard drives | Supports all Serial ATA (SATA) 9.5-mm/12.5-mm, 6.35-cm (2.50-in) hard drives                               |
|             | Supports up to 2 hard drives                                                                               |
|             | Support for solid-state drives (SSD)                                                                       |
|             | Support for HP ProtectSmart Hard Drive Protection                                                          |
|             | Dual hard drive configurations:                                                                            |
|             | • 2-TB (1-TB, 5400-rpm × 2)                                                                                |
|             | • 1500-GB (750-GB, 5400-rpm × 2)                                                                           |
|             | • 1280-GB (640-GB, 5400-rpm × 2)                                                                           |
|             | • 1000-GB (500-GB, 7200-rpm x 2)                                                                           |
|             | • 640-GB (320-GB, 7200-rpm × 2)                                                                            |
|             | • 500-GB (250-GB, 7200-rpm × 2)                                                                            |
|             | • 160-GB SSD + 500-GB, 7200-rpm                                                                            |

| Category       | Description                                                                                                    |  |
|----------------|----------------------------------------------------------------------------------------------------|--|
|                | Single hard drive configurations:                                                                                                    |  |
|                | • 1-TB, 5400-rpm, 12.5 mm                                                                                                    |  |
|                | • 750-GB, 5400-rpm, 12.5 mm                                                                                                    |  |
|                | • 640-GB, 5400-rpm, 9.5 mm                                                                                                    |  |
|                | • 500-GB, 7200-rpm, 9.5 mm                                                                                                    |  |
|                | • 320-GB, 7200-rpm, 9.5 mm                                                                                                    |  |
|                | • 250-GB, 7200-rpm, 9.5 mm                                                                                                    |  |
|                | • 160-GB, SSD                                                                                                    |  |
| Optical drives | 12.7-mm tray load                                                                                                    |  |
|                | Serial ATA                                                                                                    |  |
|                | Fixed (1 screw for removal)                                                                                                    |  |
|                | Support for the following optical drives:                                                                                             |  |
|                | <ul> <li>DVD±RW and CD-RW SuperMulti Double-Layer Combo Drive with LightScribe</li> </ul>                                             |  |
|                | <ul> <li>Blu-ray ROM with LightScribe DVD±R/RW SuperMulti DL Drive</li> </ul>                                                         |  |
| Webcam         | Low-light VGA camera                                                                                                    |  |
|                | Fixed (no tilt)                                                                                                    |  |
|                | Activity LED                                                                                                    |  |
|                | $640 \times 480$ by 24 frames per second                                                                                              |  |
| Microphone     | 2 omnidirectional microphones, dual-array with appropriate software (supports beam forming, echo cancellation, and noise suppression) |  |
| Audio          | HD Audio (IDT)                                                                                                    |  |
|                | Dolby advance audio                                                                                                    |  |
|                | Beats Audio                                                                                                    |  |
|                | Integrated subwoofer (select models only)                                                                                             |  |
|                | Supports Microsoft® Premium Requirements                                                                                              |  |
|                | Pavilion-branded Altec Lansing speakers                                                                                               |  |
| Ethernet       | Integrated 10/100/1000 network interface card (NIC)                                                                                   |  |
| Wireless       | Integrated wireless local area network (WLAN) options by way of wireless module:                                                      |  |
|                | Atheros AR9285 802.11b/g/n module                                                                                                    |  |
|                | Broadcom 4312G 802.11b/g WiFi and 2070 Bluetooth 2.1+EDR Combo Adapte                                                                 |  |
|                | Broadcom 4313 802.11b/g/n 1x1 WiFi and 2070 Bluetooth 2.1+EDR Combo adapter (BT3.0+HS ready)                                          |  |

| Category                  | Description                                                                                                    |
|---------------------------|----------------------------------------------------------------------------------------------------|
|                           | Broadcom 4322 802.11a/b/g/n WLAN module                                                                                                    |
|                           | Broadcom BCM94313 802.11b/g/n WLAN module                                                                                                    |
|                           | Intel 1000 802.11b/g/n WLAN module                                                                                                    |
|                           | Ralink RT3090BC4 802.11b/g/n 1x1 WiFi and Bluetooth 2.1+EDR Combo<br>Adapter (BT3.0+HS ready)                                                                                           |
| External media card       | 5-in-1 Digital Media Reader                                                                                                    |
|                           | Digital Media Slot supports Secure Digital (SD) Memory Card, MultiMediaCard (MMC), Secure Digital High Capacity (SDHC), Memory Stick (MS), Memory Stick Pro (MSP), xD Picture Card (XD) |
| Internal media card       | One half-size mini-card slot for WLAN                                                                                                    |
| Ports                     | Audio-in (stereo microphone)                                                                                                    |
|                           | Headphone/line out                                                                                                    |
|                           | eSATA (combined with USB)                                                                                                    |
|                           | High-Definition Multimedia Interface (HDMI) v1.3 supporting 1080p and 1920x1080 at 60Hz and 1920x1200 at 60Hz DVI Mode                                                                  |
|                           | Hot Plug/Unplug and auto detect for correct output to wide-aspect                                                                                                    |
|                           | RJ-45 (Ethernet, includes link and activity lights)                                                                                                    |
|                           | USB 2.0 (three ports)                                                                                                    |
|                           | VGA (Dsub 15-pin)                                                                                                    |
|                           | <ul> <li>1600 x 1200 external resolution at 75Hz</li> </ul>                                                                                                    |
|                           | <ul> <li>1920 x 1200 external resolution at 75Hz</li> </ul>                                                                                                    |
|                           | AC Smart Pin adapter                                                                                                    |
| Keyboard/pointing devices | 17-in full-size keyboard with numeric keypad                                                                                                    |
|                           | Dura-coat, Island style                                                                                                    |
|                           | Mylar clickpad cover                                                                                                    |
|                           | Clickpad                                                                                                    |
|                           | TouchPad supports 2-way scrolling                                                                                                    |
|                           | Multitouch gestures enabled as default                                                                                                    |
|                           | Taps enabled as default                                                                                                    |
| Power requirements        | 6-cell 2.55-Ah Li-ion battery                                                                                                    |
|                           | 6-cell 2.8-Ah Li-ion battery                                                                                                    |
|                           | 9-cell 2.8-Ah Li-ion battery                                                                                                    |
|                           | 120-W AC adapter (select models only)                                                                                                    |
|                           | 90-W AC adapter (discrete models)                                                                                                    |
|                           |                                                                                                    |

| Category                          | Description                                                                   |  |
|-----------------------------------|-------------------------------------------------------------------------------|--|
|                                   | 65-W AC adapter (select models only)                                          |  |
| Security Kensington security lock |                                                                               |  |
|                                   | Fingerprint reader with Digital Persona software support (select models only) |  |
| Operating system                  | Preinstalled:                                                                 |  |
|                                   | Windows® 7 Professional (32 and 64 bit)                                       |  |
|                                   | Windows 7 Home Premium (32 and 64 bit)                                        |  |
|                                   | Windows 7 Home Basic (32 and 64 bit)                                          |  |
| Serviceability                    | AC adapter                                                                    |  |
|                                   | Battery (system)                                                              |  |
|                                   | Hard drives (2)                                                               |  |
|                                   | Memory module                                                                 |  |
|                                   | Optical drive                                                                 |  |
|                                   | WLAN module                                                                   |  |

# 2 Components

### **Top components**

#### **TouchPad**

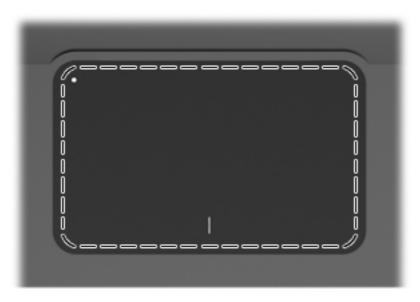

| Component | Function                                                        |
|-----------|-----------------------------------------------------------------|
| TouchPad  | Moves the pointer and selects or activates items on the screen. |

To view or change the pointing device preferences:

- 1. Select Start > Devices and Printers.
- 2. Right-click the device representing the computer.
- 3. Select Mouse settings.

#### **TouchPad buttons**

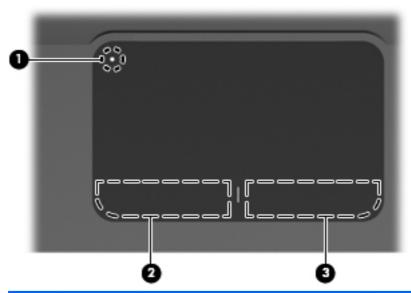

| Item | Description            | Function                                                                                                  |
|------|------------------------|----------------------------------------------------------------------------------------------------|
| •    | TouchPad On/Off button | Turns the TouchPad on and off. Press and hold the button for two seconds to turn the TouchPad on and off. |
| 2    | Left TouchPad button   | Functions like the left button on an external mouse.                                                      |
| 3    | Right TouchPad button  | Functions like the right button on an external mouse.                                                     |

To view or change pointing device preferences:

- 1. Select Start > Devices and Printers.
- 2. Right-click the device representing your computer.
- 3. Select Mouse settings.

ENWW Top components

7

## Lights

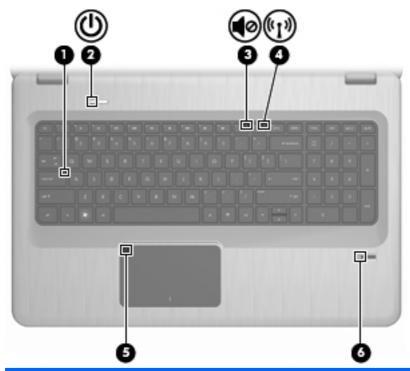

| ltem | Description              | Function                                                                                                    |  |
|------|--------------------------|----------------------------------------------------------------------------------------------------|--|
| 1    | Caps Lock light          | On—The Caps Lock is on.                                                                                                    |  |
| 2    | Power light              | • On—The computer is on.                                                                                                    |  |
|      |                          | Flashing—The computer is in Sleep.                                                                                                    |  |
|      |                          | Off—The computer is off or in Hibernation.                                                                                                    |  |
| 3    | Volume Mute light        | Amber—The computer sound is off.                                                                                                    |  |
| 4    | Wireless light           | <ul> <li>White—An integrated wireless device, such as a wireless<br/>local area network (WLAN) device and/or a Bluetooth®<br/>device, is detected.</li> </ul> |  |
|      |                          | <ul> <li>Amber—No wireless devices are detected.</li> </ul>                                                                                                   |  |
| 5    | TouchPad light           | Amber—The TouchPad is disabled.                                                                                                    |  |
| 6    | Fingerprint Reader light | White—The fingerprint was read.                                                                                                    |  |
|      |                          | Amber—The fingerprint was not read.                                                                                                    |  |

#### **Buttons and Fingerprint Reader (select models only)**

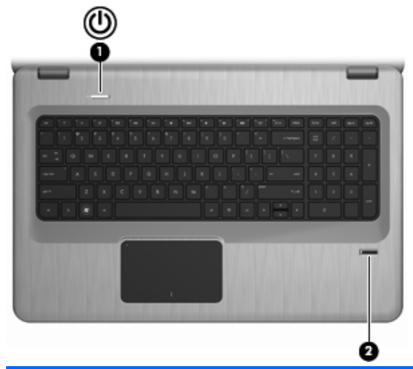

| ltem | Description                             | Function                                                                                                    |  |
|------|-----------------------------------------|----------------------------------------------------------------------------------------------------|--|
| 1    | Power button                            | Press the Power button to:                                                                                                    |  |
|      |                                         | Turn on the computer.                                                                                                    |  |
|      |                                         | <ul> <li>Initiate Sleep.</li> </ul>                                                                                                    |  |
|      |                                         | • Exit Sleep.                                                                                                    |  |
|      |                                         | Exit Hibernation.                                                                                                    |  |
|      |                                         | If the computer has stopped responding and Windows shutdown procedures are ineffective, press and hold the Power button for at least 5 seconds to shut down the computer. |  |
|      |                                         | For more information about the power settings, select <b>Start</b> > <b>Control Panel</b> > <b>System and Security</b> > <b>Power Options</b> .                           |  |
| 2    | Fingerprint Reader (select models only) | Allows a fingerprint logon to Windows, instead of a password logon.                                                                                                    |  |

This table describes the factory settings. For information about changing the factory settings, see Help and Support.

ENWW Top components 9

#### Keys

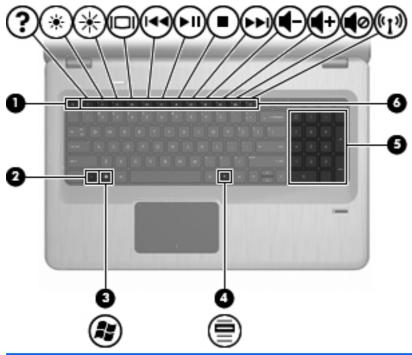

| ltem | Description               | Function                                                                                                 |
|------|---------------------------|----------------------------------------------------------------------------------------------------|
| 1    | esc key                   | Press the esc and fn keys at the same time to display system information.                                |
| 2    | fn key                    | Press the at the same time as a function key or the esc key to execute frequently used system functions. |
| 3    | Windows Logo key          | Displays the Windows Start menu.                                                                         |
| 4    | Windows Applications key  | Displays a shortcut menu for items beneath the cursor.                                                   |
| 5    | Integrated numeric keypad | Functions like the keys on an external numeric keypad.                                                   |
| 6    | Function keys             | Press a function key and the fn key at the same time to execute frequently used system functions.        |

## **Front components**

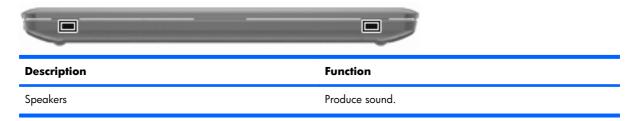

# **Right-side components**

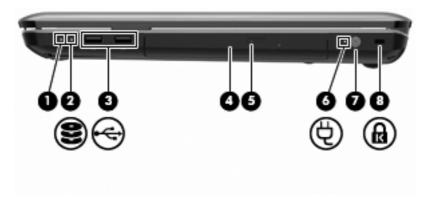

| ltem | Description           | Function                                                                                                    |
|------|-----------------------|----------------------------------------------------------------------------------------------------|
| 1    | Power light           | On—The computer is on.                                                                                                    |
|      |                       | • Flashing—The computer is in Sleep.                                                                                                    |
|      |                       | Off—The computer is off or in Hibernation.                                                                                                    |
| 2    | Hard Disk Drive light | White—The hard disk drive is active.                                                                                                    |
|      |                       | • Amber—The hard disk drive is parked.                                                                                                    |
| 3    | USB ports (2)         | Connect optional USB devices.                                                                                                    |
| 4    | Optical Drive light   | Flashing—Accessing the optical drive.                                                                                                    |
| 5    | Optical drive         | Reads optical discs and, on select models, writes to optical discs.                                                                                            |
| 6    | AC Adapter light      | On—The computer is connected to external power.                                                                                                    |
|      |                       | Off—The computer is not connected to external power.                                                                                                    |
| 7    | Power connector       | Connects an AC adapter.                                                                                                    |
| 8    | Security Cable slot   | Connects an optional security cable. The security cable is designed to act as a deterrent, but might not prevent the computer from being mishandled or stolen. |

ENWW Front components 1

# **Left-side components**

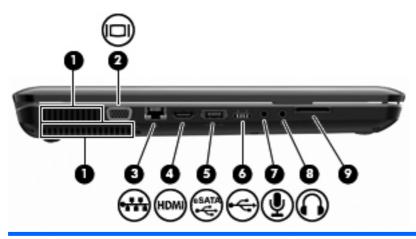

| ltem | Description                         | Function                                                                                                    |
|------|-------------------------------------|----------------------------------------------------------------------------------------------------|
| 1    | Vents (2)                           | Enable airflow to cool internal components.                                                                                                    |
|      |                                     | <b>NOTE:</b> The computer fan starts up automatically to cool internal components and prevent overheating. It is normal for the internal fan to cycle on and off during routine operation. |
| 2    | External Monitor port               | Connects an external VGA monitor or projector.                                                                                                    |
| 3    | RJ-45 (network) jack                | Connects a network cable.                                                                                                    |
| 4    | HDMI port                           | Connects an optional video or audio device, such as a high-<br>definition television, or any compatible digital or audio<br>component.                                                     |
| 5    | eSATA/USB port (select models only) | Connects an optional high-performance eSATA component, such as an eSATA external hard drive, or connects an optional USB device.                                                           |
|      |                                     | <b>NOTE:</b> Depending on the computer model, the computer might include only a USB port.                                                                                                  |
| 6    | USB port                            | Connects an optional USB device.                                                                                                    |
| 7    | Audio-in (microphone) jack          | Connects an optional computer headset microphone, stereo array microphone, monarural microphone.                                                                                           |
| 8    | Audio-out (headphone) jack          | Produces sound when connected to optional powered stereo speakers, headphones, ear buds, a headset, or television audio.                                                                   |
| 9    | SD card reader                      | Reads SD cards that are inserted into the reader.                                                                                                    |

12 Chapter 2 Components

# **Bottom components**

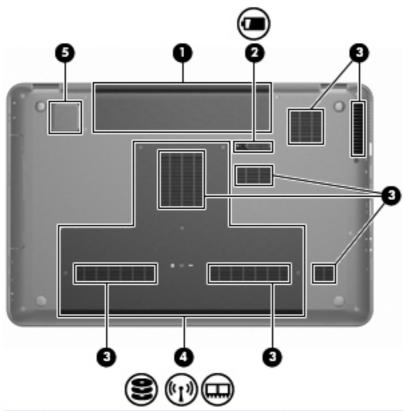

| ltem | Description            | Function                                                                                                    |
|------|------------------------|----------------------------------------------------------------------------------------------------|
| 1    | Battery bay            | Holds the battery.                                                                                                    |
| 2    | Battery Release latch  | Releases the battery from the battery bay.                                                                                                    |
| 3    | Vents (7)              | Enable airflow to cool internal components.                                                                                                    |
|      |                        | <b>NOTE:</b> The computer fan starts up automatically to cool internal components and prevent overheating. It is normal for the internal fan to cycle on and off during routine operation.                                                                                                    |
| 4    | Primary Hard Drive bay | Holds the primary hard drive, the memory module, and the WLAN module (select models only).                                                                                                    |
|      |                        | <b>CAUTION:</b> To prevent an unresponsive system, replace the wireless module with a wireless module authorized for use by the governmental agency that regulates wireless devices in your country or region. If you replace the module and then receive a warning message, remove the module to restore computer functionality, and then contact technical support through Help and Support. |
| 5    | Integrated subwoofer   | Provides superior bass sound.                                                                                                    |

ENWW Bottom components 13

# **Display components**

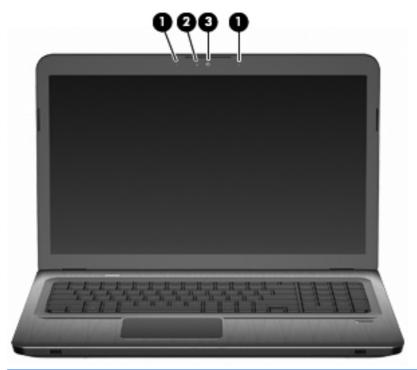

| ltem | Description              | Function                                       |
|------|--------------------------|------------------------------------------------|
| 1    | Internal microphones (2) | Record sound.                                  |
| 2    | Webcam light             | On—The webcam is in use.                       |
| 3    | Webcam                   | Records video, and captures still photographs. |

#### Wireless antennas (select models only)

On select computer models, at least two antennas (1, 2) send and receive signals from one or more wireless devices. These antennas are not visible from the outside of the computer.

NOTE: For optimal transmission, keep the areas immediately around the antennas free from obstructions.

To review wireless regulatory notices, see the country-specific section of the Regulatory, Safety and Environmental Notices chapter in Help and Support.

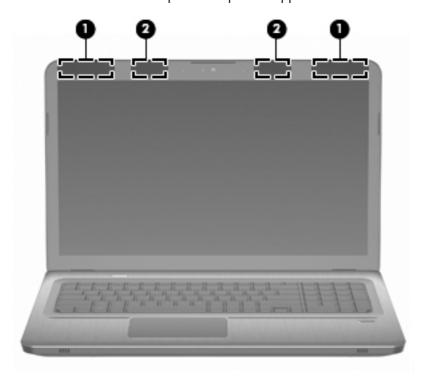

# **Additional hardware components**

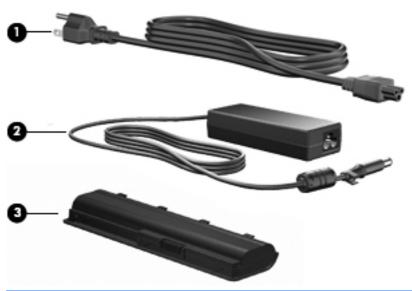

| ltem | Description | Function                                                                       |
|------|-------------|--------------------------------------------------------------------------------|
| 1    | Power cord* | Connects an AC adapter to an AC outlet.                                        |
| 2    | AC adapter  | Converts AC power to DC power.                                                 |
| 3    | Battery*    | Provides power when the computer is not connected to an external power source. |

<sup>\*</sup> Batteries and power cords vary in appearance by region and country.

# 3 Illustrated parts catalog

#### **Service tag**

When ordering parts or requesting information, provide the computer serial number and model description provided on the service tag.

- (1) Product name: This is the product name affixed to the front of the computer.
- (2) Serial number (s/n): This is an alphanumeric identifier that is unique to each product.
- (3) Part number/Product number (p/n): This number provides specific information about the product's hardware components. The part number helps a service technician to determine what components and parts are needed.
- (4) Warranty period: This number describes the duration of the warranty period for the computer.
- **(5)** Model description: This is the alphanumeric identifier needed to locate documents, drivers, and support for the computer.

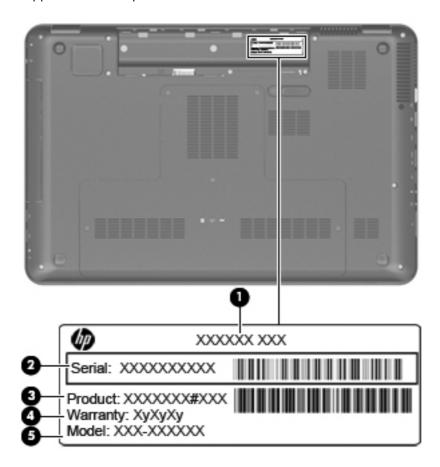

# **Computer major components**

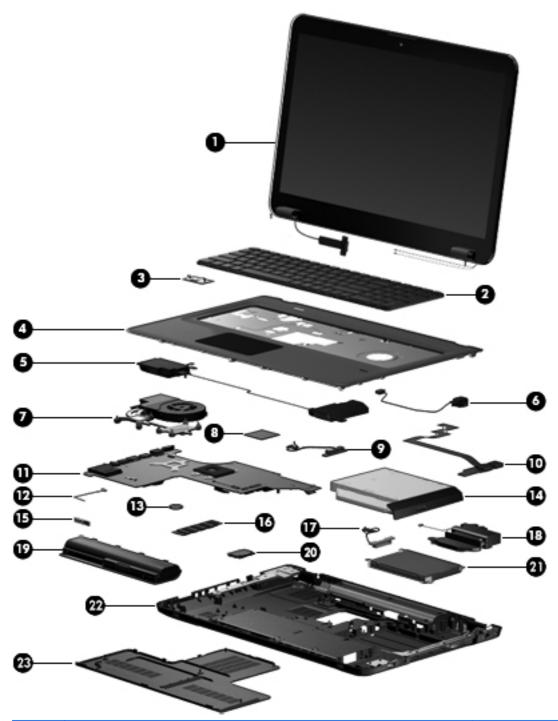

| ltem | Description                                                                                                    | Spare part number |
|------|----------------------------------------------------------------------------------------------------|-------------------|
| (1)  | 17.3-in display assembly:                                                                                                    |                   |
|      | HD+ AntiGlare display assembly with webcam and 2 microphones for use on computer models equipped with a flush glass display assembly | 605325-001        |

| ltem | Description                                                                                                    | Spare part number        |
|------|----------------------------------------------------------------------------------------------------|--------------------------|
|      | HD+ BrightView display assembly with webcam and 2 microphones for use on computer models equipped with a standard display assembly in black                  | 605327-001               |
|      | HD+ BrightView display assembly with webcam and 2 microphones for use on computer models equipped with a standard display assembly in silver                 | 605324-001               |
|      | HD+ Brightview display assembly with webcam and 2 microphones for use on computer models equipped with a standard display assembly in white                  | 609788-001               |
|      | <b>NOTE:</b> See <u>Display assembly components on page 26</u> for more information on disp numbers.                                                         | lay assembly spare part  |
| (2)  | Keyboard (includes keyboard cable)                                                                                                    | 605344-xxx               |
|      | <b>NOTE:</b> For a detailed list of available keyboards, see <u>Sequential part number</u> <u>listing on page 31</u> .                                       |                          |
| (3)  | Power button board (includes cable)                                                                                                    | 605358-001               |
| (4)  | <b>Top cover</b> (includes TouchPad and TouchPad buttons):                                                                                                   |                          |
|      | For use only with silver computer models equipped with a fingerprint reader, and includes a fingerprint reader board                                         | 605346-001               |
|      | For use only with black computer models not equipped with a fingerprint reader                                                                               | 605347-001               |
|      | For use only with white computer models not equipped with a fingerprint reader                                                                               | 609789-001               |
| (5)  | Speaker assembly                                                                                                    | 605356-001               |
| (6)  | Power connector and cable                                                                                                    | 605364-001               |
| (7)  | Fan/heat sink assembly (includes replacement thermal material):                                                                                              |                          |
|      | For use only with computer models equipped with graphics subsystems with UMA memory                                                                          | 603690-001               |
|      | For use only with computer models equipped with ATI Mobility Radeon HD 5470 graphics subsystems with discrete memory                                         | 604787-001               |
|      | For use only with computer models equipped with ATI Mobility Radeon HD 5650 graphics subsystems with discrete memory                                         | 603691-001               |
| (8)  | Processor (includes replacement thermal material):                                                                                                    |                          |
|      | Intel Core i7-840QM processor with 1.86-GHz, SC turbo up to 3.06-GHz, Quad 45W                                                                               | 612260-001               |
|      | Intel Core i7-820QM processor with 1.73-GHz, SC turbo up to 3.06-GHz, Quad                                                                                   | 583053-001               |
|      | 45W                                                                                                    |                          |
|      | Intel Core i7-740QM processor with 1.73-GHz, SC turbo up to 3.06-GHz, Quad 45W                                                                               | 612259-001               |
|      | Intel Core i7-740QM processor with 1.73-GHz, SC turbo up to 3.06-GHz, Quad                                                                                   | 612259-001<br>586170-001 |
|      | Intel Core i7-740QM processor with 1.73-GHz, SC turbo up to 3.06-GHz, Quad 45W                                                                               |                          |
|      | Intel Core i7-740QM processor with 1.73-GHz, SC turbo up to 3.06-GHz, Quad 45W  Intel Core i7-720QM processor with 1.6-GHz, SC turbo up to 2.8-GHz, Dual 45W | 586170-001               |

| ltem | Description                                                                                                    | Spare part number |
|------|----------------------------------------------------------------------------------------------------|-------------------|
|      | Intel Core i5-430M processor with 2.26-GHz, SC turbo up to 2.53-GHz, Dual 35W                                                  | 597624-001        |
|      | Intel Core i3-370M processor with 2.40-GHz, SC turbo up to 2.53-GHz, Dual 35W                                                  | 613584-001        |
|      | Intel Core i3 350M processor 2.26-GHz, Dual 35W                                                                                | 597623-001        |
|      | Intel Pentium P6200 2.13-GHz processor (1066-MHz, 3 MB L3 cache)                                                               | 625831-001        |
|      | Intel Pentium P6100 2.00-GHz processor (1066-MHz, 3 MB L3 cache)                                                               | 613587-001        |
|      | Intel Pentium P6000 1.86-GHz processor (1066-MHz, 3 MB L3 cache)                                                               | 613586-001        |
| (9)  | Optical drive connector                                                                                                    | 603680-001        |
| (10) | USB board (includes cable)                                                                                                    | 605348-001        |
| (11) | System board (includes replacement thermal material):                                                                          |                   |
|      | With ATI Mobility Radeon HD 6550 discrete graphics subsystem, 1-GB of dedicated memory (Quad Core), and subwoofer v.1.2        | 630979-001        |
|      | With ATI Mobility Radeon HD 6550 discrete graphics subsystem and 1-GB of dedicated memory (Quad Core), but without subwoofer   | 630978-001        |
|      | With ATI Mobility Radeon HD 6550 discrete graphics subsystem, 1-GB of dedicated memory (Dual Core), and subwoofer v.1.2        | 630981-001        |
|      | With ATI Mobility Radeon HD 6550 discrete graphics subsystem and 1-GB of dedicated memory (Dual Core), but without subwoofer   | 630980-001        |
|      | With ATI Mobility Radeon HD 6370 discrete graphics subsystem, 512-MB of dedicated memory (Quad Core), and subwoofer v.1.2      | 630983-001        |
|      | With ATI Mobility Radeon HD 6370 discrete graphics subsystem and 512-MB of dedicated memory (Quad Core), but without subwoofer | 630982-001        |
|      | With ATI Mobility Radeon HD 6370 discrete graphics subsystem, 512-MB of dedicated memory (Dual Core), and subwoofer v.1.2      | 630985-001        |
|      | With ATI Mobility Radeon HD 6370 discrete graphics subsystem and 512-MB of dedicated memory (Dual Core), but without subwoofer | 630984-001        |
|      | With ATI Mobility Radeon HD 5650 discrete graphics subsystem, 1-GB of dedicated memory (Quad Core), and subwoofer v.1.1        | 615313-001        |
|      | With ATI Mobility Radeon HD 5650 discrete graphics subsystem and 1-GB of dedicated memory (Quad Core), but not subwoofer       | 615309-001        |
|      | With ATI Mobility Radeon HD 5650 discrete graphics subsystem, 1-GB of dedicated memory (Dual Core), and subwoofer v.1.1        | 615314-001        |
|      | With ATI Mobility Radeon HD 5650 discrete graphics subsystem and 1-GB of dedicated memory (Dual Core), but no subwoofer        | 615310-001        |
|      | With ATI Mobility Radeon HD 5650 discrete graphics subsystem and 1-GB of dedicated memory (Quad core) and v.1.0 subwoofer      | 615307-001        |
|      | With ATI Mobility Radeon HD 5650 discrete graphics subsystem and 1-GB of dedicated memory (Dual core) and v.1.0 subwoofer      | 615308-001        |
|      | With ATI Mobility Radeon HD 5650 discrete graphics subsystem and 1-GB of dedicated memory (Quad core)                          | 605320-001        |

| ltem | Description                                                                                                    | Spare part number |
|------|----------------------------------------------------------------------------------------------------|-------------------|
|      | With ATI Mobility Radeon HD 5650 discrete graphics subsystem and 1-GB of dedicated memory (Dual core)                       | 605321-001        |
|      | With ATI Mobility Radeon HD 5470 discrete graphics subsystem, 512-MB of dedicated memory (Dual Core), and subwoofer v.1.1   | 615315-001        |
|      | With ATI Mobility Radeon HD 5470 discrete graphics subsystem and 512-MB of dedicated memory (Dual Core), but no subwoofer   | 615312-001        |
|      | With ATI Mobility Radeon HD 5470 discrete graphics subsystem and 512-MB of dedicated memory (Dual Core) and v.1.0 subwoofer | 609787-001        |
|      | With ATI Mobility Radeon HD 5470 discrete graphics subsystem and 512-MB of dedicated memory (Dual Core)                     | 605319-001        |
|      | With Intel HM55 HD UMA graphics subsystem and shared memory and v.1.1 subwoofer                                             | 615311-001        |
|      | With Intel HM55 HD UMA graphics subsystem and shared memory and v.1.0 subwoofer                                             | 605322-001        |
| (12) | Bluetooth module cable                                                                                                    | 605323-001        |
| (13) | RTC battery                                                                                                    | 599516-001        |
| (14) | Optical drive (includes bezel and bracket):                                                                                 |                   |
|      | Blu-ray ROM with LightScribe DVD±R/RW SuperMulti DL Drive                                                                   | 616978-001        |
|      | Blu-ray ROM DVD±R/RW SuperMulti DL Drive                                                                                    | 605416-001        |
|      | DVD±RW and CD-RW SuperMulti Double-Layer Combo Drive with LightScribe                                                       | 605417–001        |
| (15) | Bluetooth module (does not include a Bluetooth module cable)                                                                | 537921-001        |
| (16) | Memory modules DDR3, 1333-MHz:                                                                                              |                   |
|      | 1-GB memory module                                                                                                    | 598859-001        |
|      | 2-GB memory module                                                                                                    | 598856-001        |
|      | 4-GB memory module                                                                                                    | 599092-001        |
| (17) | Hard drive cable                                                                                                    | 605415-001        |
| (18) | Subwoofer                                                                                                    | 605357-001        |
| (19) | Battery:                                                                                                    |                   |
|      | 6-cell, 55-Wh, 2.55-Ah Li-ion battery for use with all computer models                                                      | 593554-001        |
|      | 6-cell, 62-Wh, 2.8-Ah Li-ion battery for use with all computer models                                                       | 593562-001        |
|      | 9-cell, 93-Wh, 2.8-Ah Li-ion battery for use with all computer models                                                       | 593550-001        |
| (20) | WLAN module:                                                                                                    |                   |

| ltem | Description                                                                                                    | Spare part number |
|------|----------------------------------------------------------------------------------------------------|-------------------|
|      | Atheros AR9285 802.11b/g/n module for use in Afghanistan, Albania, Algeria, Andorra, Angola, Antigua and Barbuda, Argentina, Armenia, Aruba, Australia, Austria, Azerbaijan, Bahamas, Bahrain, Bangladesh, Barbados, Belarus, Belgium, Belize, Benin, Bermuda, Bhutan, Bolivia, Bosnia and Herzegovina, Botswana, Brazil, British Virgin Islands, Brunei, Bulgaria, Burkina Faso, Burundi, Cambodia, Cameroon, Cayman Islands, Canada, Cape Verde, Central African Republic, Chad, Chile, People's Republic of China, Colombia, Comoros, Congo, Costa Rica, Croatia, Cyprus, Czech Republic, Denmark, Djibouti, Dominica, Dominican Republic, East Timor, Ecuador, Egypt, El Salvador, Equitorial Guinea, Eritrea, Estonia, Ethiopia, Fiji, Finland, France, French Guiana, Gabon, Gambia, Georgia, Germany, Ghana, Gibraltar, Greece, Grenada, Guadeloupe, Guatemala, Guinea, Guinea-Bissau, Guam, Guyana, Haiti, Honduras, Hong Kong, Hungary, Iceland, India, Indonesia, Ireland, Israel, Italy, Ivory Coast, Jamaica, Japan, Jordan, Kazakhstan, Kenya, Kiribati, Kuwait, Kyrgyzstan, Laos, Latvia, Lebanon, Lesotho, Liberia, Liechtenstein, Lithuania, Luxembourg, Macedonia, Madagascar, Malawi, Malaysia, Maldives, Mali, Malta, Marshall Islands, Martinique, Mauritania, Mauritius, Mexico, Micronesia, Monaco, Mongolia, Montenegro, Morocco, Mozambique, Namibia, Nauru, Nepal, Nether Antilles, Netherlands, New Zealand, Nicaragua, Niger, Nigeria, Norway, Oman, Pakistan, Palau, Panama, Papua New Guinea, Paraguay, Peru, Philippines, Poland, Portugal, Puerto Rico, Qatar, Republic of Moldova, Romania, Russia, Rwanda, Samoa, San Marino, Sao Tome and Principe, Saudi Arabia, Senegal, Serbia, Seychelles, Sierra Leone, Singapore, Slovakia, Slovenia, Solomon Islands, Somalia, South Africa, South Korea, Spain, Sri Lanka, St. Kitts and Nevis, St. Lucia, St. Vincent and Gren, Suriname, Swaziland, Sweden, Switzerland, Taiwan, Tajikistan, Tanzania, Thailand, Togo, Tonga, Trinidad and Tobago, Tunisia, Turkey, Turkmenistan, Tuvalu, Uganda, Ukraine, United Arab Emirates, United Kingdom, U | 605560-005        |
|      | Broadcom 4312G 802.11b/g WiFi and 2070 Bluetooth 2.1+EDR Combo Adapter                                                                                                    | 619997-001        |
|      | Broadcom 4313 802.11b/g/n 1x1 WiFi and 2070 Bluetooth 2.1+EDR Combo adapter (BT3.0+HS ready)                                                                                                    | 600370-001        |
|      | Broadcom 4322 802.11a/b/g/n WLAN module for use in Antigua and Barbuda, Aruba, Bahamas, Barbados, Belize, Canada, Guinea, Haiti, Jamaica, Guam, Nether Antilles, Puerto Rico, St. Kitts and Nevis, St. Lucia, St. Vincent and Grenadines, Suriname, and the United States                                                                                                    | 582564-001        |

Item Description Spare part number

Broadcom 4322 802.11a/b/g/n WLAN module for use in Afghanistan, Albania, Algeria, Andorra, Angola, Argentina, Armenia, Australia, Austria, Azerbaijan, Bahrain, Belarus, Belgium, Benin, Bermuda, Bhutan, Bolivia, Bosnia and Herzegovina, Botswana, Brazil, British Virgin Islands, Brunei, Bulgaria, Burkina Faso, Burundi, Cambodia, Cameroon, Cape Verde, Cayman Islands, Central African Republic, Chad, Chile, People's Republic of China, Colombia, Comoros, Congo, Costa Rica, Croatia, Cyprus, Czech Republic, Zaire, Denmark, Djibouti, Dominica, Dominican Republic, East Timor, Ecuador, Egypt, El Salvador, Equitorial Guinea, Eritrea, Estonia, Ethiopia, Fiji, Finland, France, French Guiana, Gabon, Gambia, Georgia, Germany, Ghana, Gibraltar, Greece, Grenada, Guadeloupe, Guatemala, Guinea-Bissau, Guyana, Honduras, Hong Kong, Hungary, Iceland, India, Ireland, Italy, Ivory Coast, Japan, Jordan, Kazakhstan, Kenya, Kiribati, Kuwait, Kyrgyzstan, Laos, Latvia, Lebanon, Lesotho, Liberia, Liechtenstein, Lithuania, Luxembourg, Macedonia, Madagascar, Malawi, Malaysia, Maldives, Mali, Malta, Marshall Islands, Martinique, Mauritania, Mauritius, Mexico, Micronesia, Monaco, Mongolia, Montenegro, Morocco, Mozambique, Namibia, Nauru, Nepal, Netherlands, New Zealand, Nicaragua, Niger, Nigeria, Norway, Oman, Palau, Panama, Papua New Guinea, Paraguay, Peru, Philippines, Poland, Portugal, Qatar, Republic of Moldova, Romania, Rwanda, Samoa, San Marino, Sao Tome and Principe, Saudi Arabia, Senegal, Serbia, Seychelles, Sierra Leone, Singapore, Slovakia, Slovenia, Solomon Islands, Somalia, South Africa, South Korea, Spain, Sri Lanka, Swaziland, Sweden, Switzerland, Taiwan, Tajikistan, Tanzania, Thailand, Togo, Tonga, Trinidad and Tobago, Tunisia, Turkey, Turkmenistan, Tuvalu, Uganda, United Arab Emirates, United Kingdom, Uruguay, Uzbekistan, Vanuatu, Venezuela, Vietnam, Yemen, Zambia, Zimbabwe

582564-002

Broadcom BCM94313 802.11b/g/n WLAN module for use in Afghanistan, Albania, Algeria, Andorra, Angola, Antigua and Barbuda, Argentina, Armenia, Aruba, Australia, Austria, Azerbaijan, Bahamas, Bahrain, Bangladesh, Barbados, Belarus, Belgium, Belize, Benin, Bermuda, Bhutan, Bolivia, Bosnia and Herzegovina, Botswana, Brazil, British Virgin Islands, Brunei, Bulgaria, Burkina Faso, Burundi, Cambodia, Cameroon, Canada, Cape Verde, Central African Republic, Chad, Cayman Islands, Chile, People's Republic of China Colombia, Comoros, Congo, Costa Rica, Croatia, Cyprus, Czech Republic, Denmark, Djibouti, Dominica, Dominican Republic, East Timor, Ecuador, Egypt, El Salvador, Eguitorial Guinea, Eritrea, Estonia, Ethiopia, Fiji, Finland, France, French Guiana, Gabon, Gambia, Georgia, Germany, Ghana, Gibraltar, Greece, Grenada, Guadeloupe, Guam, Guatemala, Guinea, Guinea-Bissau, Guyana, Haiti, Honduras, Hong Kong, Hungary, Iceland, India, Indonesia, Iraq, Ireland, Israel, Italy, Ivory Coast, Jamaica, Japan, Jordan, Kazakhstan, Kenya, Kiribati, Kuwait, Kyrgyzstan, Laos, Latvia, Lebanon, Lesotho, Liberia, Liechtenstein, Lithuania, Luxemboura, Macedonia, Madagascar, Malawi, Malaysia, Maldives, Mali, Malta, Marshall Islands, Martinique, Mauritania, Mauritius, Mexico, Micronesia, Monaco, Mongolia, Montenegro, Morocco, Mozambique, Namibia, Nauru, Nepal, Netherlands, Nether Antilles, New Zealand, Nicaragua, Niger, Nigeria, Norway, Oman, Pakistan, Palau, Panama, Papua New Guinea, Paraguay, Peru, Philippines, Poland, Portugal, Puerto Rico, Qatar, Republic of Moldova, Romania, Russia, Rwanda, Samoa, San Marino, Sao Tome and Principe, Saudi Arabia, Senegal, Serbia, Seychelles, Sierra Leone, Singapore, Slovakia, Slovenia, Solomon Islands, Somalia, South Africa, South Korea, Spain, Sri Lanka, St. Kitts and Nevis, St. Lucia, St. Vincent and Grenadines, Suriname, Swaziland, Sweden, Switzerland, Syria, Taiwan, Tajikistan, Tanzania, Thailand, Togo, Tonga, Trinidad and Tobago, Tunisia, Turkey, Turkmenistan, Tuvalu, Uganda, Ukraine, United Arab Emirates, United Kingdom, Uruguay, USA, Uzbekistan, US Virgin Islands, Vanuatu, Venezuela, Vietnam, Yemen, Zaire, Zambia, 593836-001

Zimbabwe

| ltem | Description                                                                                                    | Spare part number |  |
|------|----------------------------------------------------------------------------------------------------|-------------------|--|
|      | Intel 1000 802.11b/g/n WLAN module for use in Andorra, Antigua, Barbuda, Argentina, Australia, Austria, Azerbaijan, Bahamas, Bahrain, Barbados, Belgium, Bolivia, Bosnia and Herzegovina, Brazil, Brunei, Bulgaria, Canada, Chile, People's Republic of China, Colombia, Costa Rica, Croatia, Cyprus, Czech Republic, Denmark, Dominican Republic, Ecuador, Egypt, El Salvador, Estonia, Finland, France, Georgia, Germany, Ghana, Greece, Guatemala, Haiti, Honduras, Hong Kong, Hungary, Iceland, India, Indonesia, Ireland, Israel, Italy, Ivory Coast, Jamaica, Japan, Jordan, Kenya, South Korea, Kuwait, Kyrgyzstan, Latvia, Lebanon, Nether Antilles, Martinique, Guadeloupe, French Guiana, Cayman Islands, Bermuda, Aruba, Puerto Rico, Guam, US Virgin Islands, Liechtenstein, Lithuania, Luxembourg, Malawi, Malaysia, Malta, Mauritius, Mexico, Monaco, Montenegro, Morocco, Netherlands, New Zealand, Nicaragua, Nigeria, Norway, Oman, Pakistan, Panama, Paraguay, Peru, Philippines, Poland, Portugal, Qatar, Romania, San Marino, Saudi Arabia, Senegal, Serbia, Singapore, Slovakia, Slovenia, South Africa, Spain, Sri Lanka, Sweden, Switzerland, Taiwan, Tanzania, Thailand, Trinidad and Tobago, Turkey, Ukraine, United Arab Emirates, United Kingdom, Uruguay, USA, Venezuela, Vietnam | 593530-001        |  |
|      | Ralink RT3090BC4 802.11b/g/n 1x1 WiFi and Bluetooth 2.1+EDR Combo Adapter (BT3.0+HS ready)                                                                                                    | 602992-001        |  |
| (21) | Hard drive (includes left and right bracket rails, connector cable, Mylar cover with tab, and 4 rubber isolators):                                                                                                    |                   |  |
|      | 1-TB, 5400-rpm                                                                                                    | 603788-001        |  |
|      | 750-GB, 5400-rpm                                                                                                    | 603787-001        |  |
|      | 640-GB, 5400-rpm                                                                                                    | 603785-001        |  |
|      | 500-GB, 7200-rpm                                                                                                    | 603784-001        |  |
|      | 320-GB, 7200-rpm                                                                                                    | 603783-001        |  |
|      | 250-GB, 7200-rpm                                                                                                    | 605606-001        |  |
|      | 160-GB solid-state drive (SSD)                                                                                                    | 603781-001        |  |
|      | <b>Hard Drive Hardware Kit</b> (not illustrated, includes left and right bracket rails, connector cable, Mylar cover with tab, and 4 rubber isolators)                                                                                                    | 605415-001        |  |
| (22) | Base enclosure (includes rubber feet)                                                                                                    | 605345-001        |  |
|      | Base enclosure for use with silver computer models (includes rubber feet)                                                                                                    | 615443-001        |  |
|      |                                                                                                    |                   |  |

# **Display assembly components**

### Flush glass display assembly spare parts

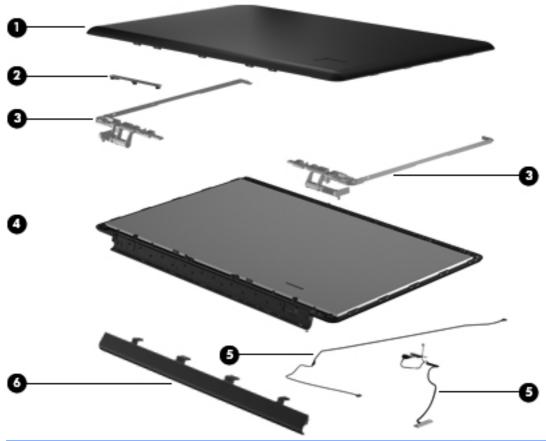

| ltem | Description                                                                                               | Spare part number |
|------|----------------------------------------------------------------------------------------------------|-------------------|
| (1)  | <b>Display enclosure</b> (includes wireless antenna transceivers and cables and logo LED board and cable) | 605330-001        |
| (2)  | Webcam/microphone module                                                                                  | 603660-001        |
| (3)  | Display Hinge Kit (includes right and left hinges)                                                        | 605334-001        |
| (4)  | Flush glass display assembly (includes display panel cable)                                               | 605325-001        |
| (5)  | Display Cable Kit (includes display panel cable, and Webcam cable)                                        | 605333-001        |
| (6)  | Display hinge cover                                                                                       | 605336-001        |
|      | Display Screw Kit (not illustrated)                                                                       | 611251-001        |

## Standard display assembly spare parts

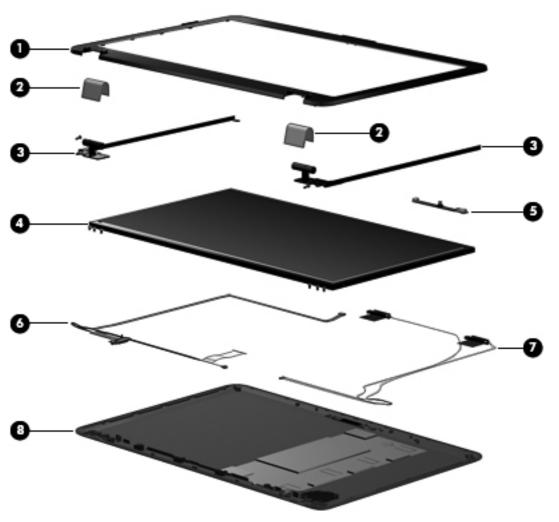

| ltem | Description                                                       | Spare part number |
|------|-------------------------------------------------------------------|-------------------|
| (1)  | Display bezel                                                     |                   |
|      | For use in silver computer models                                 | 605340-001        |
|      | For use in all other computer models                              | 615442-001        |
| (2)  | Display hinge cover                                               | 605343-001        |
| (3)  | Display Hinge Kit (includes left and right hinges)                | 605342-001        |
| (4)  | Display panel (includes display panel cable)                      | 605337-001        |
| (5)  | Webcam/microphone module                                          | 605335-001        |
| (6)  | Display Cable Kit (includes display panel cable and Webcam cable) | 605333-001        |
| (7)  | Wireless antenna (select models only)                             | 605359-001        |
| (8)  | Display enclosure                                                 |                   |
|      | For use on silver computer models                                 | 605338-001        |

| ltem | Description                                                                      | Spare part number |
|------|----------------------------------------------------------------------------------|-------------------|
|      | For use on white computer models                                                 | 605339-001        |
|      | For use on black computer models                                                 | 605331-001        |
|      | Display Rubber Kit (not illustrated, includes display bezel rubber screw covers) | 605341-001        |
|      | Display Screw Kit (not illustrated)                                              | 605332-001        |

# Mass storage devices

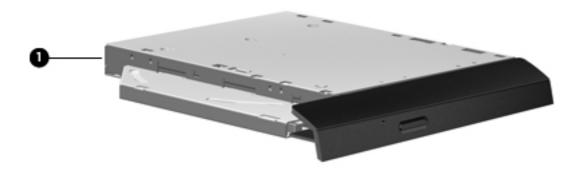

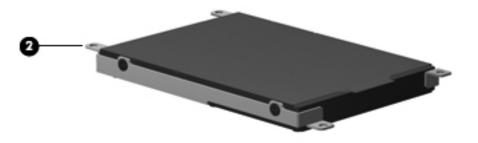

| ltem | Description                                                                                                    | Spare part number            |
|------|----------------------------------------------------------------------------------------------------|------------------------------|
| (1)  | Optical drive (includes bezel and bracket)                                                                                                    |                              |
|      | Blu-ray ROM with LightScribe DVD±R/RW SuperMulti DL Drive                                                                                              | 616978-001                   |
|      | Blu-ray ROM DVD±R/RW SuperMulti DL Drive                                                                                                    | 605416-001                   |
|      | DVD±RW and CD-RW SuperMulti Double-Layer Combo Drive with LightScribe                                                                                  | 605417-001                   |
| (2)  | Hard drive (includes left and right bracket rails, connector cable, Mylar cover with to                                                                | ab, and 4 rubber isolators): |
|      | • 1-TB, 5400-rpm                                                                                                    | 603788-001                   |
|      | • 750-GB, 5400-rpm                                                                                                    | 603787-001                   |
|      | • 640-GB, 5400-rpm                                                                                                    | 603785-001                   |
|      | • 500-GB, 7200-rpm                                                                                                    | 603784-001                   |
|      | • 320-GB, 7200-rpm                                                                                                    | 603783-001                   |
|      | • 250-GB, 7200-rpm                                                                                                    | 605606-001                   |
|      | • 160-GB, SSD                                                                                                    | 603781-001                   |
|      | <b>Hard Drive Hardware Kit</b> (not illustrated, includes left and right bracket rails, connector cable, Mylar cover with tab, and 4 rubber isolators) | 605415-001                   |

ENWW Mass storage devices 29

# **Miscellaneous parts**

| Description                                                                                                    | Spare part number |
|----------------------------------------------------------------------------------------------------|-------------------|
| AC adapter:                                                                                                    |                   |
| 120-W HP Smart AC adapter PFC RC V                                                                                                    | 613154-001        |
| 90-W HP Smart AC adapter PFC RC V                                                                                                    | 613153-001        |
| 90-W HP Smart AC adapter PFC RC V EM                                                                                                    | 613160-001        |
| 65-W HP Smart AC adapter PFC RC V                                                                                                    | 613152-001        |
| 65-W HP Smart AC adapter PFC RC V EM                                                                                                    | 613161-001        |
| Power cord:                                                                                                    |                   |
| Australia and New Zealand                                                                                                    | 490371-011        |
| Belgium, Bulgaria, the Czech Republic, Finland, France, Germany, Greece, Hungary, Iceland, the Netherlands, northwest Africa, Norway, Poland, Portugal, Russia, Slovakia, Spain, Sweden, and Turkey | 490371-021        |
| Asia/Pacific region, French Canada, Latin America, Thailand, and the United States                                                                                                    | 490371-001        |
| Brazil                                                                                                    | 490371-201        |
| Denmark                                                                                                    | 490371-081        |
| India                                                                                                    | 490371-D61        |
| Israel                                                                                                    | 490371-BB1        |
| Italy                                                                                                    | 490371-061        |
| Japan                                                                                                    | 490371-291        |
| South Africa                                                                                                    | 490371-AR1        |
| South Korea                                                                                                    | 490371-AD1        |
| Switzerland                                                                                                    | 490371-111        |
| Taiwan                                                                                                    | 490371-AB1        |
| The United Kingdom and Hong Kong                                                                                                    | 490371-031        |
| Full-function remote control with teletext                                                                                                    | 465541-004        |
| Rubber feet                                                                                                    | 605644-001        |
| DVB-T TV tuner                                                                                                    | 581222-001        |

| Description   | Spare part number |
|---------------|-------------------|
| DVB-T antenna | 581223-001        |
| Screw Kit     | 605643-001        |

- Phillips PM2.5×6.5 screw
- Phillips PM2.5×5.0 screw
- Phillips PM2.5×4.0 screw
- Phillips PM2.5×3.0 screw
- Phillips PM2.5×1.5 screw
- Phillips PM2.0×3.0 screw
- Phillips PM2.0×1.5 screw

# Sequential part number listing

| Spare part<br>number | Description                                                                                                    |
|----------------------|----------------------------------------------------------------------------------------------------|
| 465541-004           | Full-function remote control with teletext                                                                                                    |
| 490371-001           | Power cord for use in the Asia/Pacific region, French Canada, Latin America, Thailand, and the United States                                                                                                    |
| 490371-011           | Power cord for use in Australia and New Zealand                                                                                                    |
| 490371-021           | Power cord for use in Belgium, Bulgaria, the Czech Republic, Finland, France, Germany, Greece, Hungary, Iceland, the Netherlands, northwest Africa, Norway, Poland, Portugal, Russia, Slovakia, Spain, Sweden, and Turkey |
| 490371-031           | Power cord for use in the United Kingdom and Hong Kong                                                                                                    |
| 490371-061           | Power cord for use in Italy                                                                                                    |
| 490371-081           | Power cord for use in Denmark                                                                                                    |
| 490371-111           | Power cord for use in Switzerland                                                                                                    |
| 490371-201           | Power cord for use in Brazil                                                                                                    |
| 490371-291           | Power cord for use in Japan                                                                                                    |
| 490371-AB1           | Power cord for use in the Taiwan                                                                                                    |
| 490371-AD1           | Power cord for use in South Korea                                                                                                    |
| 490371-AR1           | Power cord for use in South Africa                                                                                                    |
| 490371-BB1           | Power cord for use in Israel                                                                                                    |
| 490371-D61           | Power cord for use in India                                                                                                    |
| 537921-001           | Bluetooth module (does not include a Bluetooth module cable)                                                                                                    |
| 581222-001           | TV tuner, DVB-T                                                                                                    |

| Spare part<br>number | Description                                                                                                    |  |
|----------------------|----------------------------------------------------------------------------------------------------|--|
| 581223-001           | Antenna, DVB-T                                                                                                    |  |
| 582564-001           | Broadcom 4322 802.11a/b/g/n WLAN module for use in Antigua and Barbuda, Aruba, Bahamas, Barbados, Belize, Canada, Guinea, Haiti, Jamaica, Guam, Nether Antilles, Puerto Rico, St. Kitts and Nevis, St. Lucia, St. Vincent and Grenadines, Suriname, and the United States                                                                                                    |  |
| 582564-002           | Broadcom 4322 802.11a/b/g/n WLAN module for use in Afghanistan, Albania, Algeria, Andorra, Angola, Argentina, Armenia, Australia, Austria, Azerbaijan, Bahrain, Belarus, Belgium, Benin, Bermuda, Bhutan, Bolivia, Bosnia and Herzegovina, Botswana, Brazil, British Virgin Islands, Brunei, Bulgaria, Burkina Faso, Burundi, Cambodia, Cameroon, Cape Verde, Cayman Islands, Central African Republic, Chad, Chile, People's Republic of China, Colombia, Comoros, Congo, Costa Rica, Croatia, Cyprus, Czech Republic, Zaire, Denmark, Djibouti, Dominica, Dominican Republic, East Timor, Ecuador, Egypt, E Salvador, Equitorial Guinea, Eritrea, Estonia, Ethiopia, Fiji, Finland, France, French Guiana, Gabon, Gambia, Georgia, Germany, Ghana, Gibraltar, Greece, Grenada, Guadeloupe, Guatemala, Guinea-Bissau, Guyana, Honduras, Hong Kong, Hungary, Iceland, India, Ireland, Italy, Ivory Coast, Japan, Jordan, Kazakhstan, Kenya, Kiribati, Kuwait, Kyrgyzstan, Laos, Latvia, Lebanon, Lesotho, Liberia, Liechtenstein, Lithuania, Luxembourg, Macedonia, Madagascar, Malawi, Malaysia, Maldives, Mali, Malta, Marshall Islands, Martinique, Mauritania, Mauritius, Mexico, Micronesia, Monaco, Mongolia, Montenegro, Morocco, Mozambique, Namibia, Nauru, Nepal, Netherlands, New Zealand, Nicaragua, Niger, Nigeria, Norway, Oman, Palau, Panama, Papua New Guinea, Paraguay, Peru, Philippines, Poland, Portugal, Qatar, Republic of Moldova, Romania, Rwanda, Samoa, San Marino, Sao Tome and Principe, Saudi Arabia, Senegal, Serbia, Seychelles, Sierra Leone, Singapore, Slovakia, Slovenia, Solomon Islands, Somalia, South Africa, South Korea, Spain, Sri Lanka, Swaziland, Sweden, Switzerland Taiwan, Tajikistan, Tanzania, Thailand, Togo, Tonga, Trinidad and Tobago, Tunisia, Turkey, Turkmenistan, Tuvalu, Uganda, United Arab Emirates, United Kingdom, Uruguay, Uzbekistan, Vanuatu, Venezuela, Vietnam, Yemen, Zambia, Zimbabwe |  |
| 583053-001           | Intel Core i7 820QM processor with 1.73-GHz, SC turbo up to 3.06-GHz, Quad 45W (select models only)                                                                                                    |  |
| 586170-001           | Intel Core i7 720QM processor with 1.6-GHz, SC turbo up to 2.8-GHz, Dual 45W (select models only)                                                                                                    |  |
| 593530-001           | Intel 1000 802.11b/g/n WLAN module for use in Andorra, Antigua, Barbuda, Argentina, Australia, Austria, Azerbaijan, Bahamas, Bahrain, Barbados, Belgium, Bolivia, Bosnia and Herzegovina, Brazil, Brunei, Bulgaria, Canada, Chile, People's Republic of China, Colombia, Costa Rica, Croatia, Cyprus, Czech Republic, Denmark, Dominican Republic, Ecuador, Egypt, El Salvador, Estonia, Finland, France, Georgia, Germany, Ghana, Greece, Guatemala, Haiti, Honduras, Hong Kong, Hungary, Iceland, Indi Indonesia, Ireland, Israel, Italy, Ivory Coast, Jamaica, Japan, Jordan, Kenya, South Korea, Kuwait, Kyrgyzstan, Latvia, Lebanon, Nether Antilles, Martinique, Guadeloupe, French Guiana, Cayman Island Bermuda, Aruba, Puerto Rico, Guam, US Virgin Islands, Liechtenstein, Lithuania, Luxembourg, Malawi, Malaysia, Malta, Mauritius, Mexico, Monaco, Montenegro, Morocco, Netherlands, New Zealand, Nicaragua, Nigeria, Norway, Oman, Pakistan, Panama, Paraguay, Peru, Philippines, Poland, Portuga Qatar, Romania, San Marino, Saudi Arabia, Senegal, Serbia, Singapore, Slovakia, Slovenia, South Africa, Spain, Sri Lanka, Sweden, Switzerland, Taiwan, Tanzania, Thailand, Trinidad and Tobago, Turkey, Ukraine, United Arab Emirates, United Kingdom, Uruguay, USA, Venezuela, Vietnam                                                                                                    |  |
| 593550-001           | 9-cell, 93-Wh, 2.8-Ah Li-ion battery for use with all computer models                                                                                                    |  |
| 593554-001           | 6-cell, 55-Wh, 2.55-Ah Li-ion battery for use with all computer models                                                                                                    |  |
| 593562-001           | 6-cell, 62-Wh, 2.8-Ah Li-ion battery for use with all computer models                                                                                                    |  |

| Spare part<br>number | Description                                                                                                    |
|----------------------|----------------------------------------------------------------------------------------------------|
| 593836-001           | Broadcom BCM94313 802.11b/g/n WLAN module for use in Afghanistan, Albania, Algeria, Andorra, Angola, Antigua and Barbuda, Argentina, Armenia, Aruba, Australia, Austria, Azerbaijan, Bahamas, Bahrain, Bangladesh, Barbados, Belarus, Belgium, Belize, Benin, Bermuda, Bhutan, Bolivia, Bosnia and Herzegovina, Botswana, Brazil, British Virgin Islands, Brunei, Bulgaria, Burkina Faso, Burundi, Cambodia, Cameroon, Canada, Cape Verde, Central African Republic, Chad, Cayman Islands, Chile, People's Republic of China Colombia, Comoros, Congo, Costa Rica, Croatia, Cyprus, Czech Republic, Denmark, Djibouti, Dominica, Dominican Republic, East Timor, Ecuador, Egypt, El Salvador, Equitorial Guinea, Eritrea, Estonia, Ethiopia, Fiji, Finland, France, French Guiana, Gabon, Gambia, Georgia, Germany, Ghana, Gibraltar, Greece, Grenada, Guadeloupe, Guam, Guatemala, Guinea, Guinea-Bissau, Guyana, Haiti, Honduras, Hong Kong, Hungary, Iceland, India, Indonesia, Iraq, Ireland, Israel, Italy, Ivory Coast, Jamaica, Japan, Jordan, Kazakhstan, Kenya, Kiribati, Kuwait, Kyrgyzstan, Laos, Latvia, Lebanon, Lesotho, Liberia, Liechtenstein, Lithuania, Luxembourg, Macedonia, Madagascar, Malawi, Malaysia, Maldives, Mali, Malta, Marshall Islands, Martinique, Mauritania, Mauritius, Mexico, Micronesia, Monaco, Mongolia, Montenegro, Morocco, Mozambique, Namibia, Nauru, Nepal, Netherlands, Nether Antilles, New Zealand, Nicaragua, Niger, Nigeria, Norway, Oman, Pakistan, Palau, Panama, Papua New Guinea, Paraguay, Peru, Philippines, Poland, Portugal, Puerto Rico, Qatar, Republic of Moldova, Romania, Russia, Rwanda, Samoa, San Marino, Sao Tome and Principe, Saudi Arabia, Senegal, Serbia, Seychelles, Sierra Leone, Singapore, Slovakia, Slovenia, Solomon Islands, Somalia, South Africa, South Korea, Spain, Sri Lanka, St. Kitts and Nevis, St. Lucia, St. Vincent and Grenadines, Suriname, Swaziland, Sweden, Switzerland, Syria, Taiwan, Tajikistan, Tanzania, Thailand, Togo, Tonga, Trinidad and Tobago, Tunisia, Turkey, Turkmenistan, Tuvalu, Uganda, Ukraine, United Arab E |
| 594187-001           | Intel Core i5 520M processor with 2.4-GHz, SC turbo up to 2.93-GHz, Dual 35W                                                                                                    |
| 594188-001           | Intel Core i5 540M processor with 2.53-GH, SC turbo up to 3.06-GHz, Dual 35W                                                                                                    |
| 597623-001           | Intel Core i3 350M processor with 2.26-GHz, Dual 35W                                                                                                    |
| 597624-001           | Intel Core i5 430M processor with 2.26-GHz, SC turbo up to 2.53-GHz, Dual 35W                                                                                                    |
| 598856-001           | 2-GB memory module                                                                                                    |
| 598859-001           | 1-GB memory module                                                                                                    |
| 599092-001           | 4-GB memory module                                                                                                    |
| 599516-001           | RTC battery                                                                                                    |
| 600370-001           | Broadcom 4313 802.11b/g/n 1x1 WiFi and 2070 Bluetooth 2.1+EDR Combo adapter (BT3.0+HS ready)                                                                                                    |
| 602992-001           | Ralink RT3090BC4 802.11b/g/n 1x1 WiFi and Bluetooth 2.1+EDR Combo Adapter (BT3.0+HS ready)                                                                                                    |
| 603660-001           | Webcam/microphone module                                                                                                    |
| 603680-001           | Optical drive cable                                                                                                    |
| 603690-001           | Fan/heat sink assembly for use only with computer models equipped with graphics subsystems with UMA memory (includes replacement thermal material)                                                                                                    |
| 603691-001           | Fan/heat sink assembly for use only with computer models equipped with graphics subsystems with discrete memory (includes replacement thermal material)                                                                                                    |
| 603781-001           | 160-GB solid-state drive                                                                                                    |
| 603783-001           | 320-GB, 7200-rpm hard drive (includes left and right bracket rails, connector cable, Mylar cover with tab, and 4 rubber isolators)                                                                                                    |

| Spare part<br>number | Description                                                                                                    |
|----------------------|----------------------------------------------------------------------------------------------------|
| 603784-001           | 500-GB, 7200-rpm hard drive (includes left and right bracket rails, connector cable, Mylar cover with tab<br>and 4 rubber isolators)                        |
| 603785-001           | 640-GB, 5400-rpm hard drive (includes left and right bracket rails, connector cable, Mylar cover with tab, and 4 rubber isolators)                          |
| 603787-001           | 750-GB, 5400-rpm hard drive (includes left and right bracket rails, connector cable, Mylar cover with tab<br>and 4 rubber isolators)                        |
| 603788-001           | 1-TB, 5400-rpm hard drive (includes left and right bracket rails, connector cable, Mylar cover with tab, and 4 rubber isolators)                            |
| 604787-001           | Fan/heat sink assembly for use only with computer models equipped with discrete memory                                                                      |
| 605319-001           | System board with ATI Mobility Radeon HD 5470 discrete graphics subsystem and 512-MB of dedicated memory (Dual Core), but no subwoofer                      |
| 605320-001           | System board with ATI Mobility Radeon HD 5650 discrete graphics subsystem and 1-GB of dedicated memory (Quad core), but no subwoofer                        |
| 605321-001           | System board with ATI Mobility Radeon HD 5650 discrete graphics subsystem and 1-GB of dedicated memory (Dual core), but no subwoofer                        |
| 605322-001           | System board with Intel HM55 HD UMA graphics subsystem and shared memory, but no subwoofer                                                                  |
| 605323-001           | Bluetooth module cable                                                                                                    |
| 605324-001           | 17.3-inch HD+ standard display assembly with webcam and 2 microphones for use in silver computers (includes wireless antenna transceivers and cables)       |
| 605325-001           | 17.3-inch HD+ flush glass AntiGlare display assembly with webcam and 2 microphones for use in silver computers                                              |
| 605327-001           | 17.3-inch HD+ standard display assembly with webcam and 2 microphones for use in black computers                                                            |
| 605330-001           | Display enclosure for use with flush glass displays in silver computers (includes wireless antenna transceivers and cables and logo LED board and cable)    |
| 605331-001           | Display enclosure for use with standard displays in black computers (includes wireless antenna transceivers and cables and logo LED board and cable)        |
| 605332-001           | Display Screw Kit                                                                                                    |
| 605333-001           | Display Cable Kit (includes display panel cable, and Webcam cable)                                                                                          |
| 605334-001           | Display Hinge Kit (includes right and left hinges) for use with flush glass displays                                                                        |
| 605336-001           | Display hinge cover for use with flush glass displays                                                                                                    |
| 605337-001           | BrightView display panel (includes display panel cable)                                                                                                    |
| 605338-001           | Display enclosure for use in silver computer models with standard displays (includes wireless antenna transceivers and cables and logo LED board and cable) |
| 605339-001           | Display enclosure for use in white computer models with standard displays (includes wireless antenna transceivers and cables and logo LED board and cable)  |
| 605340-001           | Display bezel for use with standard displays                                                                                                    |
| 605341-001           | Display Rubber Kit (not illustrated, includes display bezel rubber screw covers)                                                                            |

| Spare part<br>number | Description                                                                                                    |
|----------------------|----------------------------------------------------------------------------------------------------|
| 605342-001           | Display Hinge Kit (includes left and right hinges) for standard displays                                                                                              |
| 605343-001           | Display hinge cover for standard displays                                                                                                    |
| 605344-001           | Keyboard for use in the United States                                                                                                    |
| 605344-031           | Keyboard for use in the United Kingdom                                                                                                    |
| 605344-041           | Keyboard for use in Germany                                                                                                    |
| 605344-051           | Keyboard for use in France                                                                                                    |
| 605344-061           | Keyboard for use in Italy                                                                                                    |
| 605344-071           | Keyboard for use in Spain                                                                                                    |
| 605344-121           | Keyboard for use in French Canada                                                                                                    |
| 605344-131           | Keyboard for use in Portugal                                                                                                    |
| 605344-141           | Keyboard for use in Turkey                                                                                                    |
| 605344-171           | Keyboard for use in Saudi Arabia                                                                                                    |
| 605344-211           | Keyboard for use in Hungary                                                                                                    |
| 605344-221           | Keyboard for use in the Czech Republic                                                                                                    |
| 605344-251           | Keyboard for use in Russia                                                                                                    |
| 605344-281           | Keyboard for use in Thailand                                                                                                    |
| 605344-291           | Keyboard for use in Japan                                                                                                    |
| 605344-A41           | Keyboard for use in Belgium                                                                                                    |
| 605344-AB1           | Keyboard for use in Taiwan                                                                                                    |
| 605344-AD1           | Keyboard for use in South Korea                                                                                                    |
| 605344-B31           | Keyboard for use internationally                                                                                                    |
| 605334-BA1           | Keyboard for use Slovenia                                                                                                    |
| 605344-BB1           | Keyboard for use in white computers in Israel                                                                                                    |
| 605344-BG1           | Keyboard for use in Switzerland                                                                                                    |
| 605344-DH1           | Keyboard for use in Denmark, Norway, and Sweden                                                                                                    |
| 605344-DJ1           | Keyboard for use in Greece                                                                                                    |
| 605345-001           | Base enclosure (includes rubber feet)                                                                                                    |
| 605346-001           | Top cover for use only with silver computer models equipped with a fingerprint reader; and includes fingerprint reader board (includes TouchPad and TouchPad buttons) |
| 605347-001           | Top cover for use only with black computer models not equipped with a fingerprint reader                                                                              |
| 605348-001           | USB board (includes cable)                                                                                                    |
| 605356-001           | Speaker assembly                                                                                                    |

| Spare part<br>number | Description                                                                                                    |
|----------------------|----------------------------------------------------------------------------------------------------|
| 605357-001           | Subwoofer                                                                                                    |
| 605358-001           | Power button board (includes cable)                                                                                                    |
| 605359-001           | Wireless antenna                                                                                                    |
| 605360-001           | Plastic Kit                                                                                                    |
| 605364-001           | Power connector and cable                                                                                                    |
| 605415-001           | Hard Drive Hardware Kit (not illustrated, includes left and right bracket rails, connector cable, Mylar cover<br>with tab, and 4 rubber isolators)                                                                                                    |
| 605416-001           | DVD±RW and CD-RW SuperMulti Double-Layer Combo Drive with LightScribe                                                                                                    |
| 605417-001           | Blu-ray ROM with LightScribe DVD±R/RW SuperMulti DL Drive                                                                                                    |
| 605560-005           | Atheros AR9285 802.11b/g/n module for use in Afghanistan, Albania, Algeria, Andorra, Angola, Antigua and Barbuda, Argentina, Armenia, Aruba, Australia, Austria, Azerbaijan, Bahamas, Bahrain, Bangladesh, Barbados, Belarus, Belgium, Belize, Benin, Bermuda, Bhutan, Bolivia, Bosnia and Herzegovina, Botswana, Brazil, British Virgin Islands, Brunei, Bulgaria, Burkina Faso, Burundi, Cambodia, Cameroon, Cayman Islands, Canada, Cape Verde, Central African Republic, Chad, Chile, People's Republic of China, Colombia, Comoros, Congo, Costa Rica, Croatia, Cyprus, Czech Republic, Denmark, Djibouti, Dominica, Dominican Republic, East Timor, Ecuador, Egypt, El Salvador, Equitorial Guinea, Eritrea, Estonia, Ethiopia, Fiji, Finland, France, French Guiana, Gabon, Gambia, Georgia, Germany, Ghana, Gibraltar, Greece, Grenada, Guadeloupe, Guatemala, Guinea, Guinea-Bissau, Guam, Guyana, Haiti, Honduras, Hong Kong, Hungary, Iceland, India, Indonesia, Ireland, Israel, Italy, Ivory Coast, Jamaica, Japan, Jordan, Kazakhstan, Kenya, Kiribati, Kuwait, Kyrgyzstan, Laos, Latvia, Lebanon, Lesotho, Liberia, Liechtenstein, Lithuania, Luxembourg, Macedonia, Madagascar, Malawi, Malaysia, Maldives, Mali, Malta, Marshall Islands, Martinique, Mauritania, Mauritius, Mexico, Micronesia, Monaco, Mongolia, Montenegro, Morocco, Mozambique, Namibia, Nauru, Nepal, Nether Antilles, Netherlands, New Zealand, Nicaragua, Niger, Nigeria, Norway, Oman, Pakistan, Palau, Panama, Papua New Guinea, Paraguay, Peru, Philippines, Poland, Portugal, Puerto Rico, Qatar, Republic of Moldova, Romania, Russia, Rwanda, Samoa, San Marino, Sao Tome and Principe, Saudi Arabia, Senegal, Serbia, Seychelles, Sierra Leone, Singapore, Slovakia, Slovenia, Solomon Islands, Somalia, South Africa, South Korea, Spain, Sri Lanka, St. Kitts and Nevis, St. Lucia, St. Vincent and Gren, Suriname, Swaziland, Sweden, Switzerland, Taiwan, Tajikistan, Tanzania, Thailand, Togo, Tonga, Trinidad and Tobago, Tunisia, Turkey, Turkmenistan, Tuvalu, Uganda, Ukraine, United Arab Emirates, United Kingdom, U |
| 605606-001           | 250-GB, 7200-rpm hard drive (includes left and right bracket rails, connector cable, Mylar cover with tab, and 4 rubber isolators)                                                                                                    |
| 605643-001           | Screw kit                                                                                                    |
| 605644-001           | Rubber feet                                                                                                    |
| 609787-001           | System board for ATI Mobility Radeon HD 5470 discrete graphics subsystem and 512-MB of dedicated memory (Dual Core) and subwoofer v.1.0                                                                                                    |
| 609788-001           | 17.3-inch HD+ standard display assembly with webcam and 2 microphones for use in white computers                                                                                                    |
| 609789-001           | Top cover for use only with white computer models not equipped with a fingerprint reader                                                                                                    |
| 611251-001           | Display Screw Kit for Flush glass display                                                                                                    |
| 612259-001           | Intel Core i7-740QM processor with 1.73-GHz, SC turbo up to 3.06-GHz, Quad 45W (includes replacement thermal material)                                                                                                    |

| Spare part<br>number | Description                                                                                                    |
|----------------------|----------------------------------------------------------------------------------------------------|
| 612260-001           | Intel Core i7-840QM processor with 1.86-GHz, SC turbo up to 3.06-GHz, Quad 45W (includes replacement thermal material)                                                            |
| 613152-001           | 65-W HP Smart AC adapter PFC RC V                                                                                                    |
| 613153-001           | 90-W HP Smart AC adapter PFC RC V                                                                                                    |
| 613154-001           | 120-W HP Smart AC adapter PFC RC V                                                                                                    |
| 613160-001           | 90-W HP Smart AC adapter PFC RC V EM                                                                                                    |
| 613161-001           | 65-W HP Smart AC adapter PFC RC V EM                                                                                                    |
| 613584-001           | Intel Core i3-370M processor with 2.40-GHz, SC turbo up to 2.53-GHz, Dual 35W (includes replacement thermal material)                                                             |
| 613585-001           | Intel Core i5-450M processor with 2.40-GHz, SC turbo up to 2.53-GHz, Dual 35W (includes replacement thermal material)                                                             |
| 613586-001           | Intel Pentium P6000 1.86-GHz processor (1066-MHz, 3 MB L3 cache, includes replacement thermal material)                                                                           |
| 613587-001           | Intel Pentium P6100 2.00-GHz processor (1066-MHz, 3 MB L3 cache, includes replacement thermal material)                                                                           |
| 615307-001           | System board with ATI Mobility Radeon HD 5650 discrete graphics subsystem with 1-GB of dedicated memory (Quad core) and subwoofer v.1.0 (includes replacement thermal material)   |
| 615308-001           | System board with ATI Mobility Radeon HD 5650 discrete graphics subsystem with 1-GB of dedicated memory (Dual core) and subwoofer v.1.0 (includes replacement thermal material)   |
| 615309-001           | System board with ATI Mobility Radeon HD 5650 discrete graphics subsystem with 1-GB of dedicated memory (Quad core) but no subwoofer (includes replacement thermal material)      |
| 615310-001           | System board with ATI Mobility Radeon HD 5650 discrete graphics subsystem with 1-GB of dedicated memory (Dual core) but no subwoofer (includes replacement thermal material)      |
| 615311-001           | System board with Intel HM55 HD UMA graphics subsystem shared memory and v.1.1 subwoofer (includes replacement thermal material)                                                  |
| 615312-001           | System board with ATI Mobility Radeon HD 5470 discrete graphics subsystem with 512-MB of dedicated memory (Quad core) and subwoofer v.1.1 (includes replacement thermal material) |
| 615313-001           | System board with ATI Mobility Radeon HD 5650 discrete graphics subsystem with 1-GB of dedicated memory (Dual core) and subwoofer v.1.1 (includes replacement thermal material)   |
| 615314-001           | System board with ATI Mobility Radeon HD 5650 discrete graphics subsystem with 1-GB of dedicated memory (Dual core) and subwoofer v.1.1 (includes replacement thermal material)   |
| 615315-001           | System board with ATI Mobility Radeon HD 5470 discrete graphics subsystem with 512-MB of dedicated memory (Dual core) and subwoofer v.1.1 (includes replacement thermal material) |
| 615442-001           | Display bezel for use on standard display assemblies                                                                                                    |
| 615443-001           | Base enclosure (includes rubber feet) for use only with silver computer models                                                                                                    |
| 616978-001           | Blu-ray ROM with LightScribe DVD±R/RW SuperMulti DL Drive                                                                                                    |
| 619997-001           | Broadcom 4312G 802.11b/g WiFi and 2070 Bluetooth 2.1+EDR Combo Adapter                                                                                                    |

| Spare part<br>number | Description                                                                                                    |
|----------------------|----------------------------------------------------------------------------------------------------|
| 625831-001           | Intel Pentium P6200 2.13-GHz processor (1066-MHz, 3 MB L3 cache; includes replacement thermal material)                                                                             |
| 630978-001           | System board with ATI Mobility Radeon HD 6550 discrete graphics subsystem and 1-GB of dedicated memory (Quad Core), but without subwoofer (includes replacement thermal material)   |
| 630979-001           | System board with ATI Mobility Radeon HD 6550 discrete graphics subsystem and 1-GB of dedicated memory (Quad Core) and subwoofer v.1.2 (includes replacement thermal material)      |
| 630980-001           | System board with ATI Mobility Radeon HD 6550 discrete graphics subsystem and 1-GB of dedicated memory (Dual Core), but without subwoofer (includes replacement thermal material)   |
| 630981-001           | System board with ATI Mobility Radeon HD 6550 discrete graphics subsystem and 1-GB of dedicated memory (Dual Core) and subwoofer v.1.2 (includes replacement thermal material)      |
| 630982-001           | System board with ATI Mobility Radeon HD 6370 discrete graphics subsystem and 512-MB of dedicated memory (Quad Core), but without subwoofer (includes replacement thermal material) |
| 630983-001           | System board with ATI Mobility Radeon HD 6370 discrete graphics subsystem and 512-MB of dedicated memory (Quad Core) and subwoofer v.1.2 (includes replacement thermal material)    |
| 630984-001           | System board with ATI Mobility Radeon HD 6370 discrete graphics subsystem and 512-MB of dedicated memory (Dual Core), but without subwoofer (includes replacement thermal material) |
| 630985-001           | System board with ATI Mobility Radeon HD 6370 discrete graphics subsystem and 512-MB of dedicated memory (Dual Core) and subwoofer v.1.2 (includes replacement thermal material)    |

# 4 Removal and replacement procedures

## **Preliminary replacement requirements**

## **Tools required**

You will need the following tools to complete the removal and replacement procedures:

- Magnetic screwdriver
- Phillips PO and P1 screwdrivers
- Flat-bladed screwdriver

#### **Service considerations**

The following sections include some of the considerations that you must keep in mind during disassembly and assembly procedures.

NOTE: As you remove each subassembly from the computer, place the subassembly (and all accompanying screws) away from the work area to prevent damage.

#### **Plastic parts**

△ **CAUTION:** Using excessive force during disassembly and reassembly can damage plastic parts. Use care when handling the plastic parts. Apply pressure only at the points designated in the maintenance instructions.

#### **Cables and connectors**

△ **CAUTION:** When servicing the computer, be sure that cables are placed in their proper locations during the reassembly process. Improper cable placement can damage the computer.

Cables must be handled with extreme care to avoid damage. Apply only the tension required to unseat or seat the cables during removal and insertion. Handle cables by the connector whenever possible. In all cases, avoid bending, twisting, or tearing cables. Be sure that cables are routed in such a way that they cannot be caught or snagged by parts being removed or replaced. Handle flex cables with extreme care; these cables tear easily.

#### **Drive handling**

△ CAUTION: Drives are fragile components that must be handled with care. To prevent damage to the computer, damage to a drive, or loss of information, observe these precautions:

Before removing or inserting a hard drive, shut down the computer. If you are unsure whether the computer is off or in Hibernation, turn the computer on, and then shut it down through the operating system.

Before handling a drive, be sure that you are discharged of static electricity. While handling a drive, avoid touching the connector.

Before removing a diskette drive or optical drive, be sure that a diskette or disc is not in the drive and be sure that the optical drive tray is closed.

Handle drives on surfaces covered with at least one inch of shock-proof foam.

Avoid dropping drives from any height onto any surface.

After removing a hard drive, an optical drive, or a diskette drive, place it in a static-proof bag.

Avoid exposing a hard drive to products that have magnetic fields, such as monitors or speakers.

Avoid exposing a drive to temperature extremes or liquids.

If a drive must be mailed, place the drive in a bubble pack mailer or other suitable form of protective packaging and label the package "FRAGILE."

## **Grounding guidelines**

#### **Electrostatic discharge damage**

Electronic components are sensitive to electrostatic discharge (ESD). Circuitry design and structure determine the degree of sensitivity. Networks built into many integrated circuits provide some protection, but in many cases, ESD contains enough power to alter device parameters or melt silicon junctions.

A discharge of static electricity from a finger or other conductor can destroy static-sensitive devices or microcircuitry. Even if the spark is neither felt nor heard, damage may have occurred.

An electronic device exposed to ESD may not be affected at all and can work perfectly throughout a normal cycle. Or the device may function normally for a while, then degrade in the internal layers, reducing its life expectancy.

△ CAUTION: To prevent damage to the computer when you are removing or installing internal components, observe these precautions:

Keep components in their electrostatic-safe containers until you are ready to install them.

Use nonmagnetic tools.

Before touching an electronic component, discharge static electricity by using the guidelines described in this section.

Avoid touching pins, leads, and circuitry. Handle electronic components as little as possible.

If you remove a component, place it in an electrostatic-safe container.

The following table shows how humidity affects the electrostatic voltage levels generated by different activities.

△ CAUTION: A product can be degraded by as little as 700 V.

#### Typical electrostatic voltage levels

|                                 | Relative humidity |          |         |
|---------------------------------|-------------------|----------|---------|
| Event                           | 10%               | 40%      | 55%     |
| Walking across carpet           | 35,000 V          | 15,000 V | 7,500 V |
| Walking across vinyl floor      | 12,000 V          | 5,000 V  | 3,000 V |
| Motions of bench worker         | 6,000 V           | 800 V    | 400 V   |
| Removing DIPS from plastic tube | 2,000 V           | 700 V    | 400 V   |
| Removing DIPS from vinyl tray   | 11,500 V          | 4,000 V  | 2,000 V |
| Removing DIPS from Styrofoam    | 14,500 V          | 5,000 V  | 3,500 V |
| Removing bubble pack from PCB   | 26,500 V          | 20,000 V | 7,000 V |
| Packing PCBs in foam-lined box  | 21,000 V          | 11,000 V | 5,000 V |

#### Packaging and transporting guidelines

Follow these grounding guidelines when packaging and transporting equipment:

- To avoid hand contact, transport products in static-safe tubes, bags, or boxes.
- Protect ESD-sensitive parts and assemblies with conductive or approved containers or packaging.
- Keep ESD-sensitive parts in their containers until the parts arrive at static-free workstations.
- Place items on a grounded surface before removing items from their containers.
- Always be properly grounded when touching a component or assembly.
- Store reusable ESD-sensitive parts from assemblies in protective packaging or nonconductive foam.
- Use transporters and conveyors made of antistatic belts and roller bushings. Be sure that mechanized equipment used for moving materials is wired to ground and that proper materials are selected to avoid static charging. When grounding is not possible, use an ionizer to dissipate electric charges.

#### **Workstation guidelines**

Follow these grounding workstation guidelines:

- Cover the workstation with approved static-shielding material.
- Use a wrist strap connected to a properly grounded work surface and use properly grounded tools and equipment.
- Use conductive field service tools, such as cutters, screwdrivers, and vacuums.
- When fixtures must directly contact dissipative surfaces, use fixtures made only of static-safe materials.
- Keep the work area free of nonconductive materials, such as ordinary plastic assembly aids and Styrofoam.
- Handle ESD-sensitive components, parts, and assemblies by the case or PCM laminate. Handle these items only at static-free workstations.
- Avoid contact with pins, leads, or circuitry.
- Turn off power and input signals before inserting or removing connectors or test equipment.

#### **Equipment guidelines**

Grounding equipment must include either a wrist strap or a foot strap at a grounded workstation.

- When seated, wear a wrist strap connected to a grounded system. Wrist straps are flexible straps with a minimum of one megohm ±10% resistance in the ground cords. To provide proper ground, wear a strap snugly against the skin at all times. On grounded mats with banana-plug connectors, use alligator clips to connect a wrist strap.
- When standing, use foot straps and a grounded floor mat. Foot straps (heel, toe, or boot straps) can be used at standing workstations and are compatible with most types of shoes or boots. On conductive floors or dissipative floor mats, use foot straps on both feet with a minimum of one megohm resistance between the operator and ground. To be effective, the conductive strips must be worn in contact with the skin.

The following grounding equipment is recommended to prevent electrostatic damage:

- Antistatic tape
- Antistatic smocks, aprons, and sleeve protectors
- Conductive bins and other assembly or soldering aids
- Nonconductive foam
- Conductive tabletop workstations with ground cords of one megohm resistance
- Static-dissipative tables or floor mats with hard ties to the ground
- Field service kits
- Static awareness labels
- Material-handling packages
- Nonconductive plastic bags, tubes, or boxes
- Metal tote boxes
- Electrostatic voltage levels and protective materials

The following table lists the shielding protection provided by antistatic bags and floor mats.

| Material              | Use        | Voltage protection level |
|-----------------------|------------|--------------------------|
| Antistatic plastic    | Bags       | 1,500 V                  |
| Carbon-loaded plastic | Floor mats | 7,500 V                  |
| Metallized laminate   | Floor mats | 5,000 V                  |

## **Component replacement procedures**

This chapter provides removal and replacement procedures.

There are as many as 78 screws, in 13 different sizes, that must be removed, replaced, or loosened when servicing the computer. Make special note of each screw size and location during removal and replacement.

## **Service tag**

When ordering parts or requesting information, provide the computer serial number and model description provided on the service tag.

- (1) Product name: This is the product name affixed to the front of the computer.
- (2) Serial number (s/n): This is an alphanumeric identifier that is unique to each product.
- (3) Part number/Product number (p/n): This number provides specific information about the product's hardware components. The part number helps a service technician to determine what components and parts are needed.
- (4) Warranty period: This number describes the duration of the warranty period for the computer.
- **(5)** Model description: This is the alphanumeric identifier needed to locate documents, drivers, and support for the computer.

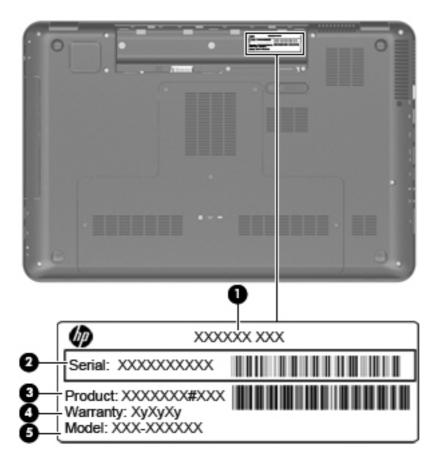

## **Computer feet**

The computer feet are adhesive-backed rubber pads. The feet are included in the Rubber Feet Kit, spare part number 605644-001. There are 4 rubber feet that attach to the base enclosure in the locations illustrated below.

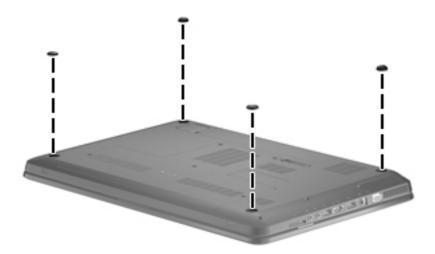

### **Battery**

| Description                                                            | Spare part number |
|------------------------------------------------------------------------|-------------------|
| 6-cell, 55-Wh, 2.55-Ah Li-ion battery for use with all computer models | 593554-001        |
| 6-cell, 62-Wh, 2.8-Ah Li-ion battery for use with all computer models  | 593562-001        |
| 9-cell, 93-Wh, 2.8-Ah Li-ion battery for use with all computer models  | 593550-001        |

#### Before disassembling the computer, follow these steps:

- Shut down the computer. If you are unsure whether the computer is off or in Hibernation, turn the computer on, and then shut it down through the operating system.
- 2. Disconnect all external devices connected to the computer.
- Disconnect the power from the computer by first unplugging the power cord from the AC outlet and then unplugging the AC adapter from the computer.

#### Remove the battery:

- Turn the computer upside down on a flat surface.
- 2. Slide the battery release latch (1) to release the battery.
- **3.** Pivot the battery **(2)** upward and remove it from the computer **(3)**.

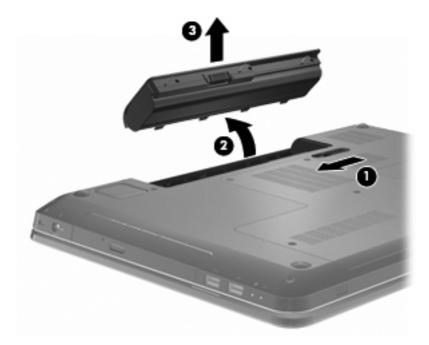

To insert the battery, insert the rear edge of the battery into the battery bay and pivot the front edge of the battery downward until it is seated. The battery release latch automatically locks the battery into place.

## **Primary hard drive cover**

| Description              | Spare part number |
|--------------------------|-------------------|
| Primary hard drive cover | 605360-001        |

Before removing the primary hard drive cover, follow these steps:

- 1. Shut down the computer. If you are unsure whether the computer is off or in Hibernation, turn the computer on, and then shut it down through the operating system.
- Disconnect all external devices connected to the computer.
- Disconnect the power from the computer by first unplugging the power cord from the AC outlet and then unplugging the AC adapter from the computer.
- Remove the battery (see <u>Battery on page 46</u>).

Remove the primary hard drive cover:

- Loosen the five Phillips PM2.5×6.0 captive screws (1) that secure the primary hard drive cover to the computer.
- Lift the primary hard drive cover (2) away from the computer.

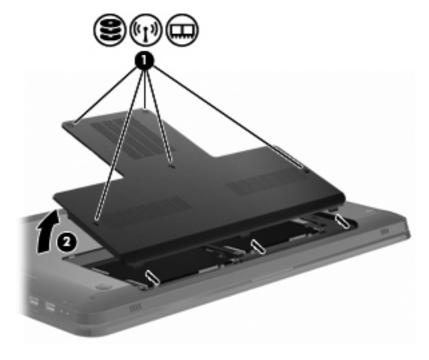

Reverse this procedure to install the primary hard drive cover.

#### **Hard drive**

NOTE: The hard drive spare part kit includes left and right bracket rails, a connector cable, Mylar cover with tab, and 4 rubber isolators.

| Description                                                                                                    | Spare part number |
|----------------------------------------------------------------------------------------------------|-------------------|
| 1-TB, 5400-rpm                                                                                                    | 603788-001        |
| 750-GB, 5400-rpm                                                                                                    | 603787-001        |
| 640-GB, 5400-rpm                                                                                                    | 603785-001        |
| 500-GB, 7200-rpm                                                                                                    | 603784-001        |
| 320-GB, 7200-rpm                                                                                                    | 603783-001        |
| 250-GB, 7200-rpm                                                                                                    | 605606-001        |
| 160-GB solid-state drive                                                                                                    | 603781-001        |
| Hard Drive Hardware Kit (includes left and right bracket rails, connector cable, Mylar cover with tab, and 4 rubber isolators) | 605415-001        |

Before removing the hard drive, follow these steps:

- Shut down the computer. If you are unsure whether the computer is off or in Hibernation, turn the computer on, and then shut it down through the operating system.
- 2. Disconnect all external devices connected to the computer.
- 3. Disconnect the power from the computer by first unplugging the power cord from the AC outlet and then unplugging the AC adapter from the computer.
- **4.** Remove the battery (see <u>Battery on page 46</u>).
- 5. Remove the primary hard drive cover (see Primary hard drive cover on page 47).

#### Remove the hard drive:

1. Remove the four Phillips PM2.5×3.0 screws (1).

2. Disconnect the hard drive by sliding it to the left (2), and then remove the hard drive (3) from the computer.

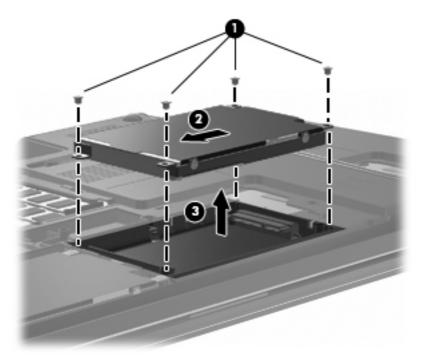

- 3. If it is necessary to replace the hard drive bracket or any of the hard drive bracket components, remove the following:
  - (1) Hard drive adapter cable
  - **(2)** Four rubber isolators
  - (3) Four Phillips PM3.0×3.5 screws that secure the hard drive bracket rails and Mylar cover to the hard drive
  - (4) Left and right hard drive bracket rails with Mylar cover

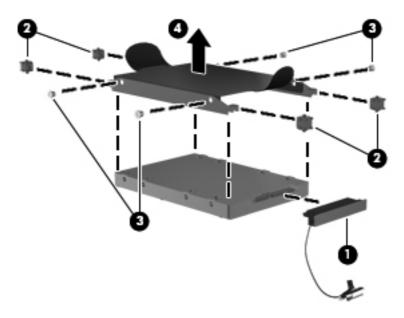

Reverse this procedure to install the hard drive.

## Secondary hard drive

NOTE: The hard drive spare part kit includes left and right bracket rails, a connector cable, Mylar cover with tab, and 4 rubber isolators.

| Description      | Spare part number |
|------------------|-------------------|
| 1-TB, 5400-rpm   | 603788-001        |
| 750-GB, 5400-rpm | 603787-001        |
| 640-GB, 5400-rpm | 603785-001        |
| 500-GB, 7200-rpm | 603784-001        |
| 320-GB, 7200-rpm | 603783-001        |
| 250-GB, 7200-rpm | 605606-001        |
| 160-GB, SSD      | 603781-001        |

Before removing the hard drive, follow these steps:

- Shut down the computer. If you are unsure whether the computer is off or in Hibernation, turn the computer on, and then shut it down through the operating system.
- Disconnect all external devices connected to the computer.
- 3. Disconnect the power from the computer by first unplugging the power cord from the AC outlet and then unplugging the AC adapter from the computer.
- Remove the battery (see <u>Battery on page 46</u>).
- 5. Remove the primary hard drive cover (see Primary hard drive cover on page 47).

Remove the secondary hard drive:

- Remove the four hard drive screws (1).
- 2. Disconnect the hard drive by sliding it to the left (2), and then remove the hard drive (3) from the computer.

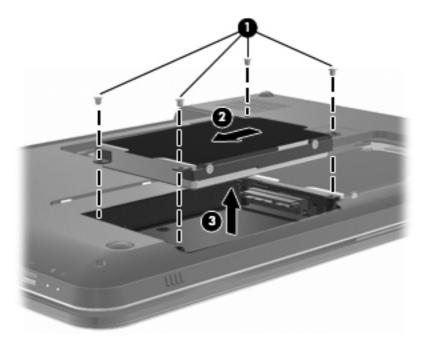

Reverse this procedure to install the secondary hard drive.

## **WLAN** module

| Description                                                                                                    | Spare part number |
|----------------------------------------------------------------------------------------------------|-------------------|
| Atheros AR9285 802.11b/g/n module for use in Afghanistan, Albania, Algeria, Andorra, Angola, Antigua and Barbuda, Argentina, Armenia, Aruba, Australia, Austria, Azerbaijan, Bahamas, Bahrain, Bangladesh, Barbados, Belarus, Belgium, Belize, Benin, Bermuda, Bhutan, Bolivia, Bosnia and Herzegovina, Botswana, Brazil, British Virgin Islands, Brunei, Bulgaria, Burkina Faso, Burundi, Cambodia, Cameroon, Cayman Islands, Canada, Cape Verde, Central African Republic, Chad, Chile, People's Republic of China, Colombia, Comoros, Congo, Costa Rica, Croatia, Cyprus, Czech Republic, Denmark, Djibouti, Dominica, Dominican Republic, East Timor, Ecuador, Egypt, El Salvador, Equitorial Guinea, Eritrea, Estonia, Ethiopia, Fiji, Finland, France, French Guiana, Gabon, Gambia, Georgia, Germany, Ghana, Gibraltar, Greece, Grenada, Guadeloupe, Guatemala, Guinea, Guinea-Bissau, Guam, Guyana, Haiti, Honduras, Hong Kong, Hungary, Iceland, India, Indonesia, Ireland, Israel, Italy, Ivory Coast, Jamaica, Japan, Jordan, Kazakhstan, Kenya, Kiribati, Kuwait, Kyrgyzstan, Laos, Latvia, Lebanon, Lesotho, Liberia, Liechtenstein, Lithuania, Luxembourg, Macedonia, Madagascar, Malawi, Malaysia, Maldives, Mali, Malta, Marshall Islands, Martinique, Mauritania, Mauritius, Mexico, Micronesia, Monaco, Mongolia, Montenegro, Morocco, Mozambique, Namibia, Nauru, Nepal, Nether Antilles, Netherlands, New Zealand, Nicaragua, Niger, Nigeria, Norway, Oman, Pakistan, Palau, Panama, Papua New Guinea, Paraguay, Peru, Philippines, Poland, Portugal, Puerto Rico, Qatar, Republic of Moldova, Romania, Russia, Rwanda, Samoa, San Marino, Sao Tome and Principe, Saudi Arabia, Senegal, Serbia, Seychelles, Sierra Leone, Singapore, Slovakia, Slovenia, Solomon Islands, Somalia, South Africa, South Korea, Spain, Sri Lanka, St. Kitts and Nevis, St. Lucia, St. Vincent and Gren, Suriname, Swaziland, Sweden, Switzerland, Taiwan, Tajikistan, Tanzania, Thailand, Togo, Tonga, Trinidad and Tobago, Tunisia, Turkey, Turkmenistan, Tuvalu, Uganda, Ukraine, United Arab Emirates, United Kingdom, U | 605560-005        |
| Broadcom 4312G 802.11b/g WiFi and 2070 Bluetooth 2.1+EDR Combo Adapter                                                                                                    | 619997-001        |
| Broadcom 4313 802.11b/g/n 1x1 WiFi and 2070 Bluetooth 2.1+EDR Combo adapter (BT3.0+HS ready)                                                                                                    | 600370-001        |
| Broadcom 4322 802.11a/b/g/n WLAN module for use in Antigua and Barbuda, Aruba, Bahamas, Barbados, Belize, Canada, Guinea, Haiti, Jamaica, Guam, Nether Antilles, Puerto Rico, St. Kitts and Nevis, St. Lucia, St. Vincent and Grenadines, Suriname, and the United States                                                                                                    | 582564-001        |

Description Spare part number

Broadcom 4322 802.11a/b/g/n WLAN module for use in Afghanistan, Albania, Algeria, Andorra, Angola, Argentina, Armenia, Australia, Austria, Azerbaijan, Bahrain, Belarus, Belgium, Benin, Bermuda, Bhutan, Bolivia, Bosnia and Herzegovina, Botswana, Brazil, British Virgin Islands, Brunei, Bulgaria, Burkina Faso, Burundi, Cambodia, Cameroon, Cape Verde, Cayman Islands, Central African Republic, Chad, Chile, People's Republic of China, Colombia, Comoros, Congo, Costa Rica, Croatia, Cyprus, Czech Republic, Zaire, Denmark, Djibouti, Dominica, Dominican Republic, East Timor, Ecuador, Egypt, El Salvador, Equitorial Guinea, Eritrea, Estonia, Ethiopia, Fiji, Finland, France, French Guiana, Gabon, Gambia, Georgia, Germany, Ghana, Gibraltar, Greece, Grenada, Guadeloupe, Guatemala, Guinea-Bissau, Guyana, Honduras, Hong Kong, Hungary, Iceland, India, Ireland, Italy, Ivory Coast, Japan, Jordan, Kazakhstan, Kenya, Kiribati, Kuwait, Kyrgyzstan, Laos, Latvia, Lebanon, Lesotho, Liberia, Liechtenstein, Lithuania, Luxembourg, Macedonia, Madagascar, Malawi, Malaysia, Maldives, Mali, Malta, Marshall Islands, Martinique, Mauritania, Mauritius, Mexico, Micronesia, Monaco, Mongolia, Montenegro, Morocco, Mozambique, Namibia, Nauru, Nepal, Netherlands, New Zealand, Nicaragua, Niger, Nigeria, Norway, Oman, Palau, Panama, Papua New Guinea, Paraguay, Peru, Philippines, Poland, Portugal, Qatar, Republic of Moldova, Romania, Rwanda, Samoa, San Marino, Sao Tome and Principe, Saudi Arabia, Senegal, Serbia, Seychelles, Sierra Leone, Singapore, Slovakia, Slovenia, Solomon Islands, Somalia, South Africa, South Korea, Spain, Sri Lanka, Swaziland, Sweden, Switzerland, Taiwan, Tajikistan, Tanzania, Thailand, Togo, Tonga, Trinidad and Tobago, Tunisia, Turkey, Turkmenistan, Tuvalu, Uganda, United Arab Emirates, United Kingdom, Uruguay, Uzbekistan, Vanuatu, Venezuela, Vietnam, Yemen, Zambia, Zimbabwe

582564-002

Broadcom BCM94313 802.11b/g/n WLAN module for use in Afghanistan, Albania, Algeria, Andorra, Angola, Antiqua and Barbuda, Argentina, Armenia, Aruba, Australia, Austria, Azerbaijan, Bahamas, Bahrain, Bangladesh, Barbados, Belarus, Belgium, Belize, Benin, Bermuda, Bhutan, Bolivia, Bosnia and Herzegovina, Botswana, Brazil, British Virgin Islands, Brunei, Bulgaria, Burkina Faso, Burundi, Cambodia, Cameroon, Canada, Cape Verde, Central African Republic, Chad, Cayman Islands, Chile, People's Republic of China Colombia, Comoros, Congo, Costa Rica, Croatia, Cyprus, Czech Republic, Denmark, Djibouti, Dominica, Dominican Republic, East Timor, Ecuador, Egypt, El Salvador, Equitorial Guinea, Eritrea, Estonia, Ethiopia, Fiji, Finland, France, French Guiana, Gabon, Gambia, Georgia, Germany, Ghana, Gibraltar, Greece, Grenada, Guadeloupe, Guam, Guatemala, Guinea, Guinea-Bissau, Guyana, Haiti, Honduras, Hong Kong, Hungary, Iceland, India, Indonesia, Irag, Ireland, Israel, Italy, Ivory Coast, Jamaica, Japan, Jordan, Kazakhstan, Kenya, Kiribati, Kuwait, Kyrgyzstan, Laos, Latvia, Lebanon, Lesotho, Liberia, Liechtenstein, Lithuania, Luxembourg, Macedonia, Madagascar, Malawi, Malaysia, Maldives, Mali, Malta, Marshall Islands, Martinique, Mauritania, Mauritius, Mexico, Micronesia, Monaco, Mongolia, Montenegro, Morocco, Mozambique, Namibia, Nauru, Nepal, Netherlands, Nether Antilles, New Zealand, Nicaragua, Niger, Nigeria, Norway, Oman, Pakistan, Palau, Panama, Papua New Guinea, Paraguay, Peru, Philippines, Poland, Portugal, Puerto Rico, Qatar, Republic of Moldova, Romania, Russia, Rwanda, Samoa, San Marino, Sao Tome and Principe, Saudi Arabia, Senegal, Serbia, Seychelles, Sierra Leone, Singapore, Slovakia, Slovenia, Solomon Islands, Somalia, South Africa, South Korea, Spain, Sri Lanka, St. Kitts and Nevis, St. Lucia, St. Vincent and Grenadines, Suriname, Swaziland, Sweden, Switzerland, Syria, Taiwan, Tajikistan, Tanzania, Thailand, Togo, Tonga, Trinidad and Tobago, Tunisia, Turkey, Turkmenistan, Tuvalu, Uganda, Ukraine, United Arab Emirates, United Kingdom, Uruquay, USA, Uzbekistan, US Virgin Islands, Vanuatu, Venezuela, Vietnam, Yemen, Zaire, Zambia, Zimbabwe

593836-001

| Description                                                                                                    | Spare part number |
|----------------------------------------------------------------------------------------------------|-------------------|
| Intel 1000 802.11b/g/n WIAN module for use in Andorra, Antigua, Barbuda, Argentina, Australia, Australia, Azerbaijan, Bahamas, Bahrain, Barbados, Belgium, Bolivia, Bosnia and Herzegovina, Brazil, Brunei, Bulgaria, Canada, Chile, People's Republic of China, Colombia, Costa Rica, Croatia, Cyprus, Czech Republic, Denmark, Dominican Republic, Ecuador, Egypt, El Salvador, Estonia, Finland, France, Georgia, Germany, Ghana, Greece, Guatemala, Haiti, Honduras, Hong Kong, Hungary, Iceland, India, Indonesia, Ireland, Israel, Italy, Ivory Coast, Jamaica, Japan, Jordan, Kenya, South Korea, Kuwait, Kyrgyzstan, Latvia, Lebanon, Nether Antilles, Martinique, Guadeloupe, French Guiana, Cayman Islands, Bermuda, Aruba, Puerto Rico, Guam, US Virgin Islands, Liechtenstein, Lithuania, Luxembourg, Malawi, Malaysia, Malta, Mauritius, Mexico, Monaco, Montenegro, Morocco, Netherlands, New Zealand, Nicaragua, Nigeria, Norway, Oman, Pakistan, Panama, Paraguay, Peru, Philippines, Poland, Portugal, Qatar, Romania, San Marino, Saudi Arabia, Senegal, Serbia, Singapore, Slovakia, Slovenia, South Africa, Spain, Sri Lanka, Sweden, Switzerland, Taiwan, Tanzania, Thailand, Trinidad and Tobago, Turkey, Ukraine, United Arab Emirates, United Kingdom, Uruguay, USA, Venezuela, Vietnam | 593530-001        |
| Ralink RT3090BC4 802.11b/g/n 1x1 WiFi and Bluetooth 2.1+EDR Combo Adapter (BT3.0+HS                                                                                                    | 602992-001        |

Before removing the WLAN module, follow these steps:

- Shut down the computer. If you are unsure whether the computer is off or in Hibernation, turn the computer on, and then shut it down through the operating system.
- 2. Disconnect all external devices connected to the computer.
- 3. Disconnect the power from the computer by first unplugging the power cord from the AC outlet and then unplugging the AC adapter from the computer.
- Remove the battery (see <u>Battery on page 46</u>).
- 5. Remove the primary hard drive cover (see Primary hard drive cover on page 47).
- **6.** Remove the primary hard drive (see <u>Hard drive on page 48</u>).

#### Remove the WLAN module:

ready)

- △ **CAUTION:** To prevent an unresponsive system, replace the wireless module only with a wireless module authorized for use in the computer by the governmental agency that regulates wireless devices in your country or region. If you replace the module and then receive a warning message, remove the module to restore computer functionality, and then contact technical support through Help and Support.
  - 1. Disconnect the WLAN antenna cables (1) from the WLAN module.
    - NOTE: The black WLAN antenna cable is connected to the WLAN module "Main" terminal. The white WLAN antenna cable is connected to the WLAN module "Aux" terminal.
  - 2. Remove the two Phillips PM2.5×3.5 screws (2) that secure the WLAN module to the computer. (The edge of the module opposite the slot rises away from the computer.)

- Remove the WLAN module (3) by pulling it away from the slot.
- NOTE: WLAN modules are designed with a notch (4) to prevent incorrect insertion into the WLAN module slot.

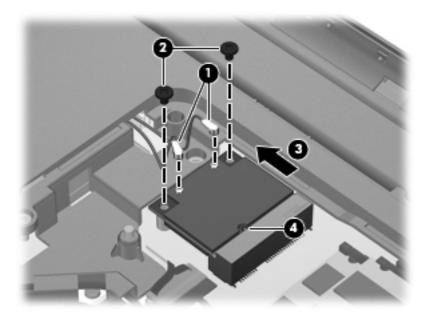

Reverse this procedure to install a WLAN module.

## **RTC** battery

| Description | Spare part number |
|-------------|-------------------|
| RTC battery | 599516-001        |

Before removing the RTC battery, follow these steps:

- 1. Shut down the computer. If you are unsure whether the computer is off or in Hibernation, turn the computer on, and then shut it down through the operating system.
- 2. Disconnect all external devices connected to the computer.
- Disconnect the power from the computer by first unplugging the power cord from the AC outlet and then unplugging the AC adapter from the computer.
- 4. Remove the battery (see <u>Battery on page 46</u>).
- 5. Remove the primary hard drive cover (see Primary hard drive cover on page 47).

#### Remove the RTC battery:

A Remove the RTC battery from the socket on the system board.

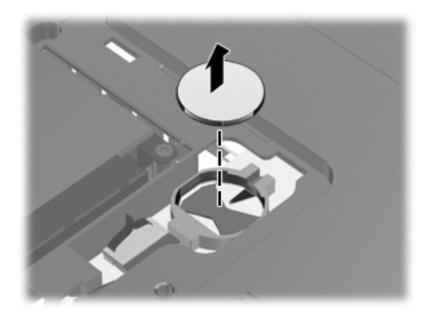

Reverse this procedure to install the RTC battery. Be sure that the RTC battery is installed with the "+" sign facing up.

## **Memory module**

| Description        | Spare part number |
|--------------------|-------------------|
| 1-GB memory module | 598859-001        |
| 2-GB memory module | 598856-001        |
| 4-GB memory module | 599092-001        |

Before removing the memory module, follow these steps:

- Shut down the computer. If you are unsure whether the computer is off or in Hibernation, turn the computer on, and then shut it down through the operating system.
- Disconnect all external devices connected to the computer.
- Disconnect the power from the computer by first unplugging the power cord from the AC outlet and then unplugging the AC adapter from the computer.
- Remove the battery (see <u>Battery on page 46</u>).
- Remove the primary hard drive cover (see Primary hard drive cover on page 47).

Remove the memory module:

- Spread the retaining tabs (1) on each side of the memory module slot to release the memory module. (The edge of the module opposite the slot rises away from the computer.)
- Remove the module (2) by pulling it away from the slot at an angle.
- NOTE: Memory modules are designed with a notch to prevent incorrect insertion.

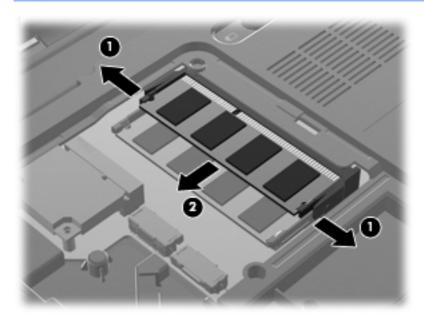

Reverse this procedure to install the memory module.

## **Optical drive**

NOTE: The optical drive spare part kit includes an optical drive bezel and bracket.

| Description                                                           | Spare part number |
|-----------------------------------------------------------------------|-------------------|
| Blu-ray ROM with LightScribe DVD±R/RW SuperMulti DL Drive             | 616978-001        |
| Blu-ray ROM DVD±R/RW SuperMulti DL Drive                              | 605416-001        |
| DVD±RW and CD-RW SuperMulti Double-Layer Combo Drive with LightScribe | 605417-001        |

Before removing the optical drive, follow these steps:

- Shut down the computer. If you are unsure whether the computer is off or in Hibernation, turn the computer on, and then shut it down through the operating system.
- 2. Disconnect all external devices connected to the computer.
- Disconnect the power from the computer by first unplugging the power cord from the AC outlet and then unplugging the AC adapter from the computer.
- 4. Remove the battery (see <u>Battery on page 46</u>).
- 5. Remove the primary hard drive cover (see Primary hard drive cover on page 47).

Remove the optical drive:

- 1. Position the computer with the front toward you.
- 2. Remove the Phillips PM2.5×3.0 screw (1) that secures the optical drive to the computer.

## Remove the optical drive (2).

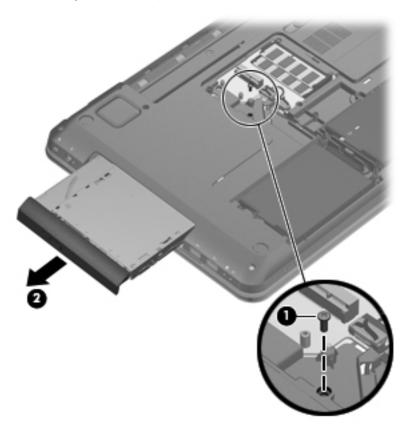

Reverse this procedure to reassemble and install the optical drive.

## **Keyboard**

| Description                                                                                                    | Spare part number |
|----------------------------------------------------------------------------------------------------|-------------------|
| Keyboard (includes keyboard cable)                                                                             | 605344-xxx        |
| <b>NOTE:</b> For a detailed list of available keyboards, see <u>Sequential part number listing</u> on page 31. |                   |

Before removing the keyboard, follow these steps:

- 1. Shut down the computer. If you are unsure whether the computer is off or in Hibernation, turn the computer on, and then shut it down through the operating system.
- 2. Disconnect all external devices connected to the computer.
- 3. Disconnect the power from the computer by first unplugging the power cord from the AC outlet and then unplugging the AC adapter from the computer.
- 4. Remove the battery (see <u>Battery on page 46</u>).
- 5. Remove the primary hard drive cover (see Primary hard drive cover on page 47).

#### Remove the keyboard:

- 1. Remove the two Phillips PM2.5×6.5 screws (1) that secure the keyboard to the computer.
- 2. Slide the keyboard release switch (2) (in the battery bay) to the right.

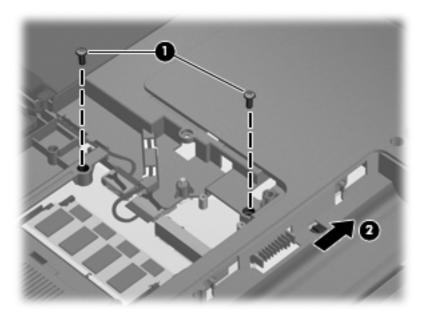

**3.** Turn the computer display-side up, with the front toward you, and open the computer as far as possible.

4. Lift (1) and release (2) the keyboard until the keyboard connector on the system board is accessible.

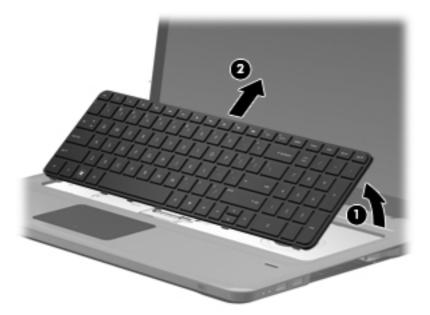

Release the zero insertion force (ZIF) connector (1) to which the keyboard cable is connected and disconnect the cable (2) from the system board.

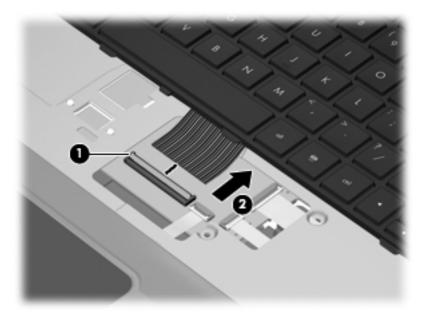

Reverse this procedure to install the keyboard.

#### Top cover

| Description                                                                                                    | Spare part number |
|----------------------------------------------------------------------------------------------------|-------------------|
| Top cover (includes TouchPad and TouchPad buttons) for use only with silver computer models equipped with a fingerprint reader; and includes fingerprint reader board | 605346-001        |
| Top cover (includes TouchPad and TouchPad buttons) for use only with black computer models not equipped with a fingerprint reader                                     | 605347-001        |
| Top cover (includes TouchPad and TouchPad buttons) for use only with white computer models not equipped with a fingerprint reader                                     | 609789-001        |

#### Before removing the top cover, follow these steps:

- 1. Shut down the computer. If you are unsure whether the computer is off or in Hibernation, turn the computer on, and then shut it down through the operating system.
- 2. Disconnect all external devices connected to the computer.
- 3. Disconnect the power from the computer by first unplugging the power cord from the AC outlet and then unplugging the AC adapter from the computer.
- 4. Remove the battery (see <u>Battery on page 46</u>).
- 5. Remove the primary hard drive cover (see Primary hard drive cover on page 47).
- 6. Remove the hard drive (see <u>Hard drive on page 48</u>).
- 7. Remove the secondary hard drive (see <u>Secondary hard drive on page 50</u>).
- 8. Remove the optical drive (see Optical drive on page 58).
- 9. Remove the keyboard (see <u>Keyboard on page 60</u>).

#### Remove the top cover:

- Turn the computer display-side down, with the front toward you.
- Remove the following screws:
  - 4 Phillips 2.5×6.5 screws (one in each corner)
  - 2 Phillips 2.5×6.5 screws (left side)
  - 2 Phillips 2.5×6.5 screws (front side)
  - 1 Phillips 2.5×6.5 screws (center)
  - 5 Phillips 2.0×1.5 screws (in battery bay)

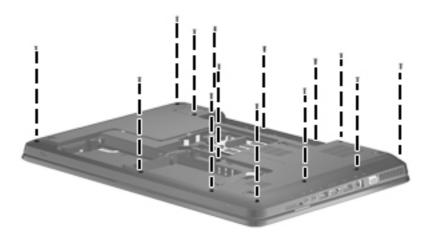

### **3.** Remove the following screws:

- 3 Phillips 2.5×2.0 screws (in the optical drive bay)
- 2 Phillips 2.5×1.5 screws (in secondary hard drive bay)
- 3 Phillips 2.5×6.5 screws (battery bay)

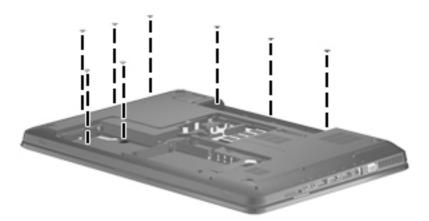

- 4. Turn the computer display-side up, with the front toward you.
- 5. Open the computer as far as possible.

**6.** Remove 2 Phillips 2.5×6.5 screws (under keyboard).

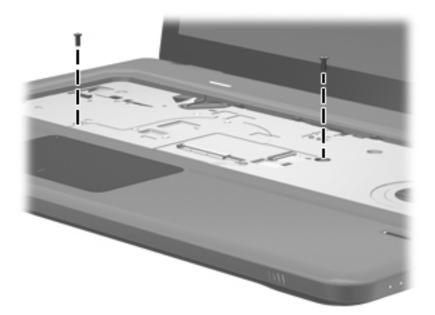

7. Disconnect the fingerprint reader ribbon cable (1), TouchPad ribbon cable (2), and power button ribbon cable (3) from the system board.

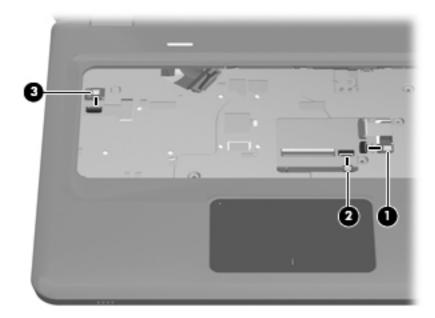

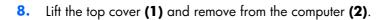

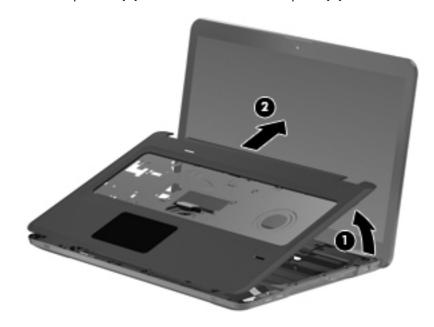

Reverse this procedure to install the top cover.

### **Power button board**

| Description                         | Spare part number |
|-------------------------------------|-------------------|
| Power button board (includes cable) | 605358-001        |

Before removing the power button board, follow these steps:

- 1. Shut down the computer. If you are unsure whether the computer is off or in Hibernation, turn the computer on, and then shut it down through the operating system.
- 2. Disconnect all external devices connected to the computer.
- Disconnect the power from the computer by first unplugging the power cord from the AC outlet and then unplugging the AC Adapter from the computer.
- 4. Remove the battery (see <u>Battery on page 46</u>).
- 5. Remove the hard drive (see Primary hard drive cover on page 47).
- Remove the hard drive (see <u>Hard drive on page 48</u>).
- 7. Remove the secondary hard drive (see <u>Secondary hard drive on page 50</u>).
- 8. Remove the optical drive (see Optical drive on page 58).
- Remove the keyboard (see <u>Keyboard on page 60</u>).
- **10.** Remove the top cover (see <u>Top cover on page 62</u>).

Remove the power button board:

- 1. Turn the top cover upside down with the front toward you.
- 2. Remove the two Phillips PM2.0×3.0 screws (1) that secure the power button board to the top cover.

Remove the power button board (2) and cable.

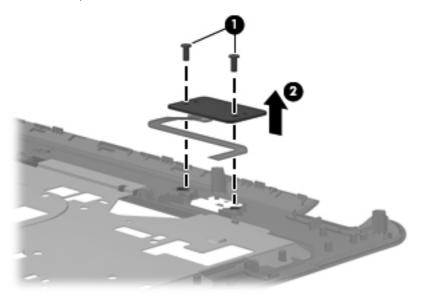

Reverse this procedure to install the power button board.

# **Display assembly**

| Description                                                                                                    | Spare part number |
|----------------------------------------------------------------------------------------------------|-------------------|
| 17.3-inch HD+ flush glass AntiGlare display assembly with webcam and 2 microphones for use in silver computers | 605325-001        |
| 17.3-inch HD+ standard display assembly with webcam and 2 microphones for use in silver computers              | 605324-001        |
| 17.3-inch HD+ standard display assembly with webcam and 2 microphones for use in black computers               | 605327-001        |
| 17.3-inch HD+ standard display assembly with webcam and 2 microphones for use in white computers               | 609788-001        |

#### Before removing the display assembly, follow these steps:

- Shut down the computer. If you are unsure whether the computer is off or in Hibernation, turn the computer on, and then shut it down through the operating system.
- Disconnect all external devices connected to the computer.
- 3. Disconnect the power from the computer by first unplugging the power cord from the AC outlet and then unplugging the AC adapter from the computer.
- 4. Remove the battery (see <u>Battery on page 46</u>).
- 5. Remove the primary hard drive cover (see Primary hard drive cover on page 47).
- Remove the hard drive (see <u>Hard drive on page 48</u>).
- 7. Remove the secondary hard drive (see <u>Secondary hard drive on page 50</u>).
- 8. Remove the optical drive (see Optical drive on page 58).
- Remove the keyboard (see <u>Keyboard on page 60</u>).
- 10. Remove the top cover (see Top cover on page 62).

Remove the display assembly:

- 1. Disconnect the WLAN cables (1) from under the system board and the display panel cable (2) from the system board.
  - △ CAUTION: Support the display assembly when removing the following screws. Failure to support the display assembly can result in damage to the display assembly and other computer components.

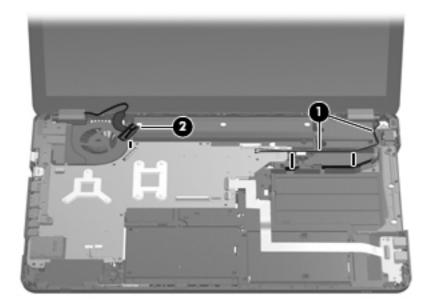

Remove the two Phillips PM2.5 $\times$ 5.0 screws (1) that secure the display assembly to the computer.

Remove the display assembly (2).

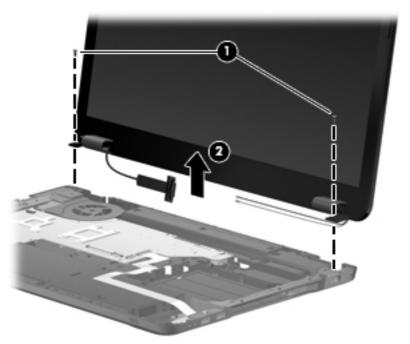

- NOTE: Steps 4 through 17 provide component removal information for computer models equipped with a flush glass display assembly. See steps 18 through 29 for component removal information for computer models equipped with a standard display assembly.
- 4. If it is necessary to replace the display enclosure or any of the display assembly internal components, remove the following screw covers and screws:
  - (1) Two rubber screw covers on the display bezel bottom edge. The rubber screw covers are included in the Display Rubber Kit, spare part number 605341-001.
  - (2) Two Phillips PM2.5×7.0 screws.

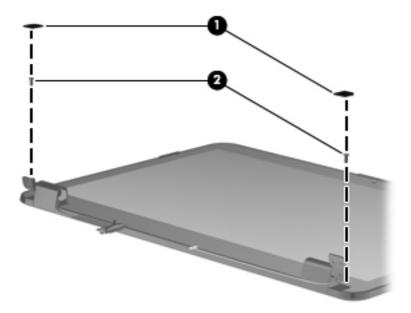

- 5. Turn the display assembly upside down, with the bottom toward you.
- Lift and release the bottom of the display enclosure (1).
- 7. Disconnect the display logo cable (2) from the display panel cable.
- 8. Route the webcam cable and antenna cables (3) through the hinge channel.
- **9.** Remove the display enclosure **(4)**. The display enclosure is available using spare part number 605330-001.

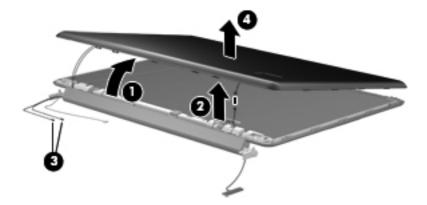

10. If it is necessary to remove the hinge cover, remove the four Phillips PM2.5×5.0 screws (1) that secure the hinge cover to the display assembly, and then remove the cover (2). The hinge cover is available using spare part number 605336-001.

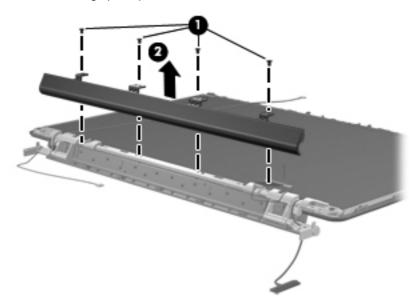

- 11. If it is necessary to replace the webcam/microphone module, remove the Phillips PM2.0×4.0 screw (1) that secures the module to the display bezel.
- 12. Release the webcam/microphone module (2) as far as the webcam/microphone module cable allows.

13. Disconnect the webcam/microphone module cable (3) and remove the webcam/microphone module. The webcam/microphone module is available using spare part number 603660-001.

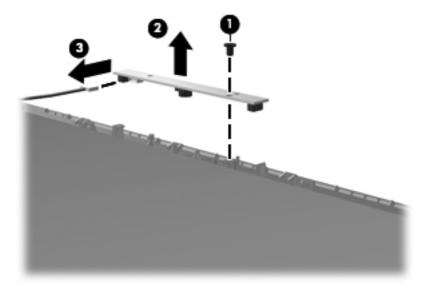

**14.** Disconnect the display panel cable from the display panel. The display panel cable is available in the Display Cable Kit using spare part number 605333-001.

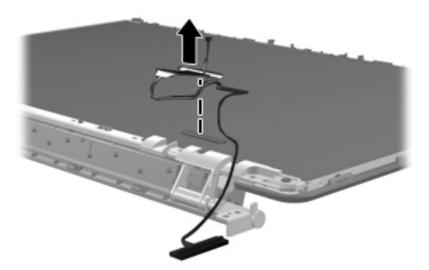

- **15.** If it is necessary to replace the display hinges, remove the six Phillips PM2.5×5.0 screws **(1)** that secure the display hinges to the top of the display panel.
- **16.** Remove the four Phillips PM 2.0×5.0 screws that secure the hinges to the sides of the display panel **(2)**.

**17.** Remove the display hinge assembly **(3)** by lifting it straight up. The Display Hinge Kit is available using spare part number 605334-001. The Display Screw Kit is available using spare part number 611251-001.

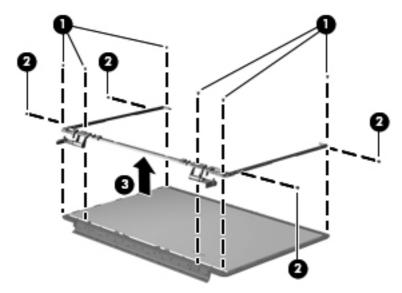

The left and right sides of the display hinge assembly are secured using four PM  $2.5 \times 4.0$  screws (1) to a bracket (2) as shown in the following image.

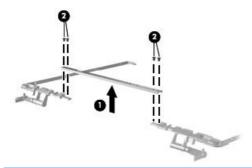

NOTE: Steps 18 through 29 provide component removal information for computer models equipped with a standard display assembly. See steps 4 through 17 for component removal information for computer models equipped with a flush glass display assembly.

- 18. If it is necessary to replace the display bezel or any of the display assembly internal components, remove the following screw covers and screws:
  - (1) Two rubber screw covers on the display bezel bottom edge. The display rubber screw covers are included in the Display Rubber Kit, spare part number 605341-001.
  - (2) Two Phillips PM2.5×5.0 screws

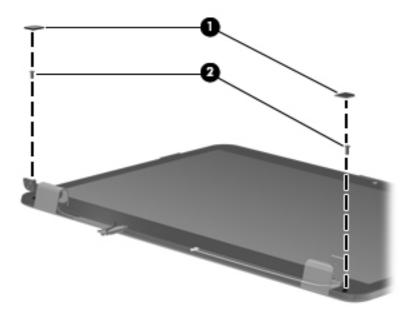

19. Slide off each hinge cover to remove from the display assembly.

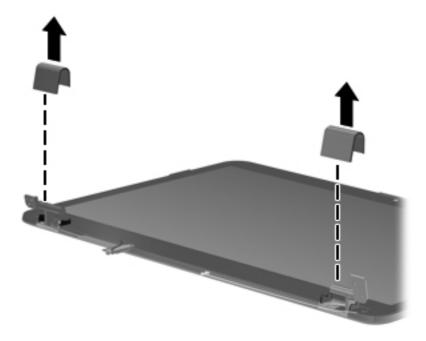

20. Flex the inside edges of the top edge (1), the left and right sides (2), and the bottom edge of the display bezel (3) until the bezel disengages from the display enclosure.

21. Remove the display bezel (4). The display bezel is available using the spare part number 605340-001 for silver computer models or 615442-001 all other computer models.

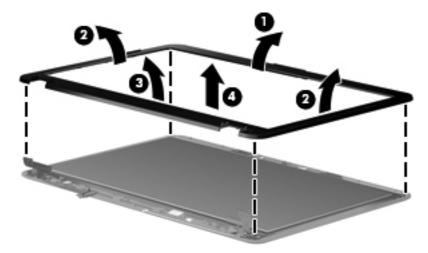

- 22. If it is necessary to replace the display panel, remove the two Phillips PM2.5×5.0 screws from the top corners and the six Phillips PM2.5×5.0 screws (1) from the display hinges.
- 23. Lift the top of the display panel (2) upward and release the display hinges.
- 24. Disconnect the display panel cable (3) from the back of the panel. The display panel is available using spare part number 605337-001.

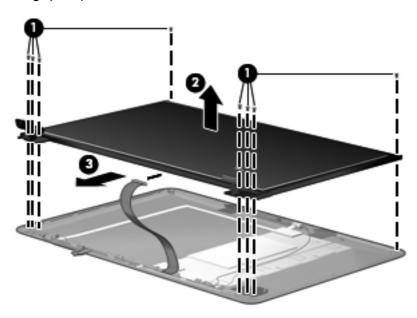

25. If it is necessary to replace the display hinges, remove the two Phillips PM2.0×3.0 screws (1) that secure each display hinge to the display panel.

26. Remove the display hinges (2). The display hinges are available in the Display Hinge Kit, spare part 605342-001. The display hinge screws are available in the Display Screw Kit, spare part number 605332-001.

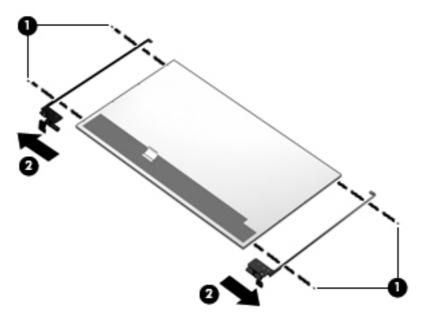

27. If it is necessary to remove the webcam/microphone module, lift the module (1) and then disconnect the module cable (2). The webcam/microphone module is available using spare part number 603660-001.

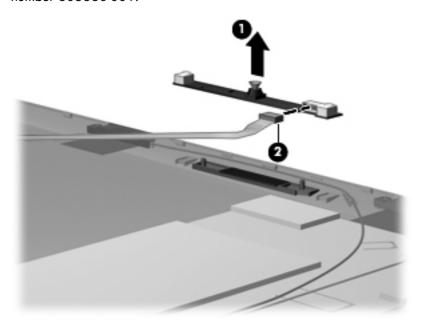

28. If it is necessary to remove the wireless antennas, remove two Phillips PM2.0×3.0 screws (1) and lift (2) the antennas and cables to remove from the display enclosure. The wireless antennas are available using spare part number 605359-001.

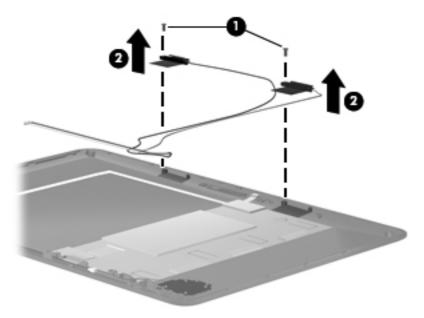

29. If it is necessary to remove the display power panel which includes display panel cable and Webcam cable, remove the adhesive plastic strip (1) from the display panel cable, and lift the cable (2). Disconnect (3) the cable from the display panel and remove the cable (4). The display panel cable is available in the Display Cable Kit using spare part number 605333-001.

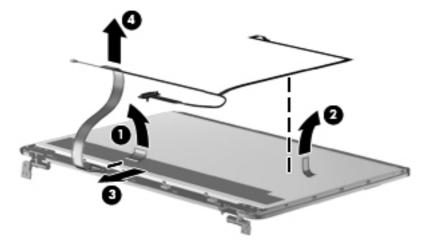

Reverse this procedure to reassemble and install the display assembly.

# **System board**

NOTE: The system board spare kit includes replacement thermal material.

| Description                                                                                                    | Spare part number |
|----------------------------------------------------------------------------------------------------|-------------------|
| With ATI Mobility Radeon HD 6550 discrete graphics subsystem, 1-GB of dedicated memory<br>Quad Core), and subwoofer v.1.2      | 630979-001        |
| With ATI Mobility Radeon HD 6550 discrete graphics subsystem and 1-GB of dedicated memory (Quad Core), but without subwoofer   | 630978-001        |
| With ATI Mobility Radeon HD 6550 discrete graphics subsystem, 1-GB of dedicated memory Dual Core), and subwoofer v.1.2         | 630981-001        |
| With ATI Mobility Radeon HD 6550 discrete graphics subsystem and 1-GB of dedicated memory (Dual Core), but without subwoofer   | 630980-001        |
| With ATI Mobility Radeon HD 6370 discrete graphics subsystem, 512-MB of dedicated memory (Quad Core), and subwoofer v.1.2      | 630983-001        |
| With ATI Mobility Radeon HD 6370 discrete graphics subsystem and 512-MB of dedicated memory (Quad Core), but without subwoofer | 630982-001        |
| With ATI Mobility Radeon HD 6370 discrete graphics subsystem, 512-MB of dedicated memory (Dual Core), and subwoofer v.1.2      | 630985-001        |
| With ATI Mobility Radeon HD 6370 discrete graphics subsystem and 512-MB of dedicated memory (Dual Core), but without subwoofer | 630984-001        |
| With ATI Mobility Radeon HD 5650 discrete graphics subsystem, 1-GB of dedicated memory (Quad Core), and subwoofer v.1.1        | 615313-001        |
| With ATI Mobility Radeon HD 5650 discrete graphics subsystem and 1-GB of dedicated memory (Quad Core), but not subwoofer       | 615309-001        |
| With ATI Mobility Radeon HD 5650 discrete graphics subsystem, 1-GB of dedicated memory (Dual Core), and subwoofer v.1.1        | 615314-001        |
| With ATI Mobility Radeon HD 5650 discrete graphics subsystem and 1-GB of dedicated memory (Dual Core), but no subwoofer        | 615310-001        |
| With ATI Mobility Radeon HD 5650 discrete graphics subsystem and 1-GB of dedicated memory (Quad core) and v.1.0 subwoofer      | 615307-001        |
| With ATI Mobility Radeon HD 5650 discrete graphics subsystem and 1-GB of dedicated memory (Dual core) and v.1.0 subwoofer      | 615308-001        |
| With ATI Mobility Radeon HD 5650 discrete graphics subsystem and 1-GB of dedicated memory (Quad core)                          | 605320-001        |
| With ATI Mobility Radeon HD 5650 discrete graphics subsystem and 1-GB of dedicated memory (Dual core)                          | 605321-001        |
| With ATI Mobility Radeon HD 5470 discrete graphics subsystem, 512-MB of dedicated memory Dual Core), and subwoofer v.1.1       | 615315-001        |
| With ATI Mobility Radeon HD 5470 discrete graphics subsystem and 512-MB of dedicated nemory (Dual Core), but no subwoofer      | 615312-001        |
| With ATI Mobility Radeon HD 5470 discrete graphics subsystem and 512-MB of dedicated nemory (Dual Core) and v.1.0 subwoofer    | 609787-001        |

| Description                                                                                             | Spare part number |
|----------------------------------------------------------------------------------------------------|-------------------|
| With ATI Mobility Radeon HD 5470 discrete graphics subsystem and 512-MB of dedicated memory (Dual Core) | 605319-001        |
| With Intel HM55 HD UMA graphics subsystem and shared memory and v.1.1 subwoofer                         | 615311-001        |
| With Intel HM55 HD UMA graphics subsystem and shared memory and v.1.0 subwoofer                         | 605322-001        |

Before removing the system board, follow these steps:

- Shut down the computer. If you are unsure whether the computer is off or in Hibernation, turn the computer on, and then shut it down through the operating system.
- 2. Disconnect all external devices connected to the computer.
- 3. Disconnect the power from the computer by first unplugging the power cord from the AC outlet and then unplugging the AC adapter from the computer.
- 4. Remove the battery (see <u>Battery on page 46</u>).
- 5. Remove the primary hard drive cover (see Primary hard drive cover on page 47).
- Remove the following components:
  - **a.** Hard drive (see <u>Hard drive on page 48</u>).
  - **b.** Remove the secondary hard drive (see <u>Secondary hard drive on page 50</u>).
  - c. Optical drive (see Optical drive on page 58)
  - **d.** Keyboard (see Keyboard on page 60)
  - e. Top cover (see Top cover on page 62)
  - f. Display assembly (see Display assembly on page 68)

When replacing the system board, be sure that the following components are removed from the defective system board and installed on the replacement system board:

- RTC battery (see <u>RTC battery on page 56</u>)
- Memory module (see Memory module on page 57)
- WLAN module (see WLAN module on page 52)
- Fan/heat sink assembly (see <u>Fan/heat sink assembly on page 89</u>)
- Processor (see Processor on page 93)

### Remove the system board:

- 1. Disconnect the following cables from the system board:
  - (1) USB board cable
  - (2) Power connector cable
  - (3) Subwoofer cable
  - (4) Speaker cable

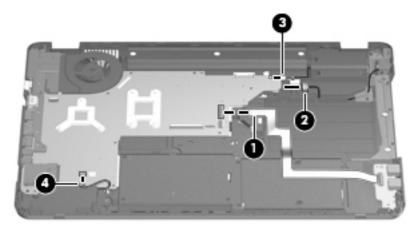

- Remove the two Phillips PM2.5×5.0 screws (1) that secure the system board to the base enclosure.
- 3. Lift up on the right side of the system board until it is at approximately a 45-degree angle (2), and then lift the system board to the right and up and out of the base enclosure (3).

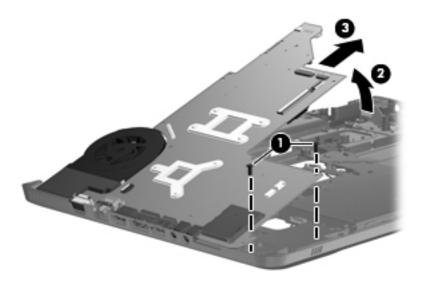

Reverse this procedure to install the system board.

### **USB** board

| Description                | Spare part number |
|----------------------------|-------------------|
| USB board (includes cable) | 605348-001        |

#### Before removing the USB board, follow these steps:

- 1. Shut down the computer. If you are unsure whether the computer is off or in Hibernation, turn the computer on, and then shut it down through the operating system.
- 2. Disconnect all external devices connected to the computer.
- 3. Disconnect the power from the computer by first unplugging the power cord from the AC outlet and then unplugging the AC Adapter from the computer.
- 4. Remove the battery (see <u>Battery on page 46</u>).
- 5. Remove the primary hard drive cover (see Primary hard drive cover on page 47).
- Remove the following components:
  - **a.** Hard drive (see <u>Hard drive on page 48</u>).
  - **b.** Secondary hard drive (see <u>Secondary hard drive on page 50</u>).
  - **c.** Optical drive (see Optical drive on page 58).
  - **d.** Keyboard (see <u>Keyboard on page 60</u>).
  - e. Top cover (see Top cover on page 62).
  - **f.** Display assembly (see Display assembly on page 68).

#### Remove the USB board:

- 1. Disconnect the USB board cable (1) from the LIF connector on the system board.
- 2. Remove the Phillips PM2.5×5.0 screw (2) that secures the USB board to the base enclosure.

**3.** Remove the USB board **(3)** from the base enclosure.

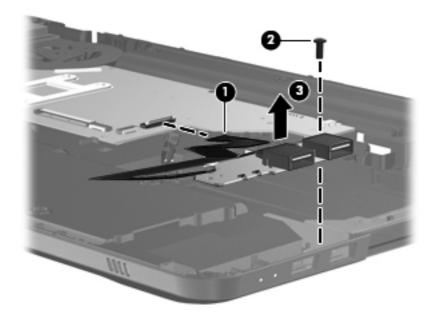

Reverse this procedure to install the USB board.

### **Bluetooth module**

| Description                               | Spare part number |
|-------------------------------------------|-------------------|
| Bluetooth module (does not include cable) | 537921-002        |
| Bluetooth module cable                    | 605323-001        |

Before removing the Bluetooth module, follow these steps:

- 1. Shut down the computer. If you are unsure whether the computer is off or in Hibernation, turn the computer on, and then shut it down through the operating system.
- 2. Disconnect all external devices connected to the computer.
- 3. Disconnect the power from the computer by first unplugging the power cord from the AC outlet and then unplugging the AC Adapter from the computer.
- 4. Remove the battery (see <u>Battery on page 46</u>).
- 5. Remove the primary hard drive cover (see Primary hard drive cover on page 47).
- Remove the following components:
  - **a.** Hard drive (see <u>Hard drive on page 48</u>).
  - **b.** Secondary hard drive (see <u>Secondary hard drive on page 50</u>).
  - **c.** Optical drive (see Optical drive on page 58).
  - **d.** Keyboard (see Keyboard on page 60).

- Top cover (see <u>Top cover on page 62</u>).
- Display assembly (see Display assembly on page 68). f.

### Remove the Bluetooth module:

- Disconnect the Bluetooth module cable (1) from the system board.
- 2. Slide the Bluetooth module out of the slot and remove the module (2) from the computer.

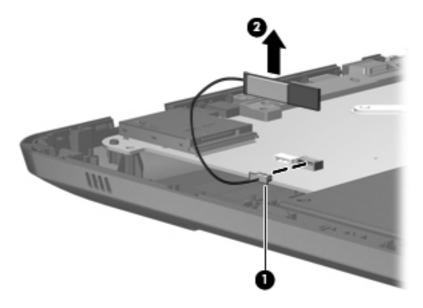

Reverse this procedure to install the Bluetooth module.

# **Speaker assembly**

| Description      | Spare part number |
|------------------|-------------------|
| Speaker assembly | 605356-001        |

Before removing the speaker assembly, follow these steps:

- 1. Shut down the computer. If you are unsure whether the computer is off or in Hibernation, turn the computer on, and then shut it down through the operating system.
- 2. Disconnect all external devices connected to the computer.
- Disconnect the power from the computer by first unplugging the power cord from the AC outlet and then unplugging the AC adapter from the computer.
- **4.** Remove the battery (see <u>Battery on page 46</u>).
- 5. Remove the primary hard drive cover (see Primary hard drive cover on page 47).
- 6. Remove the hard drive (see Hard drive on page 48).
- 7. Remove the secondary hard drive (see <u>Secondary hard drive on page 50</u>).
- 8. Remove the optical drive (see Optical drive on page 58).
- 9. Remove the keyboard (see Keyboard on page 60).
- **10.** Remove the top cover (see <u>Top cover on page 62</u>).

Remove the speaker assembly:

- 1. Disconnect the speaker assembly cable (1) from the system board.
- 2. Remove two Phillips PM2.5×5.0 screws (2).

Remove the speaker assembly (3).

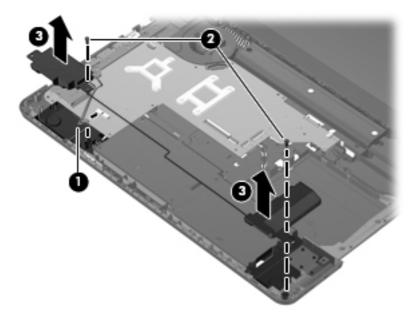

Reverse this procedure to install the speaker assembly.

# **Optical drive connector**

| Description             | Spare part number |
|-------------------------|-------------------|
| Optical drive connector | 603680-001        |

Before removing the optical drive connector, follow these steps:

- Shut down the computer. If you are unsure whether the computer is off or in Hibernation, turn the computer on, and then shut it down through the operating system.
- 2. Disconnect all external devices connected to the computer.
- Disconnect the power from the computer by first unplugging the power cord from the AC outlet and then unplugging the AC adapter from the computer.
- 4. Remove the battery (see <u>Battery on page 46</u>).
- Remove the primary hard drive cover (see Primary hard drive cover on page 47). **5.**
- Remove the following components:
  - Hard drive (see <u>Hard drive on page 48</u>).
  - Secondary hard drive (see <u>Secondary hard drive on page 50</u>).
  - Optical drive (see Optical drive on page 58).
  - Keyboard (see <u>Keyboard on page 60</u>).

- **e.** Top cover (see <u>Top cover on page 62</u>).
- **f.** Display assembly (see <u>Display assembly on page 68</u>).
- g. USB board (see <u>USB board on page 81</u>).

Remove the optical drive connector:

- 1. Remove the two Phillips PM2.5×3.0 screws (1) that secure the optical drive connector to the base enclosure.
- 2. Remove the optical drive connector (2) .

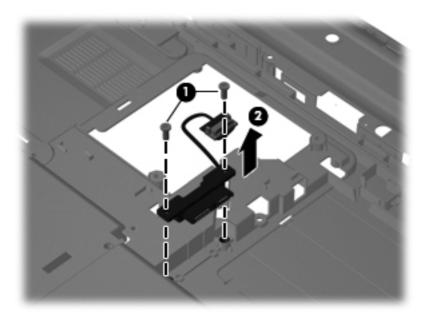

Reverse this procedure to install the optical drive connector.

# **Subwoofer**

| Description | Spare part number |
|-------------|-------------------|
| Subwoofer   | 605357-001        |

Before removing the subwoofer, follow these steps:

- 1. Shut down the computer. If you are unsure whether the computer is off or in Hibernation, turn the computer on, and then shut it down through the operating system.
- 2. Disconnect all external devices connected to the computer.
- 3. Disconnect the power from the computer by first unplugging the power cord from the AC outlet and then unplugging the AC adapter from the computer.
- 4. Remove the battery (see <u>Battery on page 46</u>).

- 5. Remove the primary hard drive cover (see Primary hard drive cover on page 47).
- **6.** Remove the following components:
  - **a.** Hard drive (see <u>Hard drive on page 48</u>).
  - **b.** Secondary hard drive (see <u>Secondary hard drive on page 50</u>).
  - **c.** Optical drive (see Optical drive on page 58).
  - **d.** Keyboard (see <u>Keyboard on page 60</u>).
  - **e.** Top cover (see <u>Top cover on page 62</u>).
  - **f.** Display assembly (see <u>Display assembly on page 68</u>).
  - **g.** USB board (see <u>USB board on page 81</u>).

### Remove the subwoofer:

- 1. Disconnect the subwoofer cable from the system board (1).
- 2. Remove the three Phillips PM2.5×4.0 broadhead screws (2) that secure the subwoofer to the base enclosure.
- 3. Remove the subwoofer (3).

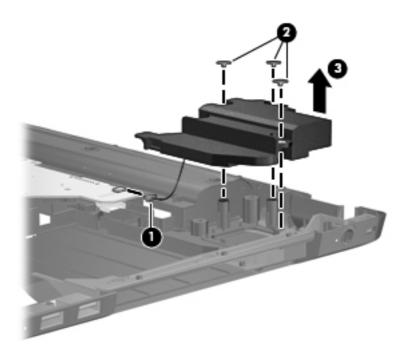

Reverse this procedure to install the subwoofer.

### Power connector cable

| Description               | Spare part number |
|---------------------------|-------------------|
| Power connector and cable | 605364-001        |

Before removing the power connector cable, follow these steps:

- 1. Shut down the computer. If you are unsure whether the computer is off or in Hibernation, turn the computer on, and then shut it down through the operating system.
- 2. Disconnect all external devices connected to the computer.
- Disconnect the power from the computer by first unplugging the power cord from the AC outlet and then unplugging the AC Adapter from the computer.
- 4. Remove the battery (see <u>Battery on page 46</u>).
- 5. Remove the primary hard drive cover (see Primary hard drive cover on page 47).
- Remove the following components:
  - **a.** Hard drive (see <u>Hard drive on page 48</u>).
  - **b.** Secondary hard drive (see <u>Secondary hard drive on page 50</u>).
  - **c.** Optical drive (see Optical drive on page 58).
  - **d.** Keyboard (see <u>Keyboard on page 60</u>).
  - e. Top cover (see Top cover on page 62).
  - **f.** Display assembly (see Display assembly on page 68).
  - g. System board (see System board on page 78).
  - **h.** USB board (see <u>USB board on page 81</u>).

Remove the power connector cable:

1. Remove the Phillips PM2.5×3.0 screw (1) that secures the power connector and bracket (2) to the base enclosure.

### 2. Remove the power connector cable (3).

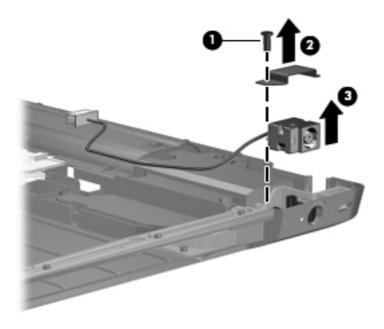

Reverse this procedure to install the power connector cable.

# Fan/heat sink assembly

NOTE: The fan/heat sink assembly spare kit includes replacement thermal material.

| Description                                                                                                    | Spare part number |
|----------------------------------------------------------------------------------------------------|-------------------|
| For use only with computer models equipped with graphics subsystems with UMA memory                                  | 603690-001        |
| For use only with computer models equipped with ATI Mobility Radeon HD 5470 graphics subsystems with discrete memory | 604787-001        |
| For use only with computer models equipped with ATI Mobility Radeon HD 5650 graphics subsystems with discrete memory | 605363-001        |

NOTE: To properly ventilate the computer, allow at least a 7.6-cm (3-inch) clearance on the right side and rear panel of the computer. The computer uses an electric fan for ventilation. The fan is controlled by a temperature sensor and is designed to turn on automatically when high temperature conditions exist. These conditions are affected by high external temperatures, system power consumption, power management/battery conservation configurations, battery fast charging, and software requirements. Exhaust air is displaced through the ventilation grill located on the left side of the computer.

Before removing the fan/heat sink assembly, follow these steps:

- 1. Shut down the computer. If you are unsure whether the computer is off or in Hibernation, turn the computer on, and then shut it down through the operating system.
- 2. Disconnect all external devices connected to the computer.

- 3. Disconnect the power from the computer by first unplugging the power cord from the AC outlet and then unplugging the AC adapter from the computer.
- 4. Remove the battery (see <u>Battery on page 46</u>).
- 5. Remove the primary hard drive cover (see Primary hard drive cover on page 47).
- **6.** Remove the following components:
  - a. Hard drive (see <u>Hard drive on page 48</u>).
  - **b.** Secondary hard drive (see <u>Secondary hard drive on page 50</u>).
  - c. Optical drive (see Optical drive on page 58).
  - **d.** Keyboard (see <u>Keyboard on page 60</u>).
  - **e.** Top cover (see <u>Top cover on page 62</u>).
  - **f.** Display assembly (see <u>Display assembly on page 68</u>).
  - g. System board (see System board on page 78).
  - **h.** USB board (see <u>USB board on page 81</u>).

Remove the fan/heat sink assembly:

- NOTE: Steps 1 through 4 apply only to models with discrete subsystem memory on the system board. See steps 5 through 8 apply only to models with UMA subsystem memory on the system board.
  - Turn the system board upside down, with the expansion port and external monitor port toward you.
  - 2. Loosen the seven PM2.5×3.0 Phillips captive screws (1) that secure the fan/heat sink assembly to the system board.

- 3. Remove the fan/heat sink assembly (2). Disconnect the fan cable (3) from the system board.
- NOTE: Due to the adhesive quality of the thermal material located between the fan/heat sink assembly and system board components, it may be necessary to move the fan/heat sink assembly from side to side to detach the assembly.

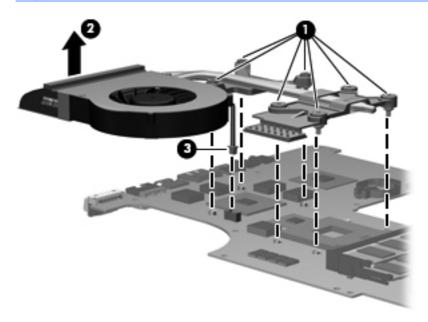

NOTE: The thermal material must be thoroughly cleaned from the surfaces of the fan/heat sink assembly and the system board each time the fan/heat sink assembly is removed. Thermal paste is used on the heat sink (1) and the processor (2). Thermal pads are used on the Northbridge contact (3) and Northbridge chip (4), the graphics/heat sink contact (5) and graphics subsystem chip (6), and graphics/heat sink contact (7) and capacitors (8). Replacement thermal material is included with all fan/heat sink assembly, system board, and processor spare part kits.

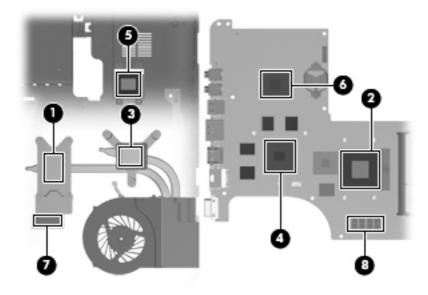

Turn the system board upside down, with the expansion port and external monitor port toward you.

- 5. Loosen the four Phillips PM2.5×3.0 captive screws (1) that secure the fan/heat sink assembly to the system board.
- 6. Remove the fan/heat sink assembly (2). Disconnect the fan cable (3) from the system board.
  - NOTE: Due to the adhesive quality of the thermal material located between the fan/heat sink assembly and system board components, it may be necessary to move the fan/heat sink assembly from side to side to detach the assembly.

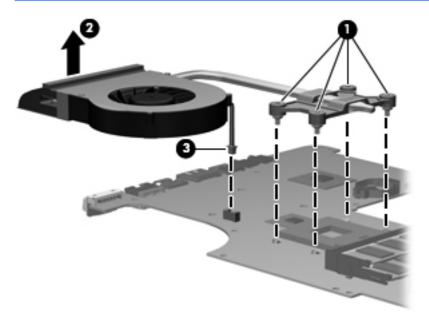

The thermal material must be thoroughly cleaned from the surfaces of the fan/heat sink assembly and the system board each time the fan/heat sink assembly is removed. Thermal paste is used on the heat sink (1) and the processor (2). Thermal pads are used on the Northbridge contact (3) and Northbridge chip (4)..

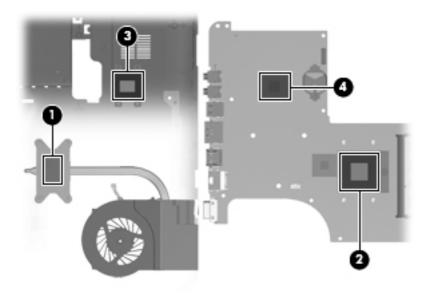

Reverse this procedure to install the fan/heat sink assembly.

### **Processor**

NOTE: The processor spare part kit includes thermal material.

| Description                                                                    | Spare part number |
|--------------------------------------------------------------------------------|-------------------|
| Intel Core i7-840QM processor with 1.86-GHz, SC turbo up to 3.06-GHz, Quad 45W | 612260-001        |
| Intel Core i7-820QM processor with 1.73-GHz, SC turbo up to 3.06-GHz, Quad 45W | 583053-001        |
| Intel Core i7-740QM processor with 1.73-GHz, SC turbo up to 3.06-GHz, Quad 45W | 612259-001        |
| Intel Core i7-720QM processor with 1.6-GHz, SC turbo up to 2.8-GHz, Dual 45W   | 586170-001        |
| Intel Core i5-540M processor with 2.53-GHz, SC turbo up to 3.06-GHz, Dual 35W  | 594188-001        |
| Intel Core i5-520M processor with 2.4-GHz, SC turbo up to 2.93-GHz, Dual 35W   | 594187-001        |
| Intel Core i5-450M processor with 2.40-GHz, SC turbo up to 2.53-GHz, Dual 35W  | 613585-001        |
| Intel Core i5-430M processor with 2.26-GHz, SC turbo up to 2.53-GHz, Dual 35W  | 597624-001        |
| Intel Core i3-370M processor with 2.40-GHz, SC turbo up to 2.53-GHz, Dual 35W  | 613584-001        |
| Intel Core i3 350M processor 2.26-GHz, Dual 35W                                | 597623-001        |
| Intel Pentium P6200 2.13-GHz processor (1066-MHz, 3 MB L3 cache)               | 625831-001        |
| Intel Pentium P6100 2.00-GHz processor (1066-MHz, 3 MB L3 cache)               | 613587-001        |
| Intel Pentium P6000 1.86-GHz processor (1066-MHz, 3 MB L3 cache)               | 613586-001        |

Before removing the processor, follow these steps:

- Shut down the computer. If you are unsure whether the computer is off or in Hibernation, turn the computer on, and then shut it down through the operating system.
- 2. Disconnect all external devices connected to the computer.
- 3. Disconnect the power from the computer by first unplugging the power cord from the AC outlet and then unplugging the AC adapter from the computer.
- 4. Remove the battery (see Battery on page 46).
- 5. Remove the primary hard drive cover (see Primary hard drive cover on page 47).
- 6. Remove the following components:
  - **a.** Hard drive (see <u>Hard drive on page 48</u>).
  - **b.** Secondary hard drive (see <u>Secondary hard drive on page 50</u>).
  - c. Optical drive (see Optical drive on page 58).
  - **d.** Keyboard (see Keyboard on page 60).
  - e. Top cover (see Top cover on page 62).
  - **f.** USB board (see <u>USB board on page 81</u>).

- **g.** Display assembly (see <u>Display assembly on page 68</u>).
- **h.** System board (see <u>System board on page 78</u>).
- i. Fan/heat sink assembly (see Fan/heat sink assembly on page 89).

### Remove the processor:

- 1. Turn the processor locking screw (1) one-half turn counterclockwise until you hear a click.
- 2. Lift the processor (2) straight up and remove it.
- NOTE: When you install the processor, the gold triangle (3) on the processor must be aligned with the triangle icon (4) embossed on the processor socket.

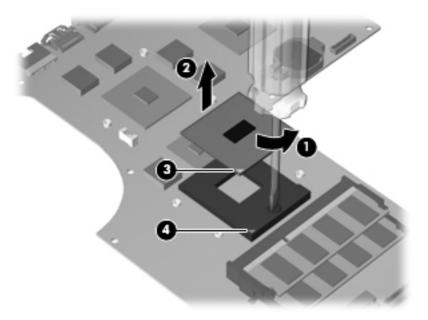

Reverse this procedure to install the processor.

# 5 Setup Utility (BIOS)

# **Starting Setup Utility**

Setup Utility is a ROM-based information and customization utility is used even when the Windows operating system is not working.

NOTE: The fingerprint reader (select models only) cannot be used to access Setup Utility.

The utility reports information about the computer and provides settings for startup, security, and other preferences.

To start Setup Utility:

Open Setup Utility by turning on or restarting the computer. When the Press the ESC key for Startup Menu screen appears, press the f10 key.

- or -

Open Setup Utility by turning on or restarting the computer. When the Press the ESC key for Startup Menu screen appears, press the esc key. When the Startup Menu appears, press the f10 key.

ENWW Starting Setup Utility 95

# **Using Setup Utility**

# Changing the language of Setup Utility

To change the language of Setup Utility:

- NOTE: If Setup Utility is not running, begin at step 1. If Setup Utility is running, begin at step 2.
  - 1. Open Setup Utility by turning on or restarting the computer. When the Press the ESC key for Startup Menu screen appears, press the f10 key.

- or -

Open Setup Utility by turning on or restarting the computer. When the Press the ESC key for Startup Menu screen appears, press the esc key. When the Startup Menu appears, press the f10

- 2. Use the arrow keys to select **System Configuration > Language**, and then press the enter
- Use the arrow keys to select a language, and then press the enter key.
- When a confirmation prompt with your language selected appears, press the enter key.
- 5. To save the change and exit Setup Utility, use the arrow keys to select **Exit > Exit Saving Changes**, and then press the enter key.

Changes go into effect immediately.

### **Navigating and selecting in Setup Utility**

Because Setup Utility is not Windows-based, it does not support the TouchPad. Navigation and selections are by keystroke.

To navigate Setup Utility:

- Use the arrow keys to choose a menu or a menu item.
- Use either the arrow keys or the f5 or f6 keys to choose an item in a list or to toggle a field, for example an Enable/Disable field.
- Press the enter key to select an item.
- Press the esc key to close a text box or return to the menu display.
- Press the f1 key to display additional navigation and selection information.

# **Displaying system information**

Use Setup Utility to view the system time and date and information that identifies the computer.

To display the system information using Setup Utility:

- NOTE: If Setup Utility is running, begin at step 1. If Setup Utility is not running, begin at step 2.
  - 1. Open Setup Utility by turning on or restarting the computer. When the Press the ESC key for Startup Menu screen appears, press the f10 key.

– or –

Open Setup Utility by turning on or restarting the computer. When the Press the ESC key for Startup Menu screen appears, press the esc key. When the Startup Menu appears, press the f10 key.

- 2. Select the Main menu.
- To exit Setup Utility without changing any settings, use the arrow keys to select Exit > Exit
   Discarding Changes, and then press the enter key.

# **Restoring default settings in Setup Utility**

To restore Setup Utility default settings:

- NOTE: If Setup Utility is not running, begin at step 1. If Setup Utility is running, begin at step 2.
  - 1. Open Setup Utility by turning on or restarting the computer. When the Press the ESC key for Startup Menu screen appears, press the f10 key.

- or -

Open Setup Utility by turning on or restarting the computer. When the Press the ESC key for Startup Menu screen appears, press the esc key. When the Startup Menu appears, press the f10 key.

- 2. Use the arrow keys to select **Exit > Load Setup Defaults**, and then press the enter key.
- 3. When the Setup Confirmation screen appears, press the enter key.
- 4. To save the change and exit Setup Utility, use the arrow keys to select **Exit > Exit Saving**Changes, and then press the enter key.

Setup Utility default settings go into effect when the computer restarts.

NOTE: Password, security, and language settings are not changed when you restore the factory default settings.

ENWW Using Setup Utility 97

# **Exiting Setup Utility**

Exit Setup Utility with or without saving changes.

- To exit Setup Utility and save the changes from the current session:
  - If the Setup Utility menus are not visible, press the esc key to return to the menu display. Use the arrow keys to select **Exit > Exit Saving Changes**, and then press the enter key.
- To exit Setup Utility without saving your changes from the current session:
  - If the Setup Utility menus are not visible, press the esc key to return to the menu display. Use the arrow keys to select **Exit > Exit Discarding Changes**, and then press the enter key.

After either choice, the computer restarts in Windows.

# **Setup Utility menus**

The menu tables provide an overview of Setup Utility options.

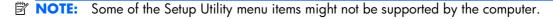

### Main menu

| Select             | Function |                                                                                                    |
|--------------------|----------|----------------------------------------------------------------------------------------------------|
| System information | •        | View and change the system time and date.                                                                                           |
|                    | •        | View identification information about the computer.                                                                                 |
|                    | •        | View specification information about the processor, memory size, system BIOS, and keyboard controller version (select models only). |

# **Security menu**

| Select                 | Function                                            |  |
|------------------------|-----------------------------------------------------|--|
| Administrator password | Enter, change, or delete an administrator password. |  |
| Power-On Password      | Enter, change, or delete a power-on password.       |  |

### **System Configuration menu**

| Select                                         | Function                                                                                                    |  |  |
|------------------------------------------------|----------------------------------------------------------------------------------------------------|--|--|
| Language Support                               | Change the language of Setup Utility.                                                                                                    |  |  |
| Virtualization Technology (select models only) | Enable/disable the processor Virtualization Technology.                                                                                                    |  |  |
| LAN Power Saving (select models only)          | Enable/disable LAN Power Saving. When enabled, saves power when the computer is in DC mode.                                                                                                    |  |  |
| Fan Always On                                  | Enable/disable Fan Always On. When enabled, the computer fan is always on.                                                                                                    |  |  |
| Action Keys Mode                               | Enable/disable the Action Keys.                                                                                                    |  |  |
| Boot Options                                   | <ul> <li>POST (power-on self test) f10 and f12 Delay (sec.)—Set the delay<br/>for the f10 and f12 functions of Setup Utility in intervals of 5<br/>seconds each (0, 5, 10, 15, 20).</li> </ul> |  |  |
|                                                | <ul> <li>CD-ROM Boot—Enable/disable boot from CD-ROM.</li> </ul>                                                                                                    |  |  |
|                                                | <ul> <li>Floppy Boot—Enable/disable boot from diskette.</li> </ul>                                                                                                    |  |  |
|                                                | <ul> <li>Internal Network Adapter Boot—Enable/disable boot from the<br/>internal network adapter.</li> </ul>                                                                                   |  |  |
|                                                | Boot Order—Set the boot order for:                                                                                                    |  |  |
|                                                | <ul> <li>Notebook Hard Drive</li> </ul>                                                                                                    |  |  |
|                                                | <ul> <li>Internal CD/DVD ROM Drive</li> </ul>                                                                                                    |  |  |
|                                                | <ul> <li>USB Diskette on Key/USB Hard Drive</li> </ul>                                                                                                    |  |  |
|                                                | ∘ USB CD/DVD ROM Drive                                                                                                    |  |  |
|                                                | ∘ USB Floppy                                                                                                    |  |  |
|                                                | <ul> <li>Network Adapter</li> </ul>                                                                                                    |  |  |

### **Diagnostics** menu

| Select                                             | Function                                                 |
|----------------------------------------------------|----------------------------------------------------------|
| Primary Hard Disk Self Test                        | Run a comprehensive self-test on the hard drive.         |
| Secondary Hard Disk Self Test (select models only) | Run a comprehensive self-test on a secondary hard drive. |
| Memory Test                                        | Run a diagnostic test on the system memory.              |

ENWW Setup Utility menus 99

# **6** Specifications

## **Computer specifications**

|                                         | Metric                               | U.S.                |
|-----------------------------------------|--------------------------------------|---------------------|
| Dimensions                              |                                      |                     |
| Width                                   | 41.53 cm                             | 16.35 in            |
| Depth                                   | 27.42 cm                             | 10.80 in            |
| Height (front to back)                  | Flush glass display: 3.27 to 3.67 cm | 1.29 to 1.44 in     |
|                                         | Standard display: 3.18 to 3.58 cm    | 1.25 to 1.41 in     |
|                                         | DF (IMR): 3.30 to 3.70 cm            | 1.30 to 1.46 in     |
| Weight (with optical drive, hard drive, | Flush glass display: 3.63 kg         | 7.99 lbs            |
| and battery)                            | Standard display: 3.41 kg            | 7.50 lbs            |
|                                         | DF (IMR): 3.25 kg                    | 7.15 lbs            |
| Second hard drive adds:                 | 0.11 kg                              | 0.24 lbs            |
| Camera adds:                            | 0.005 kg                             | 0.01 lbs            |
| Input power                             |                                      |                     |
| Operating voltage                       | 18.5 V dc @ 3.5 A - 65 W             |                     |
| Operating current                       | 3.5 A or 4.74 A                      |                     |
| Temperature                             |                                      |                     |
| Operating (not writing to optical disc) | 0°C to 35°C                          | 32°F to 95°F        |
| Operating (writing to optical disc)     | 5°C to 35°C                          | 41°F to 95°F        |
| Nonoperating                            | -20°C to 60°C                        | -4°F to 140°F       |
| Relative humidity                       |                                      |                     |
| Operating                               | 10% to 90%                           |                     |
| Nonoperating                            | 5% to 95%                            |                     |
| Maximum altitude (unpressurized)        |                                      |                     |
| Operating                               | -15 m to 3,048 m                     | -50 ft to 10,000 ft |

|              | Metric            | U.S.                |
|--------------|-------------------|---------------------|
| Nonoperating | -15 m to 12,192 m | -50 ft to 40,000 ft |

NOTE: Applicable product safety standards specify thermal limits for plastic surfaces. The computer operates well within this range of temperatures.

# 17.3-inch, HD+ flush glass AntiGlare display specifications

|                         | Metric                                      | U.S.     |
|-------------------------|---------------------------------------------|----------|
| Dimensions              |                                             |          |
| Height                  | 20.7 cm                                     | 12.15 in |
| Width                   | 33.1 cm                                     | 17.03 in |
| Diagonal                | 43.9 cm                                     | 17.29 in |
| Number of colors        | Up to 16.8 million                          |          |
| Contrast ratio          | 200:1 (typical)                             |          |
| Brightness              | 180 nits (typical)                          |          |
| Pixel resolution        |                                             |          |
| Pitch                   | 0.197 × 0.197 mm                            |          |
| Format                  | 1600 × 900                                  |          |
| Configuration           | RGB vertical stripe                         |          |
| Backlight               | LED                                         |          |
| Character display       | 80 × 25                                     |          |
| Total power consumption | 2 W                                         |          |
| Viewing angle           | +/-65° horizontal, +/-50° vertical (typical | ıl)      |

# 17.3-inch, HD+ BrightView display specifications

|                         | Metric                                   | U.S.     |
|-------------------------|------------------------------------------|----------|
| Dimensions              |                                          |          |
| Height                  | 23.3 cm                                  | 9.17 in  |
| Width                   | 39.8 cm                                  | 15.67 in |
| Diagonal                | 43.9 cm                                  | 17.29 in |
| Number of colors        | Up to 16.8 million                       |          |
| Contrast ratio          | 200:1                                    |          |
| Brightness              | 200 nits typical                         |          |
| Pitch resolution        |                                          |          |
| Pitch                   | 0.23868 × 0.23868 mm                     |          |
| Format                  | 1600 × 900                               |          |
| Configuration           | RGB vertical stripe                      |          |
| Backlight               | LED                                      |          |
| Character display       | 80 × 25                                  |          |
| Total power consumption | 2 W                                      |          |
| Viewing angle           | +/-65° horizontal, +/-50° vertical typic | al       |

### **Hard drive specifications**

|                             | 1-TB*              | 750-<br>GB**       | 640-GB*            | 500-GB**                 | 320-GB**                 | 250-GB**                 | 160-GB**                 |
|-----------------------------|--------------------|--------------------|--------------------|--------------------------|--------------------------|--------------------------|--------------------------|
| Dimensions                  |                    |                    |                    |                          |                          |                          |                          |
| Height                      | 12.5 mm            | 12.5 mm            | 9.5 mm             | 9.5 mm                   | 9.5 mm                   | 9.5 mm                   | 9.5 mm                   |
| Length                      | 100.2 mm           | 100.2 mm           | 100.2 mm           | 100.35 mm                | 100.35 mm                | 100.35 mm                | 100.35 mm                |
| Width                       | 69.85 mm           | 69.85 mm           | 69.85 mm           | 69.85 mm                 | 69.85 mm                 | 69.85 mm                 | 69.85 mm                 |
| Weight                      | 152 g              | 152 g              | 98 g               | 110 g                    | 110 g                    | 105 g                    | 105 g                    |
| Interface<br>type           | SATA( 3<br>GB/sec) | SATA (3<br>GB/sec) | SATA (3<br>GB/sec) | SATA                     | SATA                     | SATA                     | SATA                     |
| Transfer rate               |                    |                    |                    |                          |                          |                          |                          |
| Synchronous<br>(maximum)    | 97 MB/<br>sec      | 97 MB/<br>sec      | 106 MB/<br>sec     | 1.1 GB/sec<br>(internal) | 1.1 GB/sec<br>(internal) | 1.1 GB/sec<br>(internal) | 1.1 GB/sec<br>(internal) |
| Security                    | ATA<br>security    | ATA<br>security    | ATA<br>security    | ATA security             | ATA security             | ATA security             | ATA security             |
| Seek times (typ             | pical read, inc    | cluding setting    | 3)                 |                          |                          |                          |                          |
| Single track                | 2 ms               | 2 ms               | 1.5 ms             | 1.5 ms                   | 1.5 ms                   | 1.5 ms                   | 1.5 ms                   |
| Average (read/<br>write)    | 12/16 ms           | 12/16 ms           | 12/13 ms           | 11/13 ms                 | 11/13 ms                 | 11/13 ms                 | 11/13 ms                 |
| Maximum                     | 21 ms              | 21 ms              | 24 ms              | 22 ms                    | 22 ms                    | 22 ms                    | 22 ms                    |
| Logical<br>blocks           | 1,953,52<br>5,168  | 1,465,14<br>9,168  | 1,250,26<br>3,728  | 976,773,168              | 625,142,448              | 488,397,168              | 312,581,808              |
| Disc<br>rotational<br>speed | 5200-rpm           | 5200-rpm           | 5400-rpm           | 7200-rpm                 | 7200-rpm                 | 7200-rpm                 | 7200-rpm                 |
| Operating temperature       | 0°C to 60°C        | C (32°F to 14      | lO°F)              |                          |                          |                          |                          |

<sup>\*1</sup> TB = 1 trillion bytes when referring to hard drive storage capacity. Actual accessible capacity is less.

**NOTE:** Certain restrictions and exclusions apply. Contact technical support for details.

<sup>\*\* 1</sup> GB = 1 billion bytes when referring to hard drive storage capacity. Actual accessible capacity is less.

# Blu-ray ROM with LightScribe DVD±R/RW SuperMulti DL Drive

| Applicable disc    | Read:                                                                                                    | Write:                                                                        |        |
|--------------------|----------------------------------------------------------------------------------------------------|-------------------------------------------------------------------------------|--------|
|                    | CD-DA, CD+(E)G, CD-MIDI, CDTEXT, CD-ROM, CD-ROM XA, MIXED MODE CD, CD-I, CD-I Bridge (Photo-CD, Video CD), Multisession CD (Photo-CD, CD-EXTRA, Portfolio, CD-R, CD-RW), CD-R, CD-RW, DVDROM (DVD-5, DVD-9, DVD-10, DVD-18), DVD-R, DVD-RW, DVD+R, DVD+RW, DVD+RW, DVD+RW, DVD+RW, DVD+RW, DVD+RW, DVD-ROM (Single Layer), HD-ROM (Dual Layer), HD DVD-R, HD DVD-RW | CD-R and CD-RW DVD+R, DVD+R(9),<br>DVD+RW, DVD-R, DVD-R(9),DVD-RW,<br>DVD-RAM |        |
| Access time        | CD                                                                                                    | DVD                                                                           | HD     |
| Random             | 170 ms                                                                                                    | 170 ms                                                                        | 230 ms |
| Cache buffer       | 8 MB                                                                                                    |                                                                               |        |
| Data transfer rate |                                                                                                    |                                                                               |        |
| 24X CD-ROM         | 3,600 KB/sec                                                                                                    |                                                                               |        |
| 8X DVD             | 10,800 KB/sec                                                                                                    |                                                                               |        |
| 24X CD-R           | 3,600 KB/sec                                                                                                    |                                                                               |        |
| 16X CD-RW          | 2,400 KB/sec                                                                                                    |                                                                               |        |
| 8X DVD+R           | 10,800 KB/sec                                                                                                    |                                                                               |        |
| 4X DVD+RW          | 5,400 KB/sec                                                                                                    |                                                                               |        |
| 8X DVD-R           | 10,800 KB/sec                                                                                                    |                                                                               |        |
| 4X DVD-RW          | 5,400 KB/sec                                                                                                    |                                                                               |        |
| 2.4X DVD+R(9)      | 2,700 KB/sec                                                                                                    |                                                                               |        |
| 5X DVD-RAM         | 6,750 KB/sec                                                                                                    |                                                                               |        |
| 1X BD-ROM          | 4,500 KB/sec                                                                                                    |                                                                               |        |
| 1X BD-R read       | 4,500 KB/sec                                                                                                    |                                                                               |        |
| 1X BD-RE read      | 4,500 KB/sec                                                                                                    |                                                                               |        |
| Transfer mode      | Multiword DMA Mode                                                                                                    |                                                                               |        |

# DVD±RW and CD-RW SuperMulti Double-Layer Combo Drive with LightScribe specifications

| Applicable disc    | Read:                                                                                                    | Write:                                                |
|--------------------|----------------------------------------------------------------------------------------------------|-------------------------------------------------------|
|                    | CD-DA, CD+(E)G, CD-MIDI, CD-TEXT, CD-ROM, CD-ROM XA, MIXED MODE CD, CD-I, CD-I Bridge (Photo-CD, Video CD), Multisession CD (Photo-CD, CD-EXTRA, Portfolio, CD-R, CD-RW), CD-R, CD-RW, DVD-ROM (DVD-5, DVD-9, DVD-10, DVD-18), DVD-R, DVD-RW, DVD-RW, DVD-RAM | CD-R and CD-RW  DVD+R, DVD+RW, DVD-R, DVD-RW, DVD-RAM |
| Standard disc      | 12 cm (4.72 in)                                                                                                    |                                                       |
| Mini disc          | 8 cm (3.15 in)                                                                                                    |                                                       |
| Access time        | CD                                                                                                    | DVD                                                   |
| Random             | < 175 ms                                                                                                    | < 230 ms                                              |
| Full stroke        | < 285 ms                                                                                                    | < 335 ms                                              |
| Cache buffer       | 2 MB                                                                                                    |                                                       |
| Data transfer rate |                                                                                                    |                                                       |
| 24X CD-ROM         | 3,600 KB/sec                                                                                                    |                                                       |
| 8X DVD             | 10,800 KB/sec                                                                                                    |                                                       |
| 24X CD-R           | 3,600 KB/sec                                                                                                    |                                                       |
| 16X CD-RW          | 2,400 KB/sec                                                                                                    |                                                       |
| 8X DVD+R           | 10,800 KB/sec                                                                                                    |                                                       |
| 4X DVD+RW          | 5,400 KB/sec                                                                                                    |                                                       |
| 8X DVD-R           | 10,800 KB/sec                                                                                                    |                                                       |
| 4X DVD-RW          | 5,400 KB/sec                                                                                                    |                                                       |
| 2.4X DVD+R(9)      | 2,700 KB/sec                                                                                                    |                                                       |
| 5X DVD-RAM         | 6,750 KB/sec                                                                                                    |                                                       |
| Transfer mode      | Multiword DMA Mode                                                                                                    |                                                       |

## **System DMA specifications**

| Hardware DMA | System function                 |
|--------------|---------------------------------|
| DMA0         | Not applicable                  |
| DMA1*        | Not applicable                  |
| DMA2*        | Not applicable                  |
| DMA3         | Not applicable                  |
| DMA4         | Direct memory access controller |

# **System interrupt specifications (discrete)**

| Hardware IRQ | System function                                                         |
|--------------|-------------------------------------------------------------------------|
| IRQ0         | System timer                                                            |
| IRQ1         | Standard PS/2 Keyboard                                                  |
| IRQ7         | Intel 5 Series/3400 Chipset Family SMBus Controller-3B30                |
| IRQ8         | System CMOS/real time clock                                             |
| IRQ12        | Synaptics PS/2 Port TouchPad                                            |
| IRQ13        | Numeric data processor                                                  |
| IRQ16        | Intel 5 Series/3400 Chipset Family USB Enhanced Host Controller - 3B3C  |
|              | Intel 5 Series/3400 Chipset Family PCI Express Root Port 2 -3B44        |
|              | Intel Management Engine Interface                                       |
|              | Intel processor PCI Express Root Port 1 - D138                          |
| IRQ17        | High Definition Audio Controller                                        |
|              | Intel 5 Series/3400 Chipset Family PCI Express Root Port 1 -3B42        |
| IRQ19        | Intel 5 Series 4 Port SATA AHCI Controller                              |
| IRQ21        | Intel® 5 Series/3400 Chipset Family USB Enhanced Host Controller - 3B34 |
| IRQ22        | High Definition Audio Controller                                        |
| IRQ23        | HP Mobile Data Protection Sensor                                        |
| IRQ81-190    | Microsoft ACPI-Compliant System                                         |
| IRQ-2        | ATI Mobility Radeon HD 5470                                             |
| IRQ-4        | Intel WiFi Link 1000 BGN                                                |

# System interrupt specifications (switchable graphics)

| Hardware IRQ | System function                                                        |
|--------------|------------------------------------------------------------------------|
| IRQ0         | System timer                                                           |
| IRQ1         | Standard PS/2 Keyboard                                                 |
| IRQ7         | Intel 5 Series/3400 Chipset Family SMBus Controller -3B30              |
| IRQ8         | System CMOS/real time clock                                            |
| IRQ10        | Network Controller                                                     |
| IRQ12        | Synaptics PS/2 Port TouchPad                                           |
| IRQ13        | Numeric data processor                                                 |
| IRQ16        | Intel 5 Series/3400 Chipset Family PCI Express Root Port 2 - 3B44      |
| IRQ17        | High Definition Audio Controller                                       |
|              | Intel® 5 Series/3400 Chipset Family PCI Express Root Port 1 -3B42      |
| IRQ19        | Intel 5 Series 4 Port SATA AHCI Controller - 3B29                      |
|              | Intel Turbo Boost Technology Driver                                    |
| IRQ21        | Intel 5 Series/3400 Chipset Family USB Enhanced Host Controller - 3B34 |
| IRQ22        | High Definition Audio Controller                                       |
| IRQ23        | HP Mobile Data Protection Sensor                                       |
| IRQ81-190    | Microsoft ACPI-Compliant System                                        |
| IRQ-2        | Relatek PCIe GBE Family Controller                                     |
| IRQ-3        | ATI Mobility Radeon HD 5650                                            |

# **System interrupt specifications (UMA)**

| Hardware IRQ | System function                                                        |
|--------------|------------------------------------------------------------------------|
| IRQ0         | System timer                                                           |
| IRQ1         | Standard 101-/102-Key or Microsoft® Natural Keyboard                   |
| IRQ8         | System CMOS/real-time clock                                            |
| IRQ10*       | Intel 5 Series/3400 Chipset Family SMBus Controller -3B30              |
| IRQ12        | Synaptics PS/2 TouchPad                                                |
| IRQ13        | Numeric data processor                                                 |
| IRQ16        | IRQ16 Broadcom 4313 802.11b/g/n                                        |
| IRQ17        | Intel 5 Series/3400 Chipset Family PCI Express Root Port 1 -3B42       |
| IRQ19        | Intel Turbo Boost Technology Driver                                    |
| IRQ21        | Intel 5 Series/3400 Chipset Family USB Enhanced Host Controller - 3B34 |
| IRQ22        | High Definition Audio Controller                                       |
| IRQ23        | HP Mobile Data Protection Sensor                                       |
| IRQ81-190    | Microsoft ACPI-Compliant System                                        |
| IRQ-2        | Intel Graphics Media Accelerator HD                                    |

# **System I/O address specifications**

| I/O address (hex) | System function (shipping configuration)              |  |
|-------------------|-------------------------------------------------------|--|
| 00-1F             | DMA Controller Channel 0-3                            |  |
| CF7               | PCI Bus on MS ACPI-Compliant System                   |  |
| 20 - 21           | Programmable Interrupt Controller (Master Controller) |  |
| 24 - 25           | Programmable Interrupt Controller (Aliases)           |  |
| 28 - 29           | Programmable Interrupt Controller (Aliases)           |  |
| 2C - 2D           | Programmable Interrupt Controller (Aliases)           |  |
| 2E -2F            | M/B Resource (LPC Controller)                         |  |
| 30 - 31           | Programmable Interrupt Controller (Aliases)           |  |
| 34 - 35           | Programmable Interrupt Controller (Aliases)           |  |
| 38 - 39           | Programmable Interrupt Controller (Aliases)           |  |
| 3C - 3D           | Programmable Interrupt Controller (Aliases)           |  |
| 40 - 43           | System Timer                                          |  |
| 4E - 4F           | M/B Resource (LPC Controller)                         |  |
| 50 - 53           | System Timer                                          |  |
| 60                | Standard PS/2 Keyboard                                |  |
| 61                | LPC                                                   |  |
| 62                | EC                                                    |  |
| 63                | LPC                                                   |  |
| 64                | Standard PS/2 Keyboard                                |  |
| 65                | LPC                                                   |  |
| 66                | EC                                                    |  |
| 67                | LPC                                                   |  |
| 70                | LPC                                                   |  |
| 70 - 77           | System CMOS/Real Time Clock                           |  |
| 80                | LPC                                                   |  |
| 81 - 91           | DMA Controller Channel 2                              |  |
| 92                | LPC                                                   |  |
| 93-9F             | DMA Controller                                        |  |
| A0 - A1           | Programmable Interrupt Controller (Slave Controller)  |  |
| A4 - A5           | Programmable Interrupt Controller (Aliases)           |  |
| A8 - A9           | Programmable Interrupt Controller (Aliases)           |  |

| I/O address (hex) | System function (shipping configuration)                          |
|-------------------|-------------------------------------------------------------------|
| AC - AD           | Programmable Interrupt Controller (Aliases)                       |
| BO - B1           | Programmable Interrupt Controller (Aliases)                       |
| B2 - B3           | LPC                                                               |
| B4 - B5           | Programmable Interrupt Controller (Aliases)                       |
| B8 - B9           | Programmable Interrupt Controller (Aliases)                       |
| BC - BD           | Programmable Interrupt Controller (Aliases)                       |
| C0 - DF           | DMA Controller Channel 4-7                                        |
| FO                | Numeric data processor                                            |
| 380 - 38E         | LPC                                                               |
| 3BO - 3BB         | VGA                                                               |
| 3C0 - 3DF         | VGA                                                               |
| 400 - 47F         | LPC                                                               |
| 4D0 - 4D1         | Programmable Interrupt Controller                                 |
| 500 - 57F         | LPC                                                               |
| 680 - 69F         | LPC                                                               |
| 800 - 80F         | LPC                                                               |
| 810 - 817         | LPC                                                               |
| 820 - 823         | LPC                                                               |
| D00 - FFFF        | PCI Bus on MS ACPI-Compliant System                               |
| 164E - 164F       | LPC                                                               |
| 2000 - 2FFF       | Intel® 5 Series/3400 Chipset Family PCI Express Root Port 2 -3B44 |
| 3000 - 3FFF       | Intel 5 Series/3400 Chipset Family PCI Express Root Port 1 -3B42  |
| 4000 - 401F       | Intel 5 Series/3400 Chipset Family SMBus Controller -3B30         |
| 4020 - 403F       | Intel 5 Series 4 Port SATA AHCI Controller                        |
| 4040 - 4047       | Intel 5 Series 4 Port SATA AHCI Controller                        |
| 4048 - 404F       | Intel 5 Series 4 Port SATA AHCI Controller                        |
| 4050 - 4057       | Intel VGA                                                         |
| 4058 - 405B       | Intel 5 Series 4 Port SATA AHCI Controller                        |
| 405C - 405F       | Intel 5 Series 4 Port SATA AHCI Controller                        |

# **System memory map specifications**

| Size   | Memory address    | System function              |
|--------|-------------------|------------------------------|
| 640 KB | 00000000-0009FFFF | Base memory                  |
| 128 KB | 000A0000-000BFFFF | Video memory                 |
| 48 KB  | 000C0000-000CBFFF | Video BIOS                   |
| 160 KB | 000C8000-000E7FFF | Unused                       |
| 64 KB  | 000E8000-000FFFFF | System BIOS                  |
| 15 MB  | 00100000-00FFFFF  | Extended memory              |
| 58 MB  | 04800000-07FFFFF  | Super extended memory        |
| 58 MB  | 04800000-07FFFFF  | Unused                       |
| 2 MB   | 08000000-080FFFFF | Video memory (direct access) |
| 4 GB   | 08200000-FFFEFFFF | Unused                       |
| 64 KB  | FFFF0000-FFFFFFF  | System BIOS                  |

# 7 Backup and recovery

Recovery after a system failure is as complete as the most current backup. HP recommends creating recovery discs immediately after software setup. As you add new software and data files, continue to back up the system on a regular basis to maintain a reasonably current backup.

Tools provided by the operating system and HP Recovery Manager software are designed to help you with the following tasks for safeguarding your information and restoring it in case of a system failure:

- Creating a set of recovery discs (Recovery Manager software feature)—Recovery discs are used to start up (boot) the computer and restore the operating system and software programs to factory settings in case of system failure or instability.
- Backing up your information regularly to protect your important system files.
- Creating system restore points (operating system feature)—System restore points reverse
  undesirable changes to the computer by restoring the computer to an earlier state.
- Recovering a program or driver (Recovery Manager software feature)—This feature helps you
  reinstall a program or driver without performing a full system recovery.
- Performing a full system recovery (Recovery Manager software feature)—Recovery Manager recovers the full factory image if you experience system failure or instability. Recovery Manager works from a dedicated recovery partition (select models only) on the hard drive or from recovery discs you create.
  - NOTE: If the computer includes a solid-state drive (SSD), a recovery partition might not be included. Recovery discs are included for computers that do not have a partition. Use these discs to recover the operating system and software. To check for the presence of a recovery partitions, select **Start > Computer**. If the partition is present, an HP recovery drive is listed in the Hard Disk Drives section of the window.

### **Creating recovery discs**

HP recommends creating recovery discs so that the system can be restored to its original factory state if you experience serious system failure or instability. Create these discs after setting up the computer for the first time.

Handle these discs carefully and keep them in a safe place. The software creates only one set of recovery discs.

NOTE: If the computer does not include an internal optical drive, use an optional external optical drive (purchased separately) to create recovery discs, or purchase recovery discs from the HP website.

Before creating recovery discs:

- You need high-quality DVD-R, DVD+R, BD-R (writable Blu-ray), or CD-R discs. All these discs are
  purchased separately. DVDs and BDs have a much higher capacity than CDs. If you use CDs, up
  to 20 discs might be required, whereas only a few DVDs or BDs are required.
- NOTE: Read-write discs, such as CD-RW, DVD±RW, double-layer DVD±RW, and BD-RE (rewritable Blu-ray) discs, are not compatible with the Recovery Manager software.
- The computer must be connected to AC power during this process.
- Only one set of recovery discs are created per computer.
- Number each disc before inserting it into the optical drive.
- If necessary, exit the program before you have finished creating the recovery discs. The next time
  you open Recovery Manager, you are prompted to continue the disc creation process.

To create a set of recovery discs:

- 1. Select Start > All Programs > Recovery Manager > Recovery Disc Creation.
- Follow the on-screen instructions.

### **Backing up your information**

As you add new software and data files, back up your system on a regular basis to maintain a reasonably current backup.

Back up your system at the following times:

- At regularly scheduled times
- NOTE: Set reminders to back up your information periodically.
- Before the computer is repaired or restored
- Before adding or modifying hardware or software

#### When backing up:

- Create system restore points using the Windows System Restore feature, and periodically copy them to disc.
- Store personal files in the Documents library and periodically back up this folder.
- Back up templates stored in their associated programs.
- Save customized settings in a window, toolbar, or menu bar by taking a screen shot of your settings. The screen shot is a time-saver if you have to reset your preferences.

To copy the screen and paste it into a word-processing document:

- **1.** Display the screen.
- **2.** Copy the screen:

To copy only the active window, press alt+fn+prt sc.

To copy the entire screen, press fn+prt sc.

- **3.** Open a word-processing document, and then select **Edit > Paste**.
- **4.** Save the document.
- Back up your information to an optional external hard drive, a network drive, or discs.
- When backing up to discs, use any of the following types of discs (purchased separately): CD-R, CD-RW, DVD+R, DVD-R, or DVD±RW. The discs used depend on the type of optical drive installed in the computer.
- NOTE: DVDs store more information than CDs, so using them for backup reduces the number of recovery discs required.
- When backing up to discs, number each disc before inserting it into the optical drive of the computer.

#### **Using Windows Backup and Restore**

To create a backup using Windows Backup and Restore:

NOTE: Be sure that the computer is connected to AC power before starting the backup process.

NOTE: The backup process might take over an hour, depending on file size and the speed of the computer.

- Select Start > All Programs > Maintenance > Backup and Restore.
- Follow the on-screen instructions.
- NOTE: Windows includes the User Account Control feature to improve the security of the computer. You might be prompted for your permission or password for tasks such as installing software, running utilities, or changing Windows settings. For more information, see Help and Support.

#### Using system restore points

When backing up your system, you are creating a system restore point. A system restore point saves and names a snapshot of the hard drive at a specific point in time. You can then recover back to that point if you want to reverse subsequent changes made to thesystem.

NOTE: Recovering to an earlier restore point does not affect data files saved or e-mails created since the last restore point.

Create additional restore points to provide increased protection for the system files and settings.

#### When to create restore points

Create restore points:

- Before adding or extensively modifying software or hardware
- Periodically, whenever the system is performing optimally
- NOTE: If you revert to a restore point and then change your mind, reverse the restoration.

#### Create a system restore point

To create a system restore point:

- Select Start > Control Panel > System and Security > System.
- In the left pane, click **System Protection**.
- Click the **System Protection** tab.
- Under **Protection Settings**, select the disk for which you want to create a restore point.
- Click Create.
- Follow the on-screen instructions.

#### Restore to a previous date and time

To revert to a restore point (created at a previous date and time), when the computer was functioning optimally:

- Select Start > Control Panel > System and Security > System.
- 2. In the left pane, click **System protection**.
- 3. Click the **System Protection** tab.
- 4. Click System Restore.
- 5. Follow the on-screen instructions.

### **Performing a recovery**

NOTE: Recover only files that you have previously backed up. HP recommends using HP Recovery Manager to create a set of recovery discs (entire drive backup) as soon as you set up the computer.

Recovery Manager software repairs or restores the system if you experience system failure or instability. Recovery Manager works from recovery discs or from a dedicated recovery partition (select models only) on the hard drive. However, if the computer includes a solid-state drive (SSD), you might not have a recovery partition. If that is the case, recovery discs are included with the computer. Use these discs to recover the operating system and software.

NOTE: Windows has its own built-in repair features, such as System Restore. If you have not already tried these features, try them before using Recovery Manager.

**NOTE:** Recovery Manager recovers only software that was preinstalled at the factory. Software not provided with this computer must be downloaded from the manufacturer's website or reinstalled from the disc provided by the manufacturer.

#### Recovering from the recovery discs

To restore the system from the recovery discs:

- 1. Back up all personal files.
- 2. Insert the first recovery disc into the optical drive, and then restart the computer.
- Follow the on-screen instructions.

# Recovering from the dedicated recovery partition (select models only)

NOTE: If the computer includes a solid-state drive (SSD), a recovery partition might not be included. Recovery discs are included for computers that do not have a partition. Use these discs to recover the operating system and software. To check for the presence of a recovery partitions, select **Start >**Computer. If the partition is present, an HP recovery drive is listed in the Hard Disk Drives section of the window.

On some models, a recovery from the partition can be performed on the hard drive. This restores the computer to its factory condition.

To restore the system from the partition:

- 1. Access Recovery Manager by either:
  - Selecting Start > All Programs > Recovery Manager > Recovery Manager.

- or -

- Turning on or restarting the computer, and then pressing the esc key when the Press the ESC key for Startup Menu screen appears. Then, press the f11 key when the Press <F11> for recovery screen appears.
- 2. Click **System Recovery** in the Recovery Manager window.
- 3. Follow the on-screen instructions.

# 8 Connector pin assignments

### **Audio-in (microphone)**

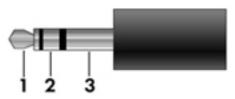

| Pin | Signal          |
|-----|-----------------|
| 1   | Audio signal in |
| 2   | Audio signal in |
| 3   | Ground          |

### **Audio-out (headphone)**

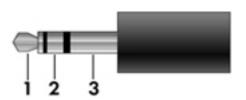

| Pin | Signal                   |
|-----|--------------------------|
| 1   | Audio out, left channel  |
| 2   | Audio out, right channel |
| 3   | Ground                   |

### **External monitor**

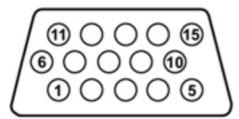

| Pin | Signal          |
|-----|-----------------|
| 1   | Red analog      |
| 2   | Green analog    |
| 3   | Blue analog     |
| 4   | Not connected   |
| 5   | Ground          |
| 6   | Ground analog   |
| 7   | Ground analog   |
| 8   | Ground analog   |
| 9   | +5 VDC          |
| 10  | Ground          |
| 11  | Monitor detect  |
| 12  | DDC 2B data     |
| 13  | Horizontal sync |
| 14  | Vertical sync   |
| 15  | DDC 2B clock    |

ENWW External monitor 119

### **HDMI**

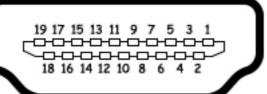

| Pin | Signal             |
|-----|--------------------|
| 1   | TMDS data 2+       |
| 2   | TMDS data 2 shield |
| 3   | TMDS data 2–       |
| 4   | TMDS data 1+       |
| 5   | TMDS data 1 shield |
| 6   | TMDS data 1—       |
| 7   | TMDS data 0+       |
| 8   | TMDS data 0 shield |
| 9   | TMDS data 0–       |
| 10  | TMDS clock+        |
| 11  | TMDS clock shield  |
| 12  | TMDS clock-        |
| 13  | CEC                |
| 14  | Not connected      |
| 15  | DDC clock          |
| 16  | DDC data           |
| 17  | Ground             |
| 18  | +5V power          |
| 19  | Hot plug detect    |

# **RJ-45** (network)

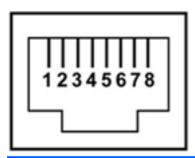

| Pin | Signal     |
|-----|------------|
| 1   | Transmit + |
| 2   | Transmit - |
| 3   | Receive +  |
| 4   | Unused     |
| 5   | Unused     |
| 6   | Receive -  |
| 7   | Unused     |
| 8   | Unused     |

### **Universal Serial Bus**

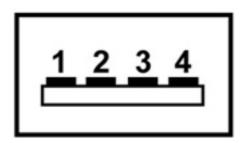

| Pin | Signal |
|-----|--------|
| 1   | +5 VDC |
| 2   | Data - |
| 3   | Data + |
| 4   | Ground |

RJ-45 (network) 121

# 9 Power cord set requirements

The wide range input feature of the computer permits it to operate from any line voltage from 100 to 120 volts AC or from 220 to 240 volts AC.

The 3-conductor power cord set included with the computer meets the requirements for use in the country or region where the equipment is purchased.

Power cord sets for use in other countries or regions must meet the requirements of the country or region where the computer is used.

### Requirements for all countries or regions

The requirements listed below are applicable to all countries or regions:

- The length of the power cord set must be at least 1.5 m (5.0 ft) and no more than 2.0 m (6.5 ft).
- All power cord sets must be approved by an acceptable accredited agency responsible for evaluation in the country or region where the power cord set will be used.
- The power cord sets must have a minimum current capacity of 10 amps and a nominal voltage rating of 125 or 250 V AC, as required by each country or region's power system.
- The appliance coupler must meet the mechanical configuration of an EN 60 320/IEC 320
   Standard Sheet C13 connector for mating with the appliance inlet on the back of the computer.

### Requirements for specific countries or regions

| Country or region              | Accredited agency | Applicable note number |
|--------------------------------|-------------------|------------------------|
| Australia                      | EANSW             | 1                      |
| Austria                        | OVE               | 1                      |
| Belgium                        | CEBC              | 1                      |
| Canada                         | CSA               | 2                      |
| Denmark                        | DEMKO             | 1                      |
| Finland                        | FIMKO             | 1                      |
| France                         | UTE               | 1                      |
| Germany                        | VDE               | 1                      |
| Italy                          | IMQ               | 1                      |
| Japan                          | METI              | 3                      |
| The Netherlands                | KEMA              | 1                      |
| Norway                         | NEMKO             | 1                      |
| The People's Republic of China | CCC               | 5                      |
| South Korea                    | EK                | 4                      |
| Sweden                         | SEMKO             | 1                      |
| Switzerland                    | SEV               | 1                      |
| Taiwan                         | BSMI              | 4                      |
| The United Kingdom             | BSI               | 1                      |
| The United States              | UL                | 2                      |

- 1. The flexible cord must be Type HO5VV-F, 3-conductor, 1.0-mm<sup>2</sup> conductor size. Power cord set fittings (appliance coupler and wall plug) must bear the certification mark of the agency responsible for evaluation in the country or region where it will be used.
- 2. The flexible cord must be Type SPT-3 or equivalent, No. 18 AWG, 3-conductor. The wall plug must be a two-pole grounding type with a NEMA 5-15P (15 A, 125 V) or NEMA 6-15P (15 A, 250 V) configuration.
- 3. The appliance coupler, flexible cord, and wall plug must bear a "T" mark and registration number in accordance with the Japanese Dentori Law. The flexible cord must be Type VCT or VCTF, 3-conductor, 1.00-mm<sup>2</sup> conductor size. The wall plug must be a two-pole grounding type with a Japanese Industrial Standard C8303 (7 A, 125 V) configuration.
- 4. The flexible cord must be Type RVV, 3-conductor, 0.75-mm<sup>2</sup> conductor size. Power cord set fittings (appliance coupler and wall plug) must bear the certification mark of the agency responsible for evaluation in the country or region where it will be used.
- 5. The flexible cord must be Type VCTF, 3-conductor, 0.75-mm<sup>2</sup> conductor size. Power cord set fittings (appliance coupler and wall plug) must bear the certification mark of the agency responsible for evaluation in the country or region where it will be used.

# 10 Recycling

### **Battery**

When a battery has reached the end of its useful life, do not dispose of the battery in general household waste. Follow the local laws and regulations in your area for computer battery disposal.

### **Display**

- △ **WARNING!** The backlight contains mercury. Caution must be exercised when removing and handling the backlight to avoid damaging this component and causing exposure to the mercury.
- △ **CAUTION:** The procedures in this chapter can result in damage to display components. The only components intended for recycling purposes are the liquid crystal display (LCD) panel and the backlight. When you remove these components, handle them carefully.
- NOTE: Materials Disposal. This HP product contains mercury in the backlight in the display assembly that might require special handling at end-of-life. Disposal of mercury may be regulated because of environmental considerations. For disposal or recycling information, contact your local authorities, or see the Electronic Industries Alliance (EIA) Web site at <a href="http://www.eiae.org">http://www.eiae.org</a>.

This section provides disassembly instructions for the display assembly. The display assembly must be disassembled to gain access to the backlight (1) and the liquid crystal display (LCD) panel (2).

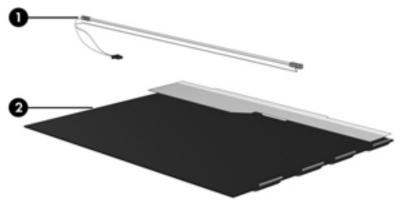

NOTE: The procedures provided in this chapter are general disassembly instructions. Specific details, such as screw sizes, quantities, and locations, and component shapes and sizes, can vary from one computer model to another.

Perform the following steps to disassemble the display assembly:

1. Remove all screw covers (1) and screws (2) that secure the display bezel to the display assembly.

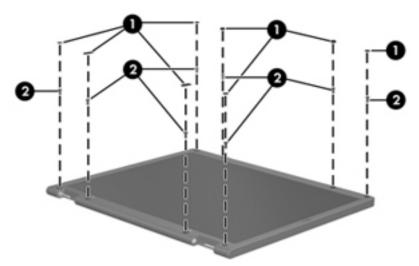

- 2. Lift up and out on the left and right inside edges (1) and the top and bottom inside edges (2) of the display bezel until the bezel disengages from the display assembly.
- 3. Remove the display bezel (3).

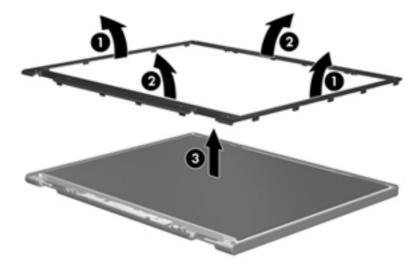

ENWW Display 125

4. Disconnect all display panel cables (1) from the display inverter and remove the inverter (2).

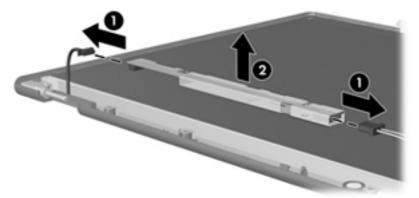

- 5. Remove all screws (1) that secure the display panel assembly to the display enclosure.
- 6. Remove the display panel assembly (2) from the display enclosure.

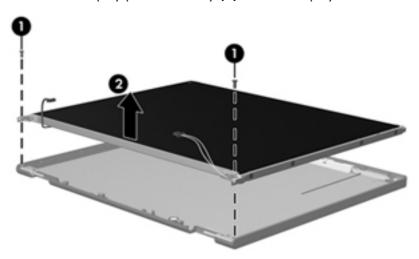

- 7. Turn the display panel assembly upside down.
- 8. Remove all screws that secure the display panel frame to the display panel.

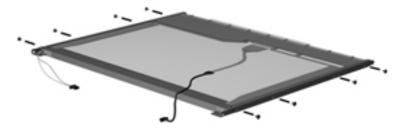

9. Use a sharp-edged tool to cut the tape (1) that secures the sides of the display panel to the display panel frame.

10. Remove the display panel frame (2) from the display panel.

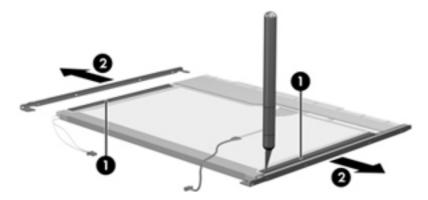

- 11. Remove the screws (1) that secure the backlight cover to the display panel.
- 12. Lift the top edge of the backlight cover (2) and swing it outward.

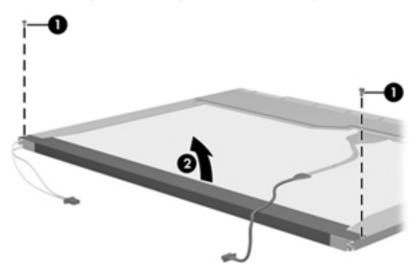

- **13.** Remove the backlight cover.
- 14. Turn the display panel right-side up.

ENWW Display 127

15. Remove the backlight cables (1) from the clip (2) in the display panel.

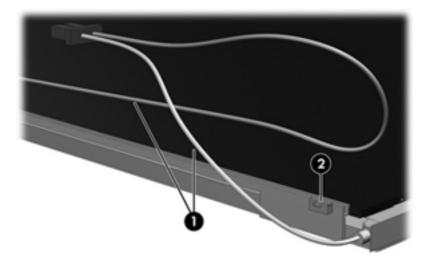

- 16. Turn the display panel upside down.
- 17. Remove the backlight frame from the display panel.

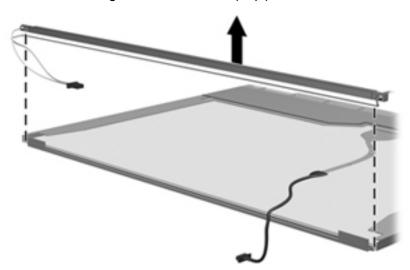

⚠ **WARNING!** The backlight contains mercury. Exercise caution when removing and handling the backlight to avoid damaging this component and causing exposure to the mercury.

18. Remove the backlight from the backlight frame.

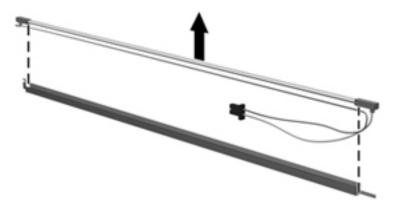

- 19. Disconnect the display cable (1) from the LCD panel.
- **20.** Remove the screws **(2)** that secure the LCD panel to the display rear panel.
- **21.** Release the LCD panel **(3)** from the display rear panel.
- 22. Release the tape (4) that secures the LCD panel to the display rear panel.

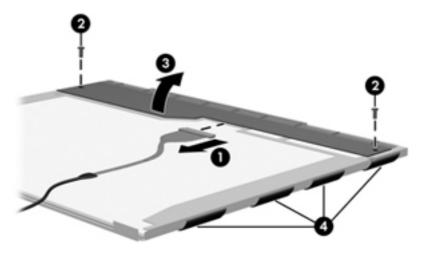

23. Remove the LCD panel.

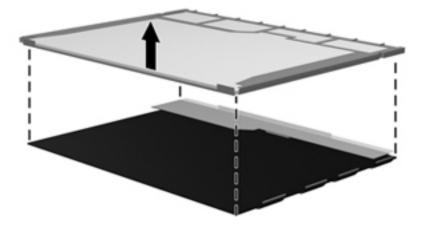

**24.** Recycle the LCD panel and backlight.

ENWW Display 129

# Index

| A AC adapter identifying 16 spare part numbers 30                                                  | bays battery 13 primary hard drive 13 Blu-ray Disc ROM Drive                    | bottom 13<br>display 14<br>front 11<br>left-side 12                                           |
|----------------------------------------------------------------------------------------------------|---------------------------------------------------------------------------------|-----------------------------------------------------------------------------------------------|
| AC adapter, spare part numbers 37                                                                  | precautions 40<br>specifications 104                                            | right-side 11<br>top 6                                                                        |
| administrator password 98 antenna, spare part number 32 antenna, spare part numbers 31 antennas 15 | Blu-ray ROM DVD±R/RW SuperMulti DL Drive with LightScribe, spare part number 36 | computer feet locations 45 spare part number 45 computer specifications 100                   |
| applications key, Windows 10 audio, product description 3 audio-in (microphone) jack               | Blu-ray ROM DVD±R/RW<br>SuperMulti DL Drive, spare part<br>number 22, 29, 58    | connectors service considerations 40 connectors, power 11                                     |
| pin assignments 118<br>audio-out (headphone) jack<br>pin assignments 118                           | Blu-ray ROM with LightScribe DVD<br>±R/RW SuperMulti DL Drive,<br>spare part    | cord, power 16                                                                                |
| audio/infrared board<br>removal 82<br>spare part number 82                                         | number 22, 29, 37, 58 Bluetooth module spare part number 22, 31                 | Diagnostics menu 99<br>diskette drive, precautions 40<br>display assembly                     |
| В                                                                                                  | Bluetooth module cable, spare part number 22, 34                                | removal 68<br>spare part                                                                      |
| backing up customized window, toolbar, and menu bar settings 114 personal files 114 templates 114  | boot options 99<br>boot order 99<br>buttons<br>left TouchPad 7<br>power 9       | numbers 19, 34, 36, 68<br>display bezel<br>illustrated 27<br>spare part<br>numbers 27, 34, 37 |
| base enclosure, spare part<br>number 25<br>base enclosure, spare part                              | right TouchPad 7<br>TouchPad On/Off 7                                           | Display Cable Kit, spare part<br>number 26, 27, 34<br>display components                      |
| numbers 35, 37<br>battery                                                                          | cables, service considerations 40                                               | illustrated 26<br>recycling 124                                                               |
| identifying 16<br>removal 46<br>spare part                                                         | caps lock light, identifying 8<br>changing the language of Setup<br>Utility 96  | display enclosure<br>illustrated 27<br>removal 70                                             |
| numbers 22, 32, 46<br>battery bay, identifying 13<br>battery release latch,                        | chipset, product description 1 compartments memory module 13                    | spare part numbers 27, 34<br>display enclosure, flush glass<br>illustrated 26                 |
| identifying 13                                                                                     | components<br>additional hardware 16                                            | spare part numbers 26, 71                                                                     |

130 Index ENWW

| display hinge                    | external monitor port             | integrated webcam light,         |
|----------------------------------|-----------------------------------|----------------------------------|
| illustrated 26, 27               | identifying 12                    | identifying 14                   |
| removal 72                       | pin assignments 119               | internal microphones,            |
| spare part                       |                                   | identifying 14                   |
| numbers 26, 27, 73               | F                                 | interrupt                        |
| display hinge cover              | f11 117                           | specifications 106, 107, 108     |
| spare part                       | fan always on 99                  |                                  |
| numbers 27, 34, 35               | fan/heat sink assembly            | J                                |
| display hinge cover, spare part  | removal 89                        | jacks                            |
| numbers 26                       | spare part                        | RJ-45 (network) 12               |
| Display Hinge Kit                | numbers 20, 33, 34, 89            |                                  |
| spare part numbers 34, 35        | feet                              | K                                |
| Display Hinge Kit, spare part    | locations 45                      | keyboard                         |
| numbers 26, 27, 73               | spare part number 45              | product description 4            |
| display panel                    | fingerprint reader, identifying 9 | removal 60                       |
| illustrated 27                   | fn key, identifying 10            | spare part number 60             |
| spare part numbers 27, 34        | full system recovery 112          | spare part                       |
| display panel, flush glass       | function keys, identifying 10     | numbers 20, 35, 60               |
| illustrated 26                   |                                   | keypad keys, identifying 10      |
| spare part numbers 26            | G                                 | keys                             |
| display panel, product           | graphics, product description 1   | esc 10                           |
| description 2                    | grounding equipment and           | fn 10                            |
| Display Rubber Kit               | methods 43                        | function 10                      |
| spare part number 34             |                                   | keypad 10                        |
| Display Rubber Kit, spare part   | H                                 | Windows applications 10          |
| number 28                        | hard drive                        | Windows logo 10                  |
| Display Screw Kit, spare part    | precautions 40                    | J                                |
| number 28, 34                    | product description 2             | L                                |
| Display Screw Kit, spare part    | removal 48                        | LAN Power Saving 99              |
| numbers 26, 36                   | spare part                        | language support 99              |
| display specifications 101, 102  | numbers 25, 29, 33, 34, 36        | latch, battery release 13        |
| displaying system information 97 | , 48                              | lights                           |
| drives                           | specifications 103                | caps lock 8                      |
| boot order 99                    | hard drive cable, spare part      | mute 8                           |
| preventing damage 40             | number 22                         | power 8                          |
| DVD±RW and CD-RW Combo           | Hard Drive Hardware Kit, spare    | TouchPad 8                       |
| Drive                            | part number 25, 29, 36, 48        | volume mute 8                    |
| precautions 40                   | hard drive self test 99           | webcam 14                        |
| spare part                       | HDMI port                         | wireless 8                       |
| number 22, 29, 36, 58            | identifying 12                    |                                  |
| specifications 105               | pin assignments 120               | M                                |
| specifications 100               | headphone (audio-out) jack        | Main menu 98                     |
| E                                | pin assignments 118               | mass storage devices, spare part |
| electrostatic discharge 41       | hinge                             | numbers 29                       |
| eSATA/USB port, identifying 12   | illustrated 26, 27                | memory map specifications 111    |
| esc key, identifying 10          | removal 72                        | memory module                    |
| Ethernet, product description 3  | spare part                        | product description 2            |
| exiting Setup Utility 98         | numbers 26, 27, 73                | removal 57                       |
| external media cards, product    |                                   | spare part                       |
| description 4                    | T.                                | numbers 22, 33, 57               |
| description +                    | I/O address specifications 109    | , ,                              |
|                                  |                                   |                                  |

ENWW Index 131

| identifying 13 memory test 99 microphone (audio-in) jack pin assignments 118 microphone, product description 3 model name 1 USB 11,12 power button, identifying 9 power connector and cable removal 66 power button, identifying 9 power connector and cable removal 88 spare part number 20, 36, 66 power button, identifying 9 power connector and cable removal 88 spare part number 20, 36, 66 power button, identifying 9 power connector and cable removal 68 spare part number 20, 36 power connector, identifying 16 set requirements 122 spare part numbers 30, 31 power cord, spare part numbers 31 power cord, spare part numbers 31 power cord, spare part numbers 31 power requirements, product description 4 pordical drive cable spare part number 21 pokicial drive cable spare part number 21 pokicial drive cable spare part number 21 poking guidelines 42 passwords 98 performing a recovery 116 pin assignments audio-in 118 audio-out 118 external monitor 119 HDMI 120 headphone 118 microphone 118 monitor 119 HDMI 120 headphone 118 monitor 119 HDMI 120 headphone 118 monitor 119 Interval Serial Bus (USB) 121 Plastic Kit, spare part number 25, 36 pointing device 4 possible parts 39                                                                                                    | memory module compartment,            | pointing device, product              | ports 4                                 |
|----------------------------------------------------------------------------------------------------|---------------------------------------|---------------------------------------|-----------------------------------------|
| microphone (audio-in) jack pin assignments 118 microphone, product description 3 model name 1 USB 11, 12 product description 4 USB 11, 12 power button board removal 66 power button, identifying 9 power connector and cable removal 68 spare part number 20, 36, 66 power button, identifying 9 power connector and cable removal 68 spare part number 30, 31 power connector, identifying 11 power connector, identifying 11 power connector, identifying 12 power lutton board removal 68 spare part numbers 30, 31 power connector, identifying 11 power cond. Spare part numbers 30, 31 power lights, identifying 8 portical drive cable spare part number 33 portical drive coble spare part number 33 portical drive connector spare part number 32 posswords 98 performing a recovery 116 pin assignments audio-in 118 audio-out 118 external monitor 119 HDMI 120 headphone 118 microphone 118 microphone 118 mic | identifying 13                        | description 4                         | power requirements 4                    |
| prin assignments 118 microphone, product description 3 model name 1 monitor port prin assignments 119 monitor port prin assignments 119 monitor port, external 12 more part number 20, 36, 66 spore part number 20, 36, 66 spore part number 20, 36, 66 spore part number 20, 36, 66 spore part number 20, 36, 66 spore part number 20, 36, 66 spore part number 20, 36, 66 spore part number 20, 36, 66 spore part number 20, 36, 66 spore part number 20, 36, 66 spore part number 20, 36, 66 spore part number 20, 36, 66 spore part number 20, 36 power connector and cable removal 88 spore part number 20, 36 power connector, identifying 11 power cord, spare part numbers 30 power lights, identifying 16 set requirements 122 spore part numbers 31 power cord, spare part numbers 31 power cord, spare part numbers 31 power cord, spare part numbers 31 power cord, spare part number 31 spower requirements, product description 40 product description 5 spore part number 31 spore part number 31 power on password 98 primary hard drive boy, identifying 13 product description 1 removal 47 processor spare part number 21 product description 1 removal 93 spore part number 30 product description 1 removal 47 processor spare part number 20, 38, 39 product description 1 removal 56 spore part number 30 product description 1 removal 64 spore part number 30 spore part number 30 spore part number  | •                                     | •                                     |                                         |
| microphone, product description 3 product description 4 USB 11, 12 product description 4 USB 11, 12 product description 4 product description 4 product description 4 product description 4 product description 4 product description 3 product name 1 product name 1 |                                       | •                                     |                                         |
| description 3 monitor port pin assignments 119 monitor port, external 12 monitor port, external 12 motile light, identifying 8 movigating in Setup Utility 96 network jack, pin assignments 121 per poer to the description 5 operating system, product description 5 optical drive precautions 40 product description 3 removal 58 spare part number 30 optical drive cable spare part number 21 peaking guidelines 42 posswords 98 performing a recovery 116 pin assignments a oudio-in 118 audio-out 118 external monitor 119 HDMI 120 headphone 118 monitor 119 entwork 121 RJ-151 Universal Serial Bus (USB) 121 Universal Serial Bus (USB) 121 Universal Serial Bus (USB) 121 Universal Serial Bus (USB) 121 Universal Serial Bus (USB) 121 Universal Serial Bus (USB) 121 Plastic Kit, spare part number 25, 36                                                                                                    | · · · · · · · · · · · · · · · · · · · |                                       | •                                       |
| model name 1 monitor port pin assignments 119 monitor port, external 12 mute light, identifying 8 N N navigating in Setup Utility 96 network jack, pin assignments 121 operating system, product description 5 optical drive precautions 40 product description 3 removal 58 spare part numbers 22, 29, 36, 37, 58 specifications 104, 105 optical drive cable spare part number 21 spare part number 21 spare part number 21 spare part number 21 spare part number 21 spare part number 21 spare part number 21 spare part number 21 spare part number 21 spare part number 21 spare part number 33 optical drive cable spare part number 21 spare part number 21 spare part number 21 spare part number 22 spare part number 33 optical drive cable spare part number 21 spare part number 21 spare part number 33 optical drive cable spare part number 21 spare part number 20, 36, 66 power connector and cable removal 88 spare part number 20, 36 spare part number 20, 36 spare part number 20, 36 spare part number 20, 36 spare part number 20, 36 spare part number 20, 36 spare part number 20, 36 spare part number 20, 36 spare part number 20, 36 spare part number 20, 36 spare part number 20, 36 spare part number 30, 31 power cord, identifying 11 power cord, identifying 11 power cord, spare part number 30, 31 power louthon, identifying 9 power connector and cable removal 88 spare part number 20, 36 spare part number 20, 36 spare part number 30, 31 power louthon, identifying 9 power connector, identifying 11 power cord, spare part numbers 30, 31 power louthon, identifying 9 power connector, identifying 11 power cord, spare part number 30, 31 power louthon, identifying 11 power cord, spare part number 20, 36 set requirements, product description 4 power-on password 98 prical drive bay, identifying 8 power-on password 98 product description 17 recovery partition 117 recovering from the recovery discs 116 recovery partition 117 recovery partition 117 recovery partition 117 recovery partition 117 recovery partition 117 recovery partition 117 recovery partiti |                                       |                                       | •                                       |
| monitor port pin assignments 119 mote port, external 12 mute light, identifying 8  N novigating in Setup Utility 96 network jack, pin assignments 121  O operating system, product description 5 operated drive precautions 40 product description 3 removal 58 spare part number 120 product description 3 removal 58 spare part number 31 power cord, spare part number 31 power cord, spare part number 31 power ord, spare part number 31 removal 58 spare part number 32, 29, 36, 37, 58 specifications 104, 105 optical drive cable spare part number 33 optical drive cannector spare part number 21 performing a recovery 116 pin assignments addicin 118 audiciout 118 external monitor 119 HDMI 120 headphone 118 monitor 119 network 121 RJ-45 121 Universal Serial Bus (USB) 121 Plastic Kit, spare part number 25, 36  power toutton, identifying 9 power condable removal 66 spare part number 20, 36, 66 power button, identifying 9 power connector and cable recovery datable removal able spare part number 20, 36 power cord identifying 11 removal 50 serie quirements 122 recovery gartition 117 recovering from the dedicated recovery discs 112, 113 Recovery partition 112 recovery discs 116, 112 recovery discs 112, 113 Recovery Manager 112, 116 recovery partition 112 recovery, system 116 remote control, spare part number 31 removal 47 removal 54 restore points 115 restoring default settings 97 removal 47 processor removal 47 processor removal 47 recovering from the dedicated recovering from the dedicated recovery discs 116 recovery discs 116 r |                                       |                                       |                                         |
| monitor port, external 12 mutel light, identifying 8 more connector and cable removal 88 spare part number 20, 36, 66 network jack, pin assignments 121  ore covering a program or driver 112 recovering a program or driver 112 recovering a program or driver 112 recovering a program or driver 112 recovering a program or driver 112 recovering from the dedicated recovery partition 117 recovering from the recovery discs 116 recovery discs 112, 113 Recovery Monager 112, 116 recovery partition 117 recovering from the recovery discs 116 recovery discs 112, 113 Recovery Monager 112, 116 recovery partition 117 recovering from the recovery discs 116 recovery discs 112, 113 Recovery Monager 112, 116 recovery partition 117 recovering from the recovery discs 112, 113 Recovery Monager 112, 116 recovery partition 117 recovering from the recovery discs 112, 113 Recovery Monager 112, 116 remote control, spare part numbers 31 power connector spare part numbers 30, 31 power connector, identifying 9 power connector, identifying 11 power connector, identifying 11 power connector, spare part n |                                       |                                       |                                         |
| monitor port, external 12 mute light, identifying 8 movigating in Setup Utility 96 novigating in Setup Utility 96 nover cond cable removal 88 spare part number 20, 36, 66 power button, identifying 9 power cond cable removal 88 spare part number 20, 36 power cond cable removal 88 spare part numbers 30, 31 power cord. spare part numbers 31 power cord, spare part number 31 power cord, spare part number 31 power cord, spare part number 31 power cord, spare part number 31 power cord, spare part number 31 power cord, spare part number 31 power cord, spare part number 31 power cord, spare part number 31 power cord, spare part number 31 power cord, spare part number 30, 31 power cord, spare part number 30, 31 power cord, spare part number 30, 31 power cord, spare part number 31 power cord, spare part numbers 30, 31 power cord, spare part number 31 power cord, spare part numbers 30, 31 power cord, spare part numbers 30, 31 power cord, spare part numbers 30, 31 power cord, spare part numbers 30, 31 power cord, spare part numbers 30, 31 power cord identifying 11 power cord identifying 12 power cord, spare part numbers 30, 31 power cord, spare part number 30 removal 79 removal 88 spare part number 30, 31 power cord, spare part number 30, 31 power cord, spare part number 30, 31 power cord, spare part number 30, 31 power cord, spare part number 30, 31 power cord description 3 removal Creative 4 resovery partition 117 recovery, partition 117 recovery, partition 117 recovery, partition 117 recovery partition 1 | •                                     | •                                     | product name 1                          |
| mute light, identifying 8  N navigating in Setup Utility 96 network jack, pin assignments 121  O operating system, product description 5 optical drive spare part number 22, 29, 36, 37, 58 specifications 104, 105 optical drive cable spare part number 21 spare part number 21 spare part number 22 spare part number 33 optical drive cable spare part number 21 spare part number 21  P packing guidelines 42 passwords 98 performing a recovery 116 pin assignments audio-in 118 audio-out 118 external monitor 119 HDMI 120 headphone 118 mornitor 119 HDMI 120 headphone 118 mornitor 119 HDMI 120 headphone 118 mornitor 119 HDMI 120 headphone 118 mornitor 119 HDMI 120 headphone 118 mornitor 119 RJ-45 121 Universal Serial Bus (USB) 121 Plastic Kit, spare part number 25, 36  power connector, identifying 9 power connector, identifying 11 power cord, identifying 11 recovering a program or driver 112 recovering a program or driver 112 recovering a program or driver 112 recovering from the dedicated recovery partition 117 recovering from the recovery discs 116 recovery Manager 112, 116 recovery Manager 112, 116 recovery Manager 112, 116 recovery partition 117 recovering from the dedicated recovery partition 117 recovering from the recovery discs 116 recovery partition 112 recovering from the recovery discs 116 recovery Manager 112, 116 recovery partition 112 recovering from the dedicated recovery partition 117 recovering from the recovery discs 116 recovery Manager 112, 116 recovery Manager 112, 116 recovery Manager 112, 116 recovery Manager 112, 116 recovery Manager 112, 116 recovery Manager 112, 116 recovery Manager 112, 116 recovery Manager 112, 116 recovery yattion 112 recovering from the recovery discs 116 recovery Manager 122 power lights, identifying 8 power requirements, product description 4 power-requirements, product description 4 power-requirements, product description 4 power legitary in the recovery discs 116 recovery yater discs 116 recovery yater discs 116 recovery yater discs 116 recovery yater discs 116 recovery yate |                                       |                                       | _                                       |
| novigating in Setup Utility 96 network jack, pin assignments 121  Operating system, product description 5 optical drive cable spare part number 32, 29, 36, 37, 58 specifications 104, 105 optical drive cable spare part number 33 optical drive cable spare part number 21 spare part number 21 performing a recovery 116 pin assignments audio-in 118 audio-out 118 external monitor 119 HDM1 120 headphone 118 microphone 118 microphone 118 monitor 119 network 121 RJ-45 121 Universal Serial Bus (USB) 121 Plastic Kit, spare part number 25, 36  power connector, identifying 11 power cord, identifying 11 power cord, spare part numbers 30, 31 power cord, spare part numbers 30, 31 power cord, spare part numbers 30, 31 power requirements, product description 4 power-on password 98 primary hard drive bay, identifying 13 primary hard drive cover removal 47 product description 1 removal 93 spare part number 30 procedures 44 restore points 115 restoring default settings 97 procedures 44 restore points 115 restoring default settings 97 procedures 44 restore points 115 restoring default settings 97 procedures 44 restore points 115 restoring default settings 97 procedures 44 restore points 115 restoring default settings 97 procedures 44 restore points 115 restoring default settings 97 procedures 44 restore points 115 restoring default settings 97 procedures 44 restore points 115 restoring default settings 97 procedures 44 restore points 115 restoring default settings 97 procedures 44 restore points 115 restoring default settings 97 procedures 44 restore points 115 restoring default settings 97 procedures 44 restore points 115 restoring default settings 97 procedures 44 restore points 115 restoring default settings 97 procedures 44 restore points 115 restoring default settings 97 procedures 45 spare part number 22, 33, 56 removal 56 spare part number 36 Rubber Feet Kit, spare part number 36 secondary hard drive set product description 5 selecting in Set publishity 96 service considerations 39                                               | •                                     | ·                                     |                                         |
| removal 88 spare part number 20, 36 power connector, identifying 11 power cord identifying 11 power cord identifying 16 set requirements 122 spare part numbers 30, 31 power cord, spare part numbers 30, 31 power cord, spare part numbers 31 power cord, spare part numbers 31 power cord, spare part numbers 31 power cord, spare part numbers 31 power cord, spare part numbers 31 power cord, spare part numbers 31 power requirements, product description 3 removal 58 spare part numbers 22, 29, 36, 37, 58 specifications 104, 105 optical drive cable spare part number 33 optical drive cable spare part number 33 optical drive connector spare part number 21 product description 1 removal 47 processor product description 1 removal 93 spare part numbers 20, 32, 33, 36, 37, 38, 93 product description audio in 118 external monitor 119 HDMI 120 headphone 118 microphone 118 microphone 118 microphone 118 microphone 118 microphone 118 microphone 118 microphone 118 microphone 118 microphone 118 microphone 118 microphone 12 RJ-45 121 Universal Serial Bus (USB) 121 Plastic Kit, spare part number 25, 36 pare part number 2 apoint number 39, and the dedicated recovery partition 117 recovering from the ecovery discs 116 recovery discs 116 recovery partition 112 recovery, discs 116 recovery partition 112 recovery discs 116 recovery partition 112 recovery, system 116 removed your discs 116 recovery partition 112 recovery discs 116 recovery partition 112 recovery discs 116 recovery discs 116 recovery partition 112 recovery discs 116 recovery partition 112 recovery discs 116 recovery partition 112 recovery, system 116 removed values 112, 113 Recovery partition 112 recovery, system 116 removed control, spare part numbers 30 removal /replacement preliminaries 39 procedures 44 restore part number 30 removal /replacement preliminaries 39 product description 1 removal 93 spare part numbers 20, 32, 33, 36, 37 removal 62 spare part number 20, 32, 33, 36, 37 removal 98 removal 98 product description 1 display partition 112 recovery, system 116 removed c | mute light, identifying 8             | power button, identifying 9           |                                         |
| navigating in Setup Utility 96 network jack, pin assignments 121  o  o  operating system, product description 5 optical drive precautions 40 product description 3 removal 58 spare part numbers 31 power lights, identifying 8 spare part numbers 31 power requirements, product description 4 power-on password 98 primary hard drive bay, identifying 13 spare part number 33 optical drive cable spare part number 21  processor spare part number 21  processor spare part number 21  processor spare part number 21  product description 1 removal 93 spare part number 33 optical drive connector spare part number 21  processor spare part number 21  product description 1 recovery partition 117 recovery partition 117 recovery partition 112 recovery partition 112 recovery partition 122 spare part numbers 30, 31 recovery partition 122 spare part numbers 31 recovery partition 112 recovery partition 122 spare part numbers 30 removal/replacement preliminaries 39 procedures 44 restore points 115 restoring default settings 97 RJ-45 (network) jack identifying 12 pin assignments audio-audio-audio-audio-audio-audio-audio-audio-audio-audio-audio-audio-audio-audio-audio-audio-audio-audio-audio-audio-audio-audio-audio-audio-audio-audio-audio-audio-audio-audio-audio-audio-audio-audio-audio-audio-audio-audio-audio-audio-aud |                                       | •                                     |                                         |
| network jack, pin assignments 121 power cornector, identifying 11 power cord discs 116 recovery discs 116 recovery discs 116 recovery discs 116 recovery discs 116 recovery discs 116 recovery discs 116 recovery discs 116 recovery discs 116 recovery discs 1116 recovery discs 116 recovery discs 116 r |                                       |                                       | _                                       |
| assignments 121  power cord identifying 16 set requirements 122 spare part numbers 30, 31 power cord, spare part numbers 31 power cord, spare part numbers 31 power cord, spare part numbers 31 power cord, spare part numbers 31 removal 58 spare part numbers 22, 29, 36, 37, 58 specifications 104, 105 optical drive cable spare part number 33 primary hard drive bay, identifying 13 product description 1 removal 93 spare part number 21 packing guidelines 42 passwords 98 performing a recovery 116 pin assignments audio-in 118 audio-in 118 audio-in 118 external monitor 119 HDMI 120 headphone 118 microphone 118 monitor 119 network 121 RJ-113 Recovery Manager 112, 113 Recovery Manager 112, 116 recovery partition 112 removal 93 product description 1 removal 93 product description 1 removal 93 spare part number 20, 32, 33, 36, 37 product description 1 audio 3 chipset 1 display panel 2 Ethernet 3 external media cards 4 graphics 1 hard drives 2 microphone 3 operating system 5 optical drives 3 pointing device 4 service considerations 39                                                                                                    |                                       | spare part number 20, 36              |                                         |
| identifying 16 set requirements 122 spare part numbers 30, 31 power cord, spare part numbers 31 power cord, spare part numbers 31 power cord, spare part numbers 31 power lights, identifying 8 power requirements, product description 4 power-on password 98 primary hard drive bay, identifying 13 primary hard drive cover removal 47 postical drive connector spare part number 21 packing guidelines 42 passwords 98 performing a recovery 116 pin assignments audio-in 118 audio-out 118 external monitor 119 HDMI 120 headphone 118 microphone 118 monitor 119 Recovery Manager 112, 116 recovery, system 116 remote control, spare part numbers 31 remote control, spare part numbers 30 removal /replacement preliminaries 39 procedures 44 restore points 115 restoring default settings 97 RJ-45 (network) jack identifying 12 processor product description 1 removal 93 spare part numbers 20, 32, 33, 36, 37 , 37, 38, 93 product description audio in 118 audio-out 118 external media cards 4 graphics 1 hard drives 2 keyboard 4 memory module 2 microphone 3 number 25, 36  identifying 16 set requirements 122 spare part numbers 31 recovery Manager recovery, Manager recovery, Manager recovery, Manager recovery, Manager recovery, Manager recovery, Manager recovery, Manager recovery, Manager recovery, distantion 112 recovery, ystem 116 recovery, wstem 116 recovery, ystem 116 recovery, ystem 116 recovery, ystem 116 recovery, ystem 116 recovery, ystem 116 recovery, ystem 116 recovery, ystem 116 remote control, spare part numbers 30 removal /replacement predictive bay, identifying 13 power lights, identifying 8 power requirements, product description 4 power-on password 98 primary hard drive bay, identifying 13 product description 1 removal 93 spare part numbers 20, 32, 33, 36, 37 rubber feet spare part number 25 spare part number 36 Rubber Feet Kit, spare part number 36 Rubber Feet Kit, spare part number 45 Screw Kit spare part number 36 spare part number 30 spare part number 31 spower lights, identifying 8 power-on password 98 primary hard drive bay, |                                       | power connector, identifying 11       |                                         |
| set requirements 122 spare part numbers 30, 31 recovery Manager 112, 116 recovery partition 112 recovery partition 112 recovery partition 112 recovery partition 112 recovery partition 112 recovery spare part numbers 31 removal 58 spare part numbers 22, 29, 36, 37, 58 specifications 104, 105 optical drive cable spare part number 33 optical drive connector spare part number 21 packing guidelines 42 passwords 98 performing a recovery 116 pin assignments audio-in 118 audio-out 118 external monitor 119 HDMI 120 headphone 118 microphone 118 monitor 119 network 121 R,145 121 Universal Serial Bus (USB) 121 Plastic Kit, spare part number 25, 36                                                                                                    | assignments 121                       | •                                     |                                         |
| operating system, product description 5 optical drive precautions 40 product description 3 removal 58 spare part numbers 31 power lights, identifying 8 power requirements, product description 4 power lights, identifying 8 power requirements, product description 4 power loghts, identifying 8 power requirements, product description 4 power on password 98 product drive cable spare part number 33 primary hard drive cover removal 47 processor posswords 98 product description 1 removal 47 processor product description 1 removal 47 processor product description 1 removal 47 procedures 44 restore points 115 restoring default settings 97 product description 1 removal 93 product description 1 removal 93 product description 1 removal 93 product description 1 removal 93 product description 1 removal 93 product description 1 removal 93 product description 1 removal 93 product description 1 removal 93 product description 1 removal 93 product description 1 removal 93 product description 1 removal 93 product description 1 removal 93 product description 1 removal 93 product description 1 removal 93 product description 1 remote control, spare part numbers 30 removal/replacement preliminaries 39 recovery partition 112 recovery, system 116 remote control, spare part numbers 30 removal/replacement preliminaries 39 removal/replacement preliminaries 39 removal/replacement preliminaries 39 removal/replacement preliminaries 39 removal/replacement preliminaries 39 removal/replacement preliminaries 39 removal/replacement preliminaries 39 removal/replacement preliminaries 30 removal/replacement preliminaries 39 removal/replacement preliminaries 39 removal/replacement preliminaries 39 removal/replacement preliminaries 39 removal/replacement preliminaries 30 removal/replacement preliminaries 30 removal/replacement preliminaries 30 removal/replacement preliminaries 30 removal/replacement preliminaries 30 removal/replacement preliminaries 30 removal/replacement preliminaries 30 removal/replacement preliminaries 30 removal/replacement prelimin |                                       | identifying 16                        | •                                       |
| description 5 optical drive precautions 40 product description 3 removal 58 spare part numbers 22, 29, 36, 37, 58 specifications 104, 105 optical drive cable spare part number 33 product description 4 power on password 98 primary hard drive bay, identifying 13 processor spare part number 21 processor spare part number 21 processor spare part number 21 processor product description 1 removal 93 spare part number 20 processor product description 1 removal 93 spare part number 20 processor product description 1 removal 93 spare part number 20 processor product description 1 removal 93 spare part number 20, 32, 33, 36, 37 , 38, 93 product description audio-in 118 audio-out 118 display panel 2 Ethernet 3 external monitor 119 network 121 Rholl 120 headphone 118 microphone 118 monitor 119 network 121 RNoll 120 headphone 118 monitor 119 network 121 RNoll 120 headphone 118 microphone 120 niversal Serial Bus (USB) 121 Plastic Kit, spare part number 25, 36                                                                                                    |                                       | set requirements 122                  |                                         |
| optical drive precautions 40 product description 3 power lights, identifying 8 power requirements, product description 4 power-on password 98 specifications 104, 105 optical drive cable spare part number 33 optical drive connector spare part number 21 product description 1 removal 93 primary hard drive cover spare part number 21 product description 1 removal 93 product description 1 removal 93 product description 1 removal 93 product description 1 removal 93 product description 1 removal 93 product description 1 removal 93 product description 1 removal 93 product description 1 removal 56 spare part numbers 20, 32, 33, 36, 37 addio 3 chipset 1 display panel 2 Ethernet 3 external monitor 119 hand drives 2 keyboard 4 memory module 2 memory module 2 memory module 2 memory module 2 memory module 2 memory module 2 memory module 2 memory pointing device 4 service considerations 39 product description 5 selecting in Setup Utility 96 service considerations 39                                                                                                    |                                       |                                       |                                         |
| precautions 40 product description 3 removal 58 spare part numbers 22, 29, 36, 37, 58 specifications 104, 105 optical drive cable spare part number 33 optical drive connector spare part number 21  packing guidelines 42 passwords 98 performing a recovery 116 pin assignments audio-in 118 audio-out 118 external monitor 119 HDMI 120 headphone 118 microphone 118 microphone 118 microphone 118 monitor 119 RJ-45 121 Universal Serial Bus (USB) 121 Plastic Kit, spare part number 25, 36  power lights, identifying 8 power requirements, product description 4 power-on password 98 power requirements, product description 4 power-on password 98 power requirements, product description 4 power-on password 98 power requirements, product description 4 power-on password 98 primary hard drive cover removal 47 processor product description 1 removal 93 spare part numbers 20, 32, 33, 36, 37 , 37, 38, 93 product description audio 3 chipset 1 display panel 2 Ethernet 3 external media cards 4 graphics 1 hard drives 2 memory module 2 microphone 3 operating system 5 optical drive sal spare part number 31 remote control, spare part numbers 30 removal/replacement preliminaries 39 procedures 44 restore points 115 restoring default settings 97 RJ-45 (network) jack identifying 12 removal 93 spare part numbers 20, 32, 33, 36, 37 rable feet spare part number 22, 33, 56 spare part number 22, 33, 56 spare part number 36 Rubber Feet Kit, spare part number 31 remote control, spare part numbers 30 removal/replacement preliminaries 39 procedures 44 restore points 115 restoring default settings 97 RJ-45 (network) jack identifying 12 restore points 115 restore points 115 restoring default settings 97 RJ-45 (network) jack identifying 12 restore points 115 restore points 115 restoring default settings 97 RJ-45 (network) jack identifying 18 removal /7 restore points 115 restoring default settings 97 RJ-45 (network) jack identifying 18 removal /7 restore points 115 restoring default settings 97 RJ-45 (network) jack identifying 18 removal /7 restore points 115 |                                       |                                       |                                         |
| product description 3 removal 58 spare part numbers 22, 29, 36, 37, 58 specifications 104, 105 optical drive cable spare part number 33 optical drive connector spare part number 21 packing guidelines 42 passwords 98 performing a recovery 116 pin assignments audio-in 118 audio-out 118 external monitor 119 HDMI 120 headphone 118 moirorphone 118 moirorphone 118 moirorphone 118 moirorphone 118 moirorphone 118 moirorphone 118 moirorphone 121 RJ-45 121 Universal Serial Bus (USB) 121 Plastic Kit, spare part number 25, 36                                                                                                    |                                       |                                       |                                         |
| removal 58 spare part numbers 22, 29, 36, 37, 58 specifications 104, 105 optical drive cable spare part number 33 optical drive connector spare part number 21  Packing guidelines 42 passwords 98 performing a recovery 116 pin assignments audio-in 118 audio-out 118 external monitor 119 HDMI 120 headphone 118 microphone 118 microphone 118 microphone 118 microphone 118 microphone 118 microphone 118 microphone 118 microphone 118 microphone 118 microphone 121 RJ-45 121 Universal Serial Bus (USB) 121 Plastic Kit, spare part number 25, 36  description 4 power-on password 98 primary hard drive bay, identifying 13 product description 1 removal 47 restore points 115 restoring default settings 97 RJ-45 (network) jack identifying 12 pin assignments 121 RTC battery removal 56 spare part number 22, 33, 56 rubber feet spare part number 22, 33, 56 rubber feet spare part number 36 Rubber Feet Kit, spare part number 30 removal/replacement preliminaries 39 procedures 44 restore points 115 restoring default settings 97 RJ-45 (network) jack identifying 12 pin assignments 22 pin assignments 36 Rubber Feet Kit, spare part number 45 Screw Kit spare part number 36 secondary hard drive self test 99 security cable slot, identifying 11 Screw Kit spare part number 36 secondary hard drive self test 99 security cable slot, identifying 11 Screw Kit spare part number 36 secondary hard drive self test 99 security, product description 5 selecting in Setup Utility 96 service considerations 39                                                                                                    | •                                     | power lights, identifying 8           | _                                       |
| spare part numbers 22, 29, 36, 37, 58 specifications 104, 105 optical drive cable spare part number 33 optical drive connector spare part number 21  packing guidelines 42 passwords 98 performing a recovery 116 pin assignments audio-in 118 audio-out 118 external monitor 119 HDMI 120 headphone 118 microphone 118 microphone 118 monitor 119 network 121 RJ-45 121 Universal Serial Bus (USB) 121 Plastic Kit, spare part number 22, 33, 36  power-on password 98 primary hard drive bay, identifying 13 primary hard drive cover removal 47 restore points 115 restoring default settings 97 RJ-45 (network) jack identifying 12 pin assignments 121 RTC battery removal 56 spare part number 22, 33, 56 rubber feet spare part number 36 Rubber Feet Kit, spare part number 45 Screw Kit spare part number 36 security cable slot, identifying 11 Security product description 5 spare part number 36 spare part number 36 spare part nu | ·                                     |                                       |                                         |
| numbers 22, 29, 36, 37, 58 specifications 104, 105 optical drive cable spare part number 33 optical drive connector spare part number 21  Packing guidelines 42 passwords 98 performing a recovery 116 pin assignments audio-in 118 audio-out 118 external monitor 119 HDMI 120 headphone 118 microphone 118 microphone 118 monitor 119 RJ-45 121 Universal Serial Bus (USB) 121 Plastic Kit, spare part number 22, 33, 36  primary hard drive bay, identifying 13 primary hard drive bay, identifying 13 primary hard drive cover removal 47 restore points 115 restoring default settings 97 RJ-45 (network) jack identifying 12 pin assignments 121 RTC battery removal 56 spare part number 22, 33, 56 rubber feet spare part number 36 Rubber Feet Kit, spare part number 36 secondary hard drive self test 99 security cable slot, identifying 11 Security menu 98 specifications 104, 105 pridentifying 13 primary hard drive cover removal 47 processor product description 1 removal 93 spare part numbers 20, 32, 33, 36, 37 , 37, 38, 93 product description audio 3 chipset 1 display panel 2 Ethernet 3 external media cards 4 graphics 1 hard drives 2 keyboard 4 memory module 2 microphone 3 operating system 5 opitical drive and trive bay, identifying 13 restore points 115 restoring default settings 97 RJ-45 (network) jack identifying 12 removal 93 spare part numbers 20, 32, 33, 36, 37 rubber feet spare part number 22, 33, 56 rubber feet spare part number 36 Screw Kit spare part number 36 secondary hard drive self test 99 security cable slot, identifying 11 Security menu 98 security, product description 5 selecting in Setup Utility 96 service considerations 39                                                                                                    |                                       |                                       |                                         |
| specifications 104, 105 optical drive cable spare part number 33 optical drive connector spare part number 21  P packing guidelines 42 passwords 98 performing a recovery 116 pin assignments audio-in 118 audio-out 118 external monitor 119 HDMI 120 headphone 118 microphone 118 monitor 119 RJ-45 121 Universal Serial Bus (USB) Plastic Kit, spare part number 25, 36  identifying 13 procedures 44 restore points 115 restoring default settings 97 RJ-45 (network) jack identifying 12 processor RJ-45 (network) jack identifying 12 removal 93 spare part numbers 20, 32, 33, 36, 37 removal 56 spare part number 22, 33, 56 rubber feet spare part number 36 Rubber Feet Kit, spare part number 36 Screw Kit spare part number 36 security cable slot, identifying 11 Security menu 98 security, product description 5 selecting in Setup Utility 96 service considerations 39                                                                                                    | ·                                     |                                       | •                                       |
| optical drive cable spare part number 33 optical drive connector spare part number 21 processor product description 1 removal 93 spare part number 22 prin assignments audio-in 118 audio-out 118 external monitor 119 HDMI 120 headphone 118 monitor 119 network 121 RJ-45 121 Universal Serial Bus (USB) 121 Plastic Kit, spare part number 25, 36 primary hard drive cover removal 47 removal 47 removal 47 removal 47 removal 47 removal 47 removal 47 removal 47 removal 47 removal 48 restoring default settings 97 RJ-45 (network) jack identifying 12 pin assignments 121 RTC battery removal 56 spare part number 20, 32, 33, 36, 37 spore part number 20, 32, 33, 36, 37 removal 56 spare part number 22, 33, 56 rubber feet spare part number 36 Rubber Feet Kit, spare part number 45 secondary hard drive self test 99 security cable slot, identifying 11 Security menu 98 security, product description 5 selecting in Setup Utility 96 service considerations 39                                                                                                    |                                       | · · · · · · · · · · · · · · · · · · · | •                                       |
| spare part number 33 optical drive connector spare part number 21  processor product description 1 removal 93 spare part packing guidelines 42 passwords 98 performing a recovery 116 pin assignments audio-in 118 audio-out 118 external monitor 119 HDMI 120 headphone 118 microphone 118 monitor 119 network 121 RJ-45 121 Universal Serial Bus (USB) 121 Plastic Kit, spare part number 25, 36  removal 47 processor product description 1 removal 47 processor product description 1 removal 47 processor RJ-45 (network) jack identifying 12 pin assignments 121 RTC battery removal 56 spare part number 22, 33, 56 rubber feet spare part number 36 Rubber Feet Kit, spare part number 45  Screw Kit spare part number 36 spare part number 36 spare part number |                                       | . •                                   | •                                       |
| optical drive connector spare part number 21  P  packing guidelines 42 passwords 98 performing a recovery 116 pin assignments audio-in 118 audio-out 118 external monitor 119 HDMI 120 headphone 118 microphone 118 microphone 118 monitor 119 RJ-45 121 Universal Serial Bus (USB) 121 Plastic Kit, spare part number 25, 36  processor product description 1 removal 93 spare part numbers 20, 32, 33, 36, 37 rounds 20, 32, 33, 36, 37 rounds 20, 32, 32, 33, 36, 37 rounds 20, 32, 33, 36, 37 rounds 20, 32, 32, 33, 36, 37 rounds 20, 32, 32, 33, 36, 37 rounds 20, 32, 32, 33, | ·                                     | ·                                     | •                                       |
| product description 1 removal 93 spare part number 21 product description 1 removal 93 spare part part numbers 20, 32, 33, 36, 37 removal 56 spare part numbers 20, 32, 33, 36, 37 removal 56 spare part number 22, 33, 56 performing a recovery 116 pin assignments audio-in 118 audio-out 118 external monitor 119 HDMI 120 headphone 118 microphone 118 microphone 118 microphone 118 microphone 118 microphone 118 microphone 119 L9 network 121 RJ-45 121 Universal Serial Bus (USB) 121 Plastic Kit, spare part number 25, 36  product description 1 removal 93 pin assignments 121 RTC battery removal 56 spare part number 22, 33, 56 rubber feet spare part number 36 Rubber Feet Kit, spare part number 36 Rubber Feet Kit, spare part number 45  Screw Kit spare part number 36 secondary hard drive self test 99 security cable slot, identifying 11 Security menu 98 security, product description 5 selecting in Setup Utility 96 service considerations 39                                                                                                    |                                       | removal 47                            | •                                       |
| removal 93 spare part packing guidelines 42 passwords 98 performing a recovery 116 pin assignments audio-in 118 audio-out 118 external monitor 119 HDMI 120 headphone 118 microphone 118 microphone 118 microphone 119 RTC battery removal 56 spare part number 22, 33, 56 rubber feet spare part number 36 Rubber Feet Kit, spare part number 45  Screw Kit spare part number 36 spare part number 35 Screw Kit spare part number 36 spare part number 36 secondary hard drive self test 99 security cable slot, identifying 11 Security menu 98 security, product description 5 spare part number 36 spare part number 36 spare part num | •                                     | •                                     | · · · · · ·                             |
| packing guidelines 42 passwords 98 performing a recovery 116 pin assignments audio-in 118 audio-out 118 external monitor 119 HDMI 120 headphone 118 microphone 118 moritor 119 RJ-45 121 Universal Serial Bus (USB) 121 Plastic Kit, spare part numbers 20, 32, 33, 36, 37 removal 56 spare part number 22, 33, 56 rubber feet spare part number 36 Rubber Feet Kit, spare part number 45  spare part number 25, 36  Rubber Feet Kit, spare part number 2 5, 36  Screw Kit spare part number 36 secondary hard drive self test 99 security cable slot, identifying 11 Security menu 98 security, product description 5 selecting in Setup Utility 96 service considerations 39                                                                                                    | spare part number 21                  |                                       | · -                                     |
| packing guidelines 42 passwords 98 performing a recovery 116 pin assignments audio-in 118 audio-out 118 external monitor 119 HDMI 120 headphone 118 microphone 118 microphone 118 microphone 119 RJ-45 121 Universal Serial Bus (USB) 121 Plastic Kit, spare part numbers 20, 32, 33, 36, 37 removal 56 spare part number 22, 33, 56 rubber feet spare part number 36 Rubber Feet Kit, spare part number 45  screw Kit spare part number 36 Screw Kit spare part number 36 secondary hard drive self test 99 security cable slot, identifying 11 Security menu 98 security, product description 5 selecting in Setup Utility 96 service considerations 39                                                                                                    | D                                     |                                       | · · · · · · · · · · · · · · · · · · ·   |
| passwords 98 , 37, 38, 93 spare part number 22, 33, 56 performing a recovery 116 pin assignments audio-in 118 audio-out 118 external monitor 119 HDMI 120 headphone 118 microphone 118 monitor 119 network 121 RJ-45 121 Universal Serial Bus (USB) 121 Plastic Kit, spare part number 25, 36  product description audio 3 chipset 1 display panel 2 Ethernet 3 external media cards 4 graphics 1 hard drives 2 keyboard 4 memory module 2 microphone 3 operating system 5 optical drives 3 pointing device 4  spare part number 22, 33, 56 rubber feet spare part number 36 Rubber Feet Kit, spare part number 45  Screw Kit spare part number 36 secondary hard drive self test 99 security cable slot, identifying 11 Security menu 98 security, product description 5 selecting in Setup Utility 96 service considerations 39                                                                                                    | naskina swidolinos 40                 |                                       | •                                       |
| performing a recovery 116 pin assignments audio-in 118 audio-out 118 external monitor 119 HDMI 120 headphone 118 microphone 118 monitor 119 RJ-45 121 Universal Serial Bus (USB) 121 Plastic Kit, spare part number 25, 36  product description audio 3 spare part number 36 Rubber Feet Kit, spare part number 45  Rubber Feet Kit, spare part number 45  Screw Kit spare part number 36 secondary hard drive self test 99 security cable slot, identifying 11 Security menu 98 security, product description 5 selecting in Setup Utility 96 service considerations 39                                                                                                    |                                       |                                       |                                         |
| pin assignments     audio-in 118     audio-out 118     external monitor 119     HDMI 120     headphone 118     microphone 118     monitor 119     Ry-45 121     Universal Serial Bus (USB) 121  Plastic Kit, spare part     number 36     Rubber Feet Kit, spare part     number 45  Rubber Feet Kit, spare part     number 45  Screw Kit     spare part number 36     Rubber Feet Kit, spare part     number 45  Screw Kit     spare part number 36     secondary hard drive self test 99     security cable slot, identifying 11     Security menu 98     security, product description 5     selecting in Setup Utility 96     pointing device 4  Screw Kit     spare part number 36     Screw Kit     spare part number 36     Screw Kit     spare part number 35     Screw Kit     spare part number 36     Screw Kit     spare part number 36     Screw Kit     spare part number 35     Screw Kit     spare part number 35     Screw Kit     spare part number 35     Screw Kit     spare part number 35     security cable slot, identifying 11     Security menu 98     security, product description 5     selecting in Setup Utility 96     service considerations 39                                                                                                    | •                                     |                                       | ·                                       |
| audio-in 118 audio-out 118 external monitor 119 HDMI 120 headphone 118 microphone 118 monitor 119 Reyboard 4 number 36 monitor 119 Reyboard 4 number 36 secondary hard drive self test 99 network 121 RJ-45 121 Universal Serial Bus (USB) 121 Plastic Kit, spare part number 25, 36  Rubber Feet Kit, spare part number 45  Rubber Feet Kit, spare part number 45  Screw Kit spare part number 36 secondary hard drive self test 99 security cable slot, identifying 11 Security menu 98 security, product description 5 selecting in Setup Utility 96 service considerations 39                                                                                                    | • •                                   | ·                                     |                                         |
| audio-out 118 external monitor 119 HDMI 120 headphone 118 microphone 118 monitor 119 keyboard 4 network 121 RJ-45 121 Universal Serial Bus (USB) 121 Plastic Kit, spare part number 25, 36  display panel 2 number 45  Strew Kit spare part number 36 keyboard 4 memory module 2 microphone 3 security cable slot, identifying 11 Security menu 98 security, product description 5 selecting in Setup Utility 96 service considerations 39                                                                                                    | · ·                                   |                                       | •                                       |
| external monitor 119  HDMI 120  headphone 118  microphone 118  monitor 119  RJ-45 121  Universal Serial Bus (USB) 121  Plastic Kit, spare part  number 25, 36  Ethernet 3  external media cards 4  graphics 1  hard drives 2  keyboard 4  memory module 2  microphone 3  operating system 5  optical drives 3  pointing device 4  Ethernet 3  Screw Kit  spare part number 36  secondary hard drive self test 99  security cable slot, identifying 11  Security, product description 5  selecting in Setup Utility 96  service considerations 39                                                                                                    |                                       | •                                     |                                         |
| HDMI 120     headphone 118     microphone 118     monitor 119     network 121     RI-45 121     Universal Serial Bus (USB) 121  Plastic Kit, spare part     number 25, 36  HDMI 120     external media cards 4     graphics 1     hard drives 2     keyboard 4     memory module 2     microphone 3     operating system 5     optical drives 3     pointing device 4  Screw Kit     spare part number 36     secondary hard drive self test 99     security cable slot, identifying 11     Security menu 98     security, product description 5     selecting in Setup Utility 96     service considerations 39                                                                                                    |                                       |                                       | number 45                               |
| headphone 118 graphics 1 spare part number 36 monitor 119 keyboard 4 secondary hard drive self test 99 network 121 microphone 3 security cable slot, identifying 11 RJ-45 121 microphone 3 security menu 98 Universal Serial Bus (USB) 121 operating system 5 number 25, 36 pointing device 4 service considerations 39                                                                                                    |                                       |                                       | •                                       |
| microphone 118 hard drives 2 spare part number 36 monitor 119 keyboard 4 secondary hard drive self test 99 network 121 memory module 2 security cable slot, identifying 11 RJ-45 121 microphone 3 Security menu 98 universal Serial Bus (USB) 121 operating system 5 security, product description 5 plastic Kit, spare part optical drives 3 pointing device 4 service considerations 39                                                                                                    |                                       |                                       |                                         |
| monitor 119 keyboard 4 secondary hard drive self test 99 network 121 memory module 2 security cable slot, identifying 11 RJ-45 121 microphone 3 Security menu 98 Universal Serial Bus (USB) 121 operating system 5 security, product description 5 Plastic Kit, spare part optical drives 3 selecting in Setup Utility 96 number 25, 36 pointing device 4 service considerations 39                                                                                                    | •                                     | 9 1                                   |                                         |
| network 121 memory module 2 security cable slot, identifying 11 RJ-45 121 microphone 3 Security menu 98 Universal Serial Bus (USB) 121 operating system 5 security, product description 5 selecting in Setup Utility 96 number 25, 36 pointing device 4 service considerations 39                                                                                                    | •                                     |                                       | ·                                       |
| RJ-45 121 microphone 3 Security menu 98 Universal Serial Bus (USB) 121 operating system 5 selecting in Setup Utility 96 number 25, 36 pointing device 4 service considerations 39                                                                                                    |                                       | •                                     | •                                       |
| Universal Serial Bus (USB) 121 operating system 5 security, product description 5 Plastic Kit, spare part optical drives 3 selecting in Setup Utility 96 number 25, 36 pointing device 4 service considerations 39                                                                                                    |                                       | •                                     | · · · · · · · · · · · · · · · · · · ·   |
| Plastic Kit, spare part optical drives 3 selecting in Setup Utility 96 number 25, 36 pointing device 4 service considerations 39                                                                                                    |                                       | •                                     | •                                       |
| number 25, 36 pointing device 4 service considerations 39                                                                                                    | _                                     |                                       |                                         |
| pointing device 1                                                                                                    |                                       | •                                     | - · · · · · · · · · · · · · · · · · · · |
|                                                                                                    |                                       | pointing device 4                     |                                         |

132 Index ENWW

| service tag 18, 44                | spare part number 62             | WLAN module                |
|-----------------------------------|----------------------------------|----------------------------|
| serviceability, product           | spare part                       | removal 52                 |
| description 5                     | numbers 20, 35, 36               | spare part                 |
| slots, security cable 11          | TouchPad                         | numbers 22, 32, 33, 36, 37 |
| solid-state drive                 | buttons 7                        | , 52                       |
| spare part number 33              | identifying 6                    | workstation guidelines 42  |
| solid-state drive                 | On/Off button 7                  |                            |
| (SSD) 112, 116, 117               | TouchPad light, identifying 8    |                            |
| speaker assembly                  | transporting guidelines 42       |                            |
| removal 84                        | TV tuner, spare part number 31   |                            |
| spare part number 20, 35, 84      | TV tuner, spare part numbers 30  |                            |
| speakers 11                       | , 1                              |                            |
| specifications                    | U                                |                            |
| Blu-ray Disc ROM Drive 104        | Universal Serial Bus (USB) port  |                            |
| computer 100                      | pin assignments 121              |                            |
| display 101, 102                  | USB board                        |                            |
| DVD±RW and CD-RW Combo            | removal 81                       |                            |
| Drive 105                         | spare part number 21, 35, 81     |                            |
| hard drive 103                    | USB ports, identifying 11, 12    |                            |
| I/O addresses 109                 | using Setup Utility 96           |                            |
| interrupts 106, 107, 108          | using system restore 115         |                            |
| memory map 111                    | samg system reasons              |                            |
| optical drive 104, 105            | V                                |                            |
| system DMA 106                    | vents, identifying 13            |                            |
| starting Setup Utility 95         | Virtualization Technology 99     |                            |
| static-shielding materials 43     | volume mute light, identifying 8 |                            |
| subwoofer                         | 3 , 11 , 3                       |                            |
| removal 86                        | W                                |                            |
| spare part number 22, 36          | webcam                           |                            |
| supported discs 113               | product description 3            |                            |
| system board                      | Webcam/microphone                |                            |
| removal 78                        | spare part number 33             |                            |
| spare part                        | webcam/microphone module         |                            |
| numbers 21, 34, 36, 37, 38        | illustrated 26, 27               |                            |
| , 38, 78                          | removal 71                       |                            |
| System Configuration menu 99      | spare part number 26             |                            |
| system DMA 106                    | spare part                       |                            |
| system failure or instability 112 | numbers 27, 71, 76               |                            |
| system information 98             | Windows applications key,        |                            |
| system memory map 111             | identifying 10                   |                            |
| system recovery 116               | Windows logo key,                |                            |
| system restore points 112, 115    | identifying 10                   |                            |
| system restore points 112, 113    | wireless antenna                 |                            |
| Т                                 | spare part number 36             |                            |
| thermal material,                 | wireless antennas 15             |                            |
| replacement 91, 92                | wireless light 8                 |                            |
| tools required 39                 | wireless network (WLAN)          |                            |
| top cover                         | identifying 13                   |                            |
| removal 62                        | wireless, product description 3  |                            |
|                                   | • • • •                          |                            |

ENWW Index 133

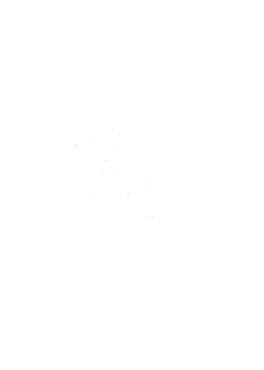

Free Manuals Download Website

http://myh66.com

http://usermanuals.us

http://www.somanuals.com

http://www.4manuals.cc

http://www.manual-lib.com

http://www.404manual.com

http://www.luxmanual.com

http://aubethermostatmanual.com

Golf course search by state

http://golfingnear.com

Email search by domain

http://emailbydomain.com

Auto manuals search

http://auto.somanuals.com

TV manuals search

http://tv.somanuals.com